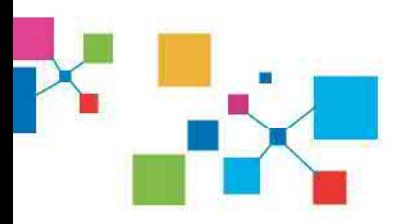

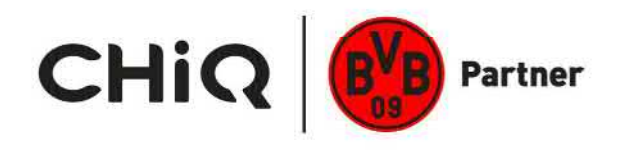

# **Operation** Manual

**Model:** U50G5S

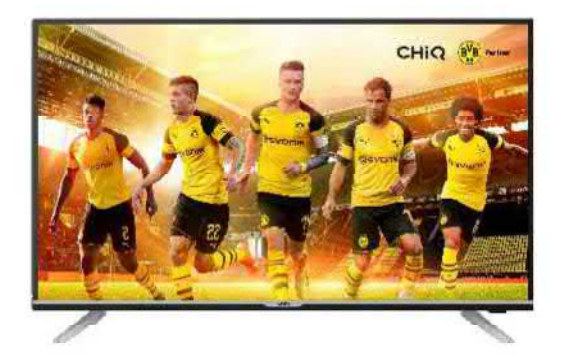

## **CHANGHONG EUROPE ELECTRIC S.R.O. Argentinskâ** 286/38, 170 00 **Praha** 7, **Czech** Republic

**Tel:** 0042 (0) 242408549 Fax: 0042 (0) 220951190 **Service** E-mail: **info@changhongeurope.cz Http:** *llwww.chiq.com* 

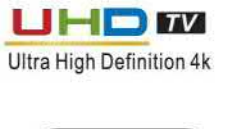

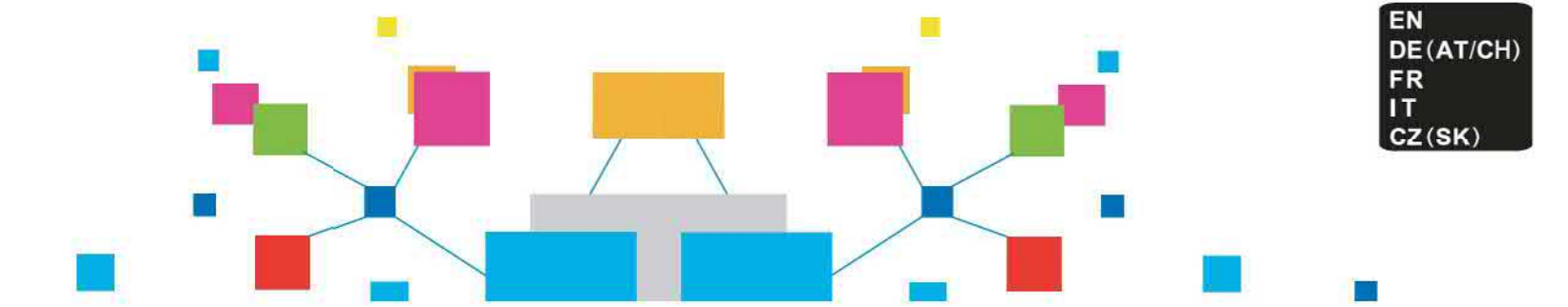

## 1. Table des matières

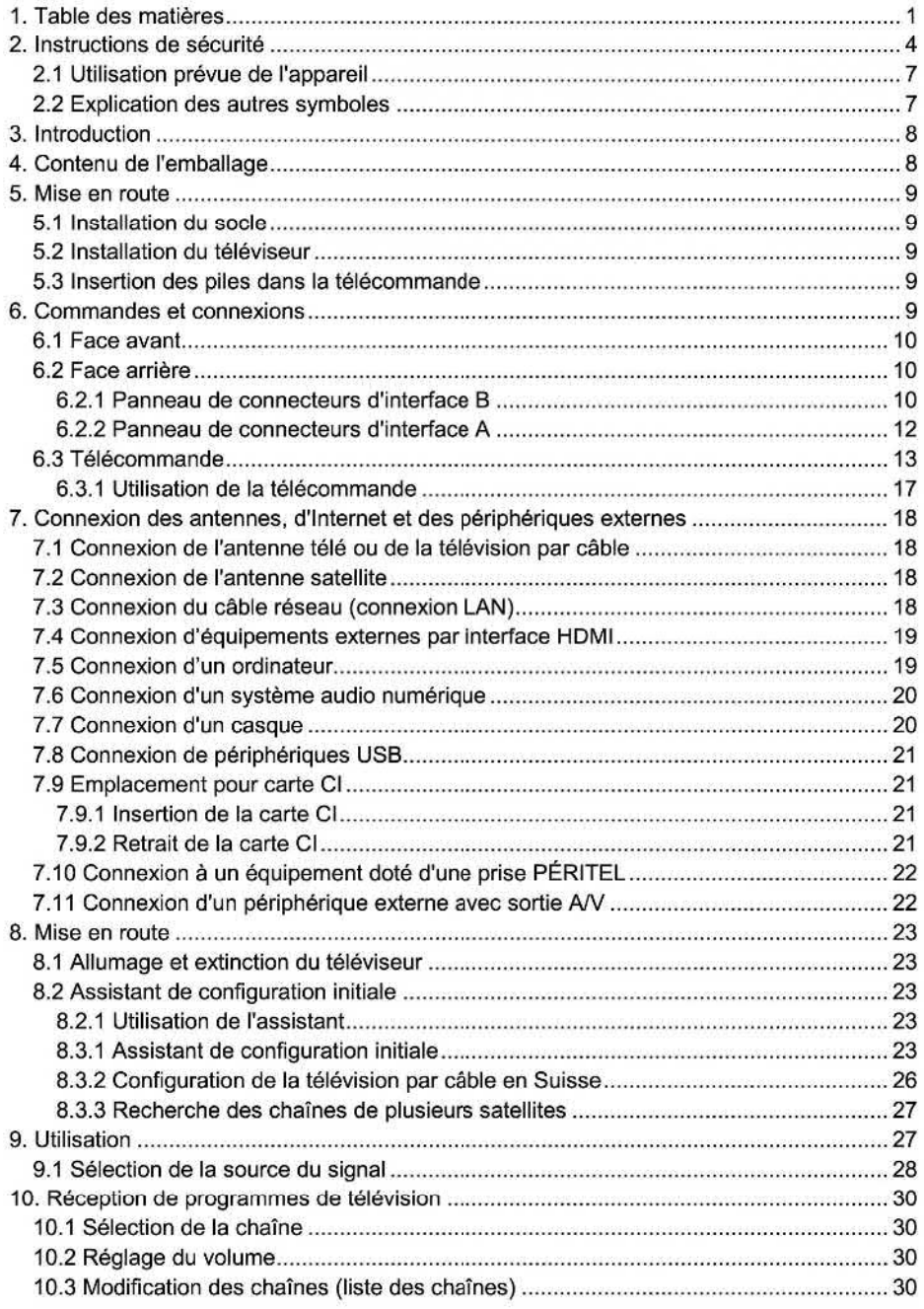

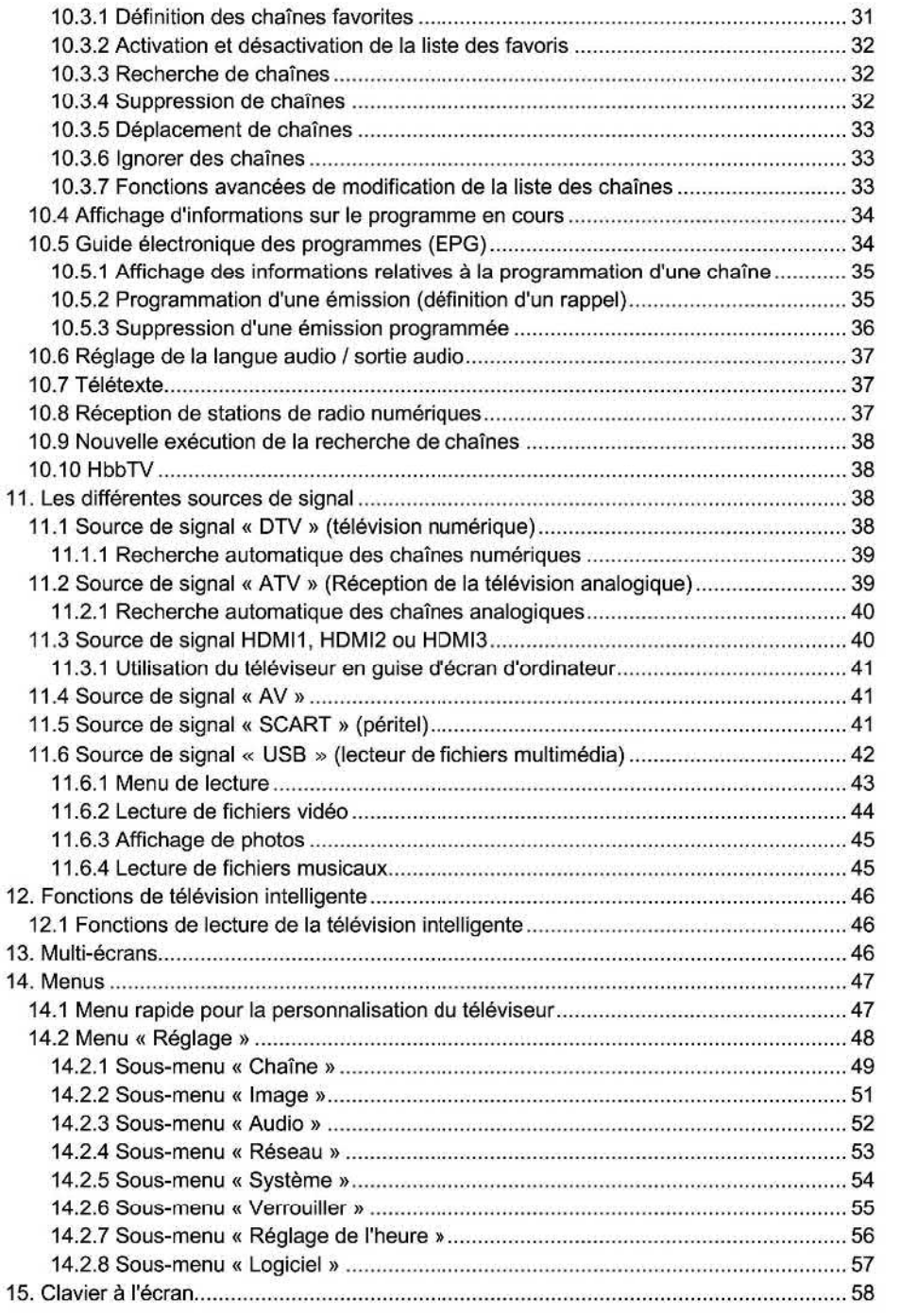

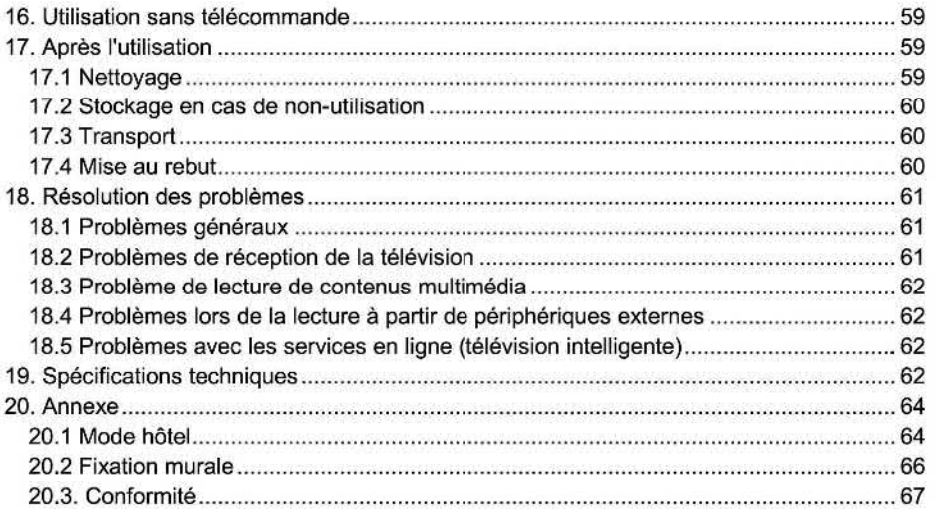

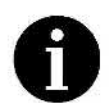

**Toutes les illustrations et images dans cette notice d'utilisation sont fournies**  à **titre indicative uniquement et peuvent différer de l'apparence du produit réel. Le design et les specifications du produit peuvent être modifies sans préavis.** 

## **2. Instructions de sécurité**

Avant **d'utiliser cet appareil pour la première fois,** veuillez **lire attentivement les instructions ci-dessous et tenir compte de tous les avertissements, même si vous avez l'habitude de manipuler des appareils électroniques. Conservez ce manuel en lieu sûr afin de pouvoir le**  consulter à tout moment. Rangez-le à proximité de l'appareil. Si vous vendez ou cédez **l'appareil à une autre personne, veillez également à lui remettre ce manuel.**  Sonsulter à tout momer<br>appareil à une autre pe<br>
Ce symbole<br>
entraînera d<br>
Ce symbole<br>
qui pourrait<br>
évitée.<br>
Ce symbole<br>
pourrait en<br>
dommages<br>
Ce symbole<br>
Ce symbole<br>
Ce symbole<br>
Ce symbole<br>
Ce symbole<br>
Ce symbole

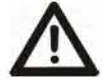

**Ce symbole et le mot** « **Danger** » **indiquent une situation dangereuse qui entraînera des blessures graves ou mortelles si elle n'est pas évitée.** 

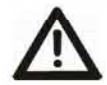

**Ce symbole et le mot « Avertissement** » **indiquent une situation dangereuse qui pourrait entraîner des blessures graves ou mortelles si elle n'est pas évitée.** 

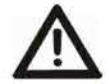

**Ce symbole et le mot « Attention** » **indiquent une situation dangereuse qui pourrait entraîner des blessures légères ou modérées ainsi que des dommages matériels si elle n'est pas évitée.** 

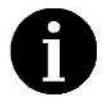

**Ce symbole signale la présence d'informations supplémentaires sur le sujet.** 

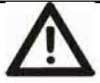

## **Avertissement** : **enfants et personnes handicapées**

**Les enfants et les personnes souffrant de handicaps sont susceptibles de ne pas comprendre les risques potentiels. C'est pourquoi il ne faut jamais laisser les enfants et les personnes handicapées utiliser des appareils électriques sans surveillance. Les piles et les pièces de petite taille présentent un risque d'étoufiement. De ce fait, veuillez**  d'ingestion d'une pile. Conservez l'emballage hors de portée des enfants ainsi que des **personnes handicapées. Ils représentent un risque d'asphyxie.** 

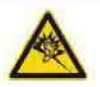

## **A Attention** : **risque de dommages auditifs**

**L'utilisation du casque à un volume très élevé peut entraîner des dommages auditifs permanents.** 

**Baissez le volume avant de brancher le casque. Vous pourrez ensuite l'augmenter jusqu'à un niveau confortable. [>** 

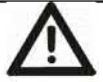

## **Attention : débranchement de l'appareil du secteur**

- **En mode veille, l'appareil consomme toujours de l'électricité. Pour éviter que l'appareil ne consomme de l'électricité, la fiche d'alimentation doit être débranchée de la prise de courant. Afin de pouvoir débrancher le fiche d'alimentation rapidement en cas d'urgence, l'appareil doit être placé de manière** à **garantir un accès facile à la prise de courant.**
- **Si vous n'avez pas prévu d'utiliser l'appareil pendant une période prolongée, lorsque vous partez en vacances par exemple, débranchez la fiche d'alimentation de la prise**

**de courant. Cela éliminera tout risque d'incendie. Cette consigne s'applique également en cas d'orage. Débranchez** l'appareil **de la prise de courant et déconnectez la fiche d'antenne.** 

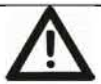

## A **Avertissement : piles**

- *.* **Danger de mort ! Rangez les piles** hors **de portée des enfants. En cas d'ingestion accidentelle, consultez immédiatement un médecin** !
- **. Veillez à ce que les piles soient toujours insérées en respectant la polarité indiquée.**
- **N'essayez pas de recharger les piles et ne les jetez pas au feu.**
- **0 Ne mélangez pas différents types de piles (neuves et usées, alcalines et carbone, etc.).**
- **. Conservez les piles à distance des sources de chaleur et de la lumière directe du soleil (même lorsqu'elles sont dans la télécommande). Dans le cas contraire, vous vous exposez** à **un risque d'explosion ou d'incendie !**
- **N'essayez pas d'ouvrir ou de modifier les piles. Les fuites d'acide en provenance des piles peuvent causer des blessures. Si le fluide de la pile entre en contact avec votre peau ou vos yeux, rincez—les abondamment à l'eau immédiatement et consultez tout de suite un médecin.**
- **Retirez immédiatement toute pile présentant des fuites. Pour éviter toute blessure, utilisez des gants adaptés.**
- **. Si vous prévoyez de ne pas utiliser l'appareil pendant une période prolongée, veuillez retirer les piles. Toute utilisation incorrecte présente un risque d'explosion et de fuite.**

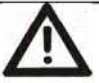

## A **Attention : câbles**

**Manipulez toujours les câbles en les tenant par leur fiche et ne tirez jamais sur les câbles eux—mêmes. Veillez à ne jamais poser d'objets lourds ni l'appareil lui-même sur les câbles. Ne faites jamais de nœuds avec un câble ou entre plusieurs câbles et ne les pliez jamais, en particulier à proximité de leur fiche d'alimentation et de leur connecteur. Tous les câbles doivent être placés de façon** à **ne pas gêner le passage et** à **ne pas trébucher dessus. En cas d'utilisation d'adaptateurs ou de rallonges, veillez** à **ce qu'ils respectent les normes de sécurité applicables. N'essayez pas d'ouvrir ou de modifier le câble.** 

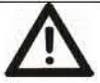

## A **Avertissement : écran**

**N'exercez jamais de pression sur l'écran et gardez les objets pointus à distance de la surface de ce dernier. Un écran cassé constitue un risque de blessure. Si jamais cela se produit, portez des gants pour ramasser les morceaux cassés et contactez le service après-vente si nécessaire.** 

**Si un liquide, quel qu'il soit, s'échappe de l'écran brisé, essuyez—le avec soin à l'aide d'un chiffon sec. Pour ce faire, portez des gants de protection et prenez note des consignes suivantes** :

- *.* **Si jamais du fluide est avalé, rincez-vous d'abord la bouche et la gorge à l'eau puis buvez une grande quantité d'eau. Contactez immédiatement un médecin !**
- *.* **Si le fluide entre en contact avec les yeux, rincez-les abondamment à l'eau claire.**

**Contactez** immédiatement un médecin.

*.* Si le fluide entre en contact avec votre **peau,** essuyez—le avec un **chiffon propre** et rincez abondamment à l'eau **claire.** Contactez un médecin si néœssaire !

Respectez la législation locale en vigueur en matière de protection de l'environnement pour vous débarrasser de l'écran cassé.

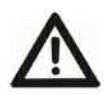

#### Avertissement : réparations

N'ouvrez en aucun cas le boîtier de l'appareil. Dans le cas contraire, vous pourriez vous électrocuter et les conséquences pourraient être fatales.

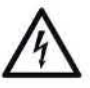

L'appareil doit être réparé s'il est tombé, s'il a été endommagé de toute autre manière,<br>par exemple si le boîtier a été abîmé, si des liquides ou des objets ont pénétré à l'intérieur par exemple si le boîtier a été abîmé, si des liquides ou des objets ont pénétré **à** l'intérieur ou s'il a été exposé à la pluie ou **à** l'humidité. Il doit également être réparé s'il ne fonctionne pas parfaitement.

Si de la fumée sort de l'appareil ou si ce dernier émet des bruits ou des odeurs inhabituels, éteignez-le et débranchez-le immédiatement du secteur. Si une telle situation se produit, cessez d'utiliser l'appareil jusqu'à ce qu'il ait été inspecté par un service technique agréé. Les opérations de réparation doivent exclusivement être réalisées par un personnel qualifié.

#### Avertissement **:** nettoyage

Assurez-vous que l'appareil est bien débranché du secteur avant de procéder au nettoyage. Dans le cas contraire, vous pourriez vous électrocuter et les conséquences pourraient être fatales.

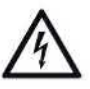

Utilisez uniquement un chiffon propre et sec pour nettoyer l'appareil et n'utilisez jamais de liquides corrosifs (produits alcalins, acides, diluants, solvants, etc.).

#### Lieu d'installation et environnement d'utilisation

Le respect des mesures suivantes permettra à l'appareil de fonctionner correctement et de prolonger sa durée de vie **:** 

- **.** Installez uniquement l'appareil sur une surface plane et stable. Ne placez aucun objet dessus. L'appareil n'a pas été conçu pour être utilisé dans des environnements poussièreux (ateliers, par exemple) ou exposés à des températures élevées ou à une forte humidité (salles de bain, par exemple).
- L'appareil est très grand et lourd. Il doit être installé uniquement sur un meuble suffisamment solide pour supporter son poids et suffisamment approprie dépasse pas des bords du meuble. En alternative, il peut aussi être fixé au mur. Pour<br>ce faire, veuillez utiliser un cadre de montage adapté et suivre les recommandations du fabricant.
- Température et humidité de fonctionnement **:** 5 °C **à** 35 °C, humidité relative max. de 80 %.
- **.** Veuillez à ce que la circulation de l'air soit suffisante autour de l'appareil (ne le placez pas sur une étagère, un tapis épais, un lit ou à n'importe quel endroit où ses orifices de ventilation risqueraient d'être obstrués) et réservez un espace d'au moins 10 cm de chaque côté de l'appareil.
- N'exposez pas l'appareil à une source de chaleur directe (par exemple, radiateurs).
- N'exposez pas directement l'appareil à la lumière du soleil ou à une lumière artificielle intense.
- Évitez de renverser ou de vaporiser de l'eau ou des liquides agressifs sur l'appareil et ne l'utilisez jamais **à** proximité de l'eau. Il est particulièrement important de ne jamais

immerger l'appareil dans un liquide et de ne placer aucun récipient contenant du liquide. tel que des boissons ou des vases, sur l'appareil ou **à** proximité.

- **.** Ne placez pas l'appareil **à** proximité immédiate de champs magnétiques (haut—parleurs, par exemple).
- **. ATTENTION!** Pour éviter tout risque d'incendie, n'approchez jamais de bougies ou d'autres sources incandescentes de cet appareil.
- Ne laissez pas de corps étrangers pénétrer dans l'appareil.
- Évitez de soumettre l'appareil à des changements importants de température qui risqueraient de créer de la condensation et des courts-circuits.
- Évitez de soumettre l'appareil à des vibrations et des chocs excessifs.
- Ne branchez le téléviseur que sur une prise de courant correctement installée et facile d'accès dont la tension correspond à celle indiquée sur la plaque signalétique de l'appareil.

## 2.1 Utilisation prévue de l'appareil

Cet appareil est un appareil électronique grand public. Il peut être utilisé pour recevoir les chaînes de télévision par le biais d'une antenne, d'une antenne satellite, ou d'un réseau de télévision par câble et pour lire des fichiers multimédia provenant d'Internet ou de périphériques de stockage de masse USB. Il est destiné à un usage exclusivement privé, et en aucun cas **à** un usage industriel ou commercial. II n'est pas conçu pour être utilisé dans le cadre d'applications médicales, pour sauver ou préserver des vies.

Utilisez uniquement des câbles de connexion et des périphériques externes compatibles avec le produit en termes de sécurité, de compatibilité électromagnétique et de blindage.

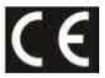

Cet appareil est conforme à toutes les normes et directives applicables en matière de conformité CE. En cas de modification ou de transformation non autorisée de cet appareil, la conformité à ces normes ne sera plus garant Le fabricant ne pourra pas être tenu responsable des éventuels dommages ou défaillances en résultant.

Utilisez uniquement les accessoires recommandés par le fabricant. N'utilisez pas cet appareil pour des usages autres que ceux indiqués et ne le modifiez en aucune manière. Respectez toujours les réglementations et les législations du pays dans lequel vous utilisez l'appareil.

#### 2.2 Explication des autres symboles

Les symboles suivants se situent sur l'appareil lui-même :

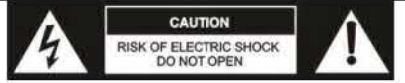

Ce symbole signifie qu'il existe à l'intérieur de l'appareil une haute tension pouvant avoir<br>des conséquences fatales. C'est pourquoi vous ne devez jamais ouvrir le boîtier. L'appareil ne contient aucune pièce pouvant être remplacée ou réparée par l'utilisateur.

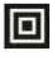

Classe de protection Il **:** ce symbole signifie que le téléviseur présente une double isolation et appartient à la classe de protection électrotechnique II.

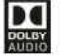

Ce symbole signifie que le téléviseur prend en charge la technologie Dolby Audio qui permet d'améliorer la qualité audio.

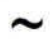

\_\_ Ce symbole signifie que le téléviseur doit être raccordé **à** une source de courant alternatif.

**\_ Ce** symbole **signifie que la télécommande est alimentée en courant continu.** 

## **Marques commerciales**

**Dolby, Dolby Audio et le logo Dolby sont des marques commerciales de Dolby Laboratories. CHiQ et le logo CHiQ sont des marques commerciales de Sichuan Changhong Electric Co.,**  Ltd.

**Toutes les autres marques commerciales ou marques déposées appartiennent** à **leurs propriétaires respectifs.** 

## **3. Introduction**

Nous vous remercions d'avoir acheté ce téléviseur intelligent. Cet appareil élégant est un modèle stylé et moderne qui trouvera sa place dans n'importe quel salon et offre une qualité de lecture incroyablement nette des co excellente reproduction des sons en stéréo. En outre, si vous possédez un ordinateur, vous<br>pouvez même l'utiliser en quise d'écran d'ordinateur.

## **4. Contenu de l'emballage**

**Vérifiez dans un premier temps que l'emballage contient tous les éléments ci-dessous. Si jamais l'un des éléments est manquant ou endommagé, veuillez contacter votre revendeur.** 

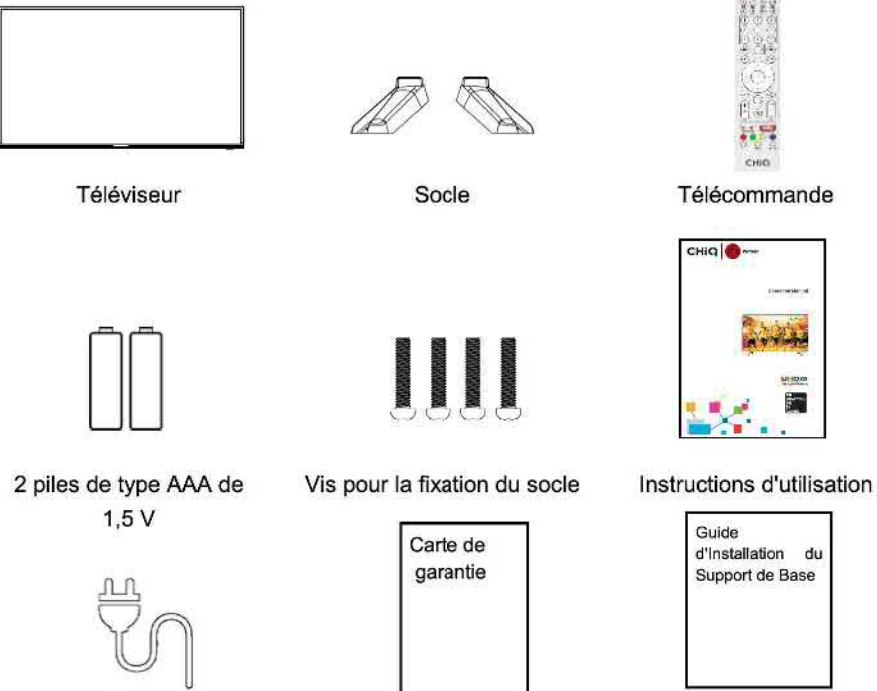

**C\_âble \_ \_ Guide d'lnstallation d alrmentaüon Carte de garantle du Support de Base** 

#### **5. Mise en route**

#### **5.1 Installation du socle**

Avant **de pouvoir installer votre téléviseur, vous** devez **d'abord assembler son socle. En alternative, vous pouvez également fixer le téléviseur sur un mur. Pour plus de details, veuillez consulter le guide d'installation fourni. Pour le montage des pieds, vous aurez besoin d'un toumevis..** 

#### **5.2 Installation du téléviseur**

**Placez votre téléviseur sur une surface plane et stable (par exemple, une table ou un meuble télé spécialement conçu). Veillez** à **ce que tous les câbles soient agencés simplement et en toute sécurité et que l'on ne risque pas de trébucher dessus. L'appareil doit être branché sur une prise de courant en utilisant le câble d'alimentation (2). Cette prise de courant doit être facile d'accès afin que la fiche d'alimentation puisse être rapidement débranchée en cas d'urgence.** 

#### **5.3 Insertion des piles dans la télécommande**

**1. Retournez la télécommande face inférieure vers le haut, insérez un doigt dans le creux indiqué par une flècheV, et poussez le couvercle du compartiment des piles dans le sens de la flèche. Retirez le couvercle du compartiment des piles.** 

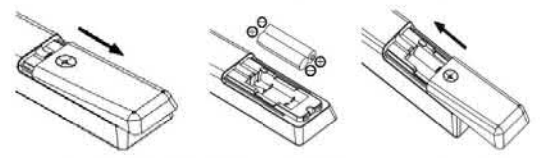

- **2. Insérez les piles fournies** (AAA, **1,5 V) dans la télécommande. Veillez** à **insérer les piles correctement en respectant la polarité indiquée à l'intérieur du compartiment.**
- **3. Remettez en place le couvercle du compartiment des piles et poussez—le dans le sens opposé au sens de la flèche jusqu'à ce qu'il soit bien en place.**

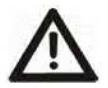

**Attention: retirez les piles de la télécommande si vous ne comptez pas utiliser l'appareil pendant une période prolongée. Dans le cas contraire, la télécommande pourrait être endommagée par des fuites d'acide provenant des piles.** 

#### **6. Commandes et connexions**

**Au fil des pages suivantes, vous trouverez des schémas sur lesquels sont illustrés les principales commandes et les connecteurs présents sur votre téléviseur. Les différents éléments sont numérotés sur les schémas. Les différentes sections contiennent des descriptions des fonctions auxquelles se réfèrent les numéros.** 

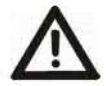

**Attention** : **avant de brancher ou de débrancher les câbles, veuillez éteindre tous les appareils concernés (y compris le téléviseur). Dans le cas contraire, vous risqueriez d'endommager les appareils.** 

## **6.1 Face avant**

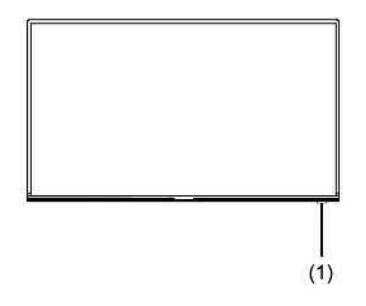

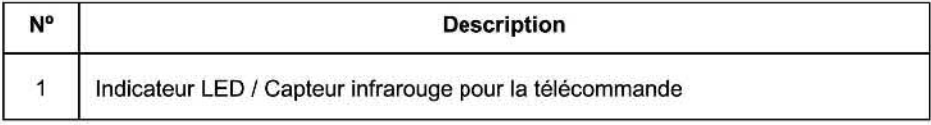

## **6.2 Face arrière**

A **l'arrière de votre téléviseur se trouvent deux panneaux de connecteurs d'interface,** A **et B.** 

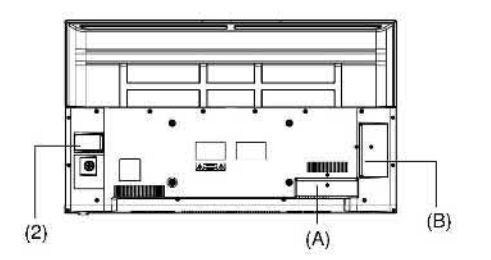

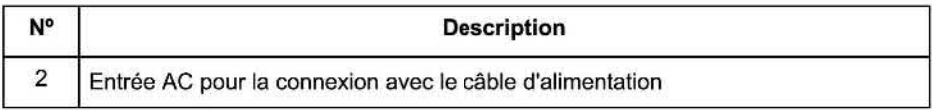

## **6.2.1 Panneau de connecteurs d'interface B**

A **l'arrière de l'appareil, sur la droite, se trouve un panneau de connecteurs d'interface comportant plusieurs ports permettant de raccorder un casque, des périphériques USB. divers équipements audio-vidéo externes, ainsi qu'un emplacement pour cartes Cl et une sortie audio numérique.** 

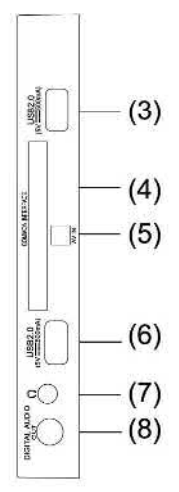

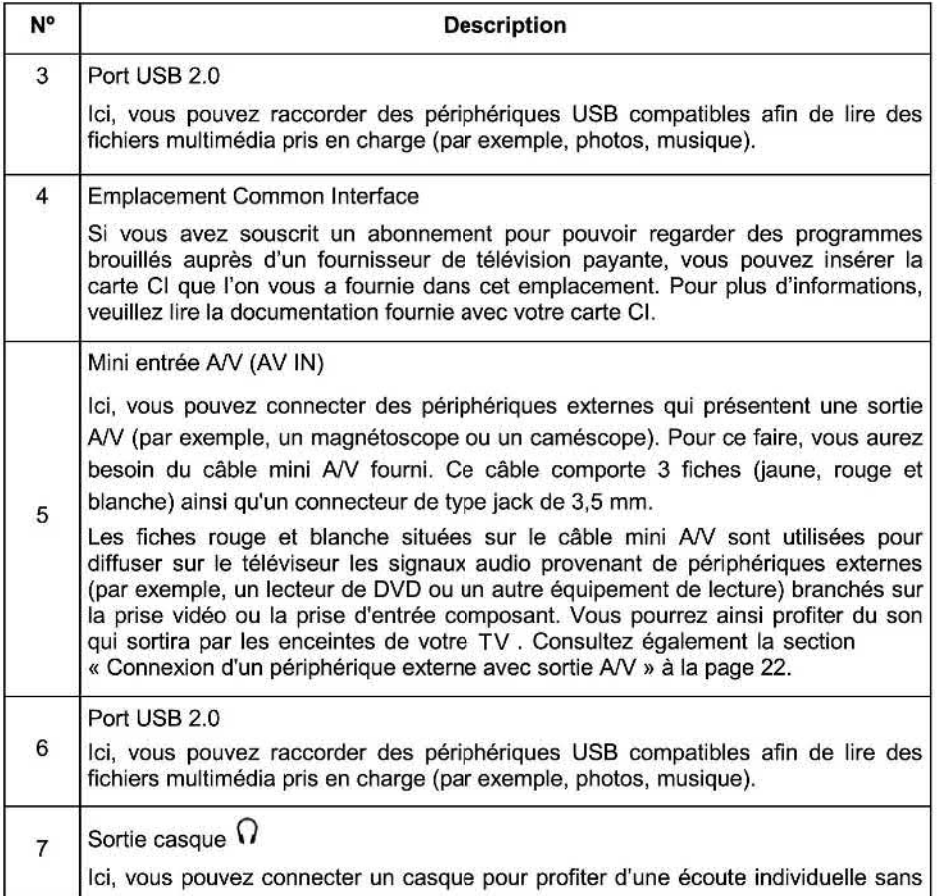

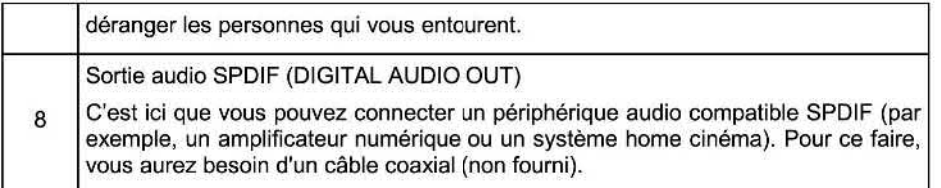

## 6.2.2 Panneau de connecteurs d'interface A

En bas à l'arrière du boîtier se trouve un panneau de connecteurs d'interface comportant d'autres prises de connexion pour le réseau, trois sources de signal HDMI, une entrée PÉRITEL et les prises pour les antennes télé et satellite.

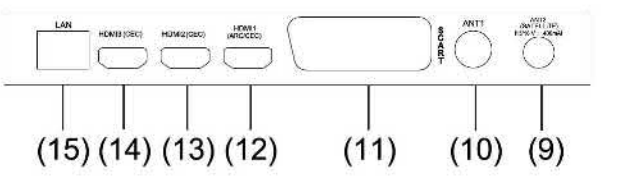

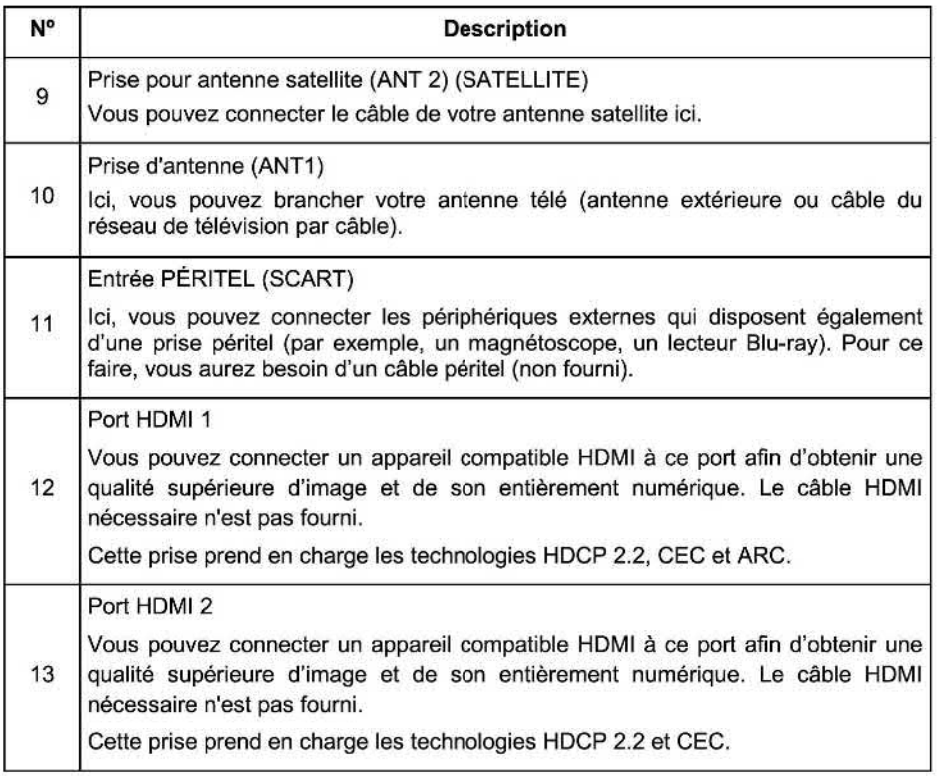

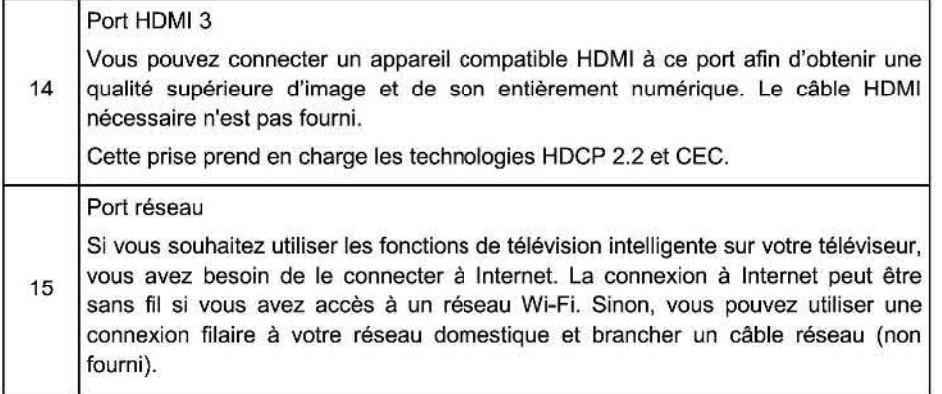

#### 6.3 Télécommande

Sur la télécommande se trouvent différentes touches permettant de commander la réception des chaînes de télévision, la lecture de contenu multimédia et diverses fonctions de télévision intelligente.

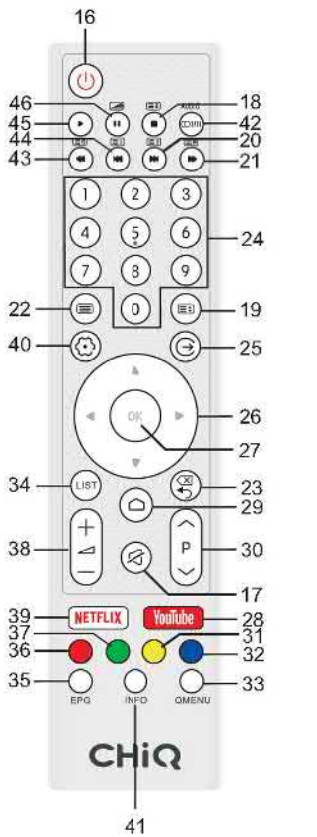

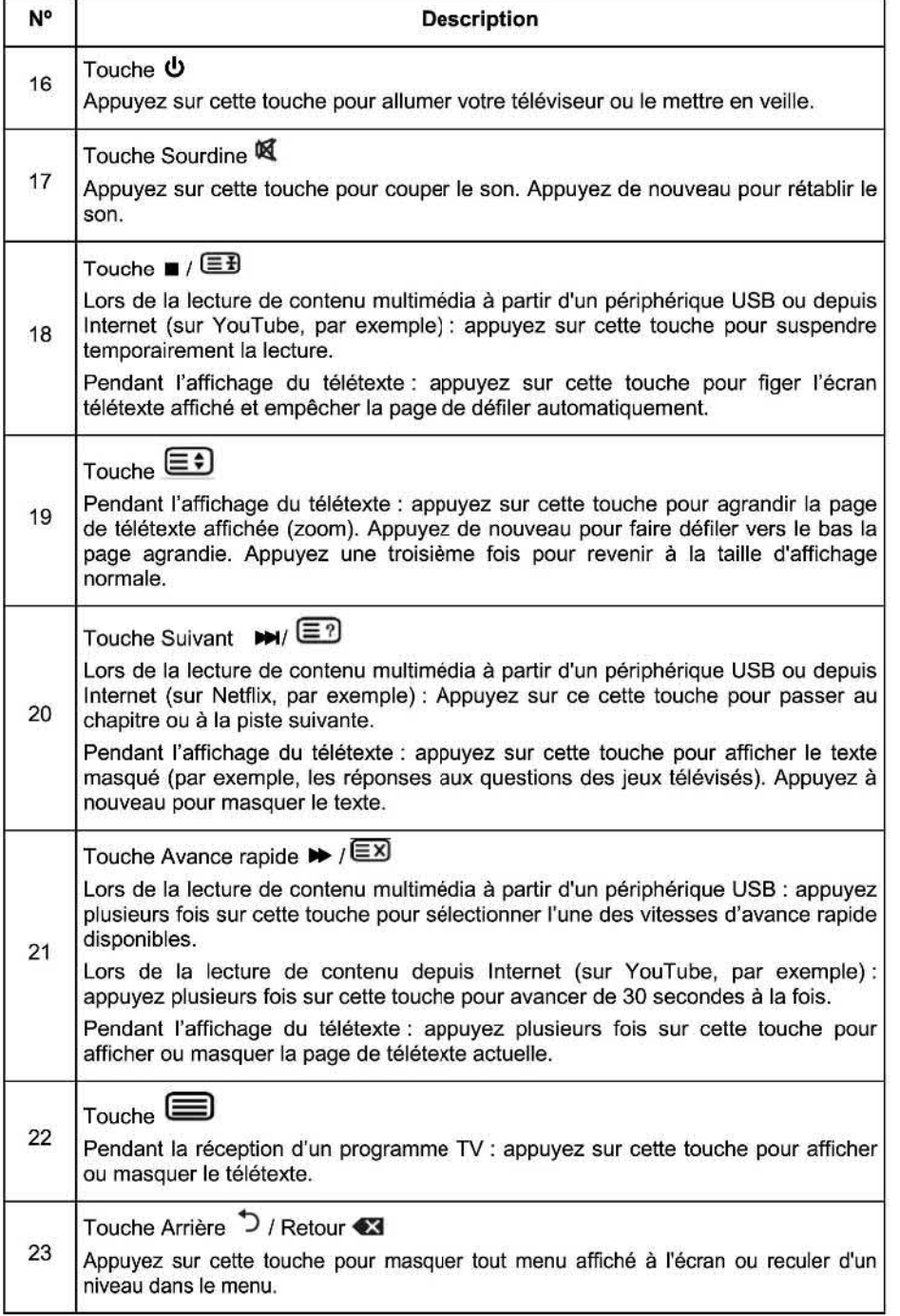

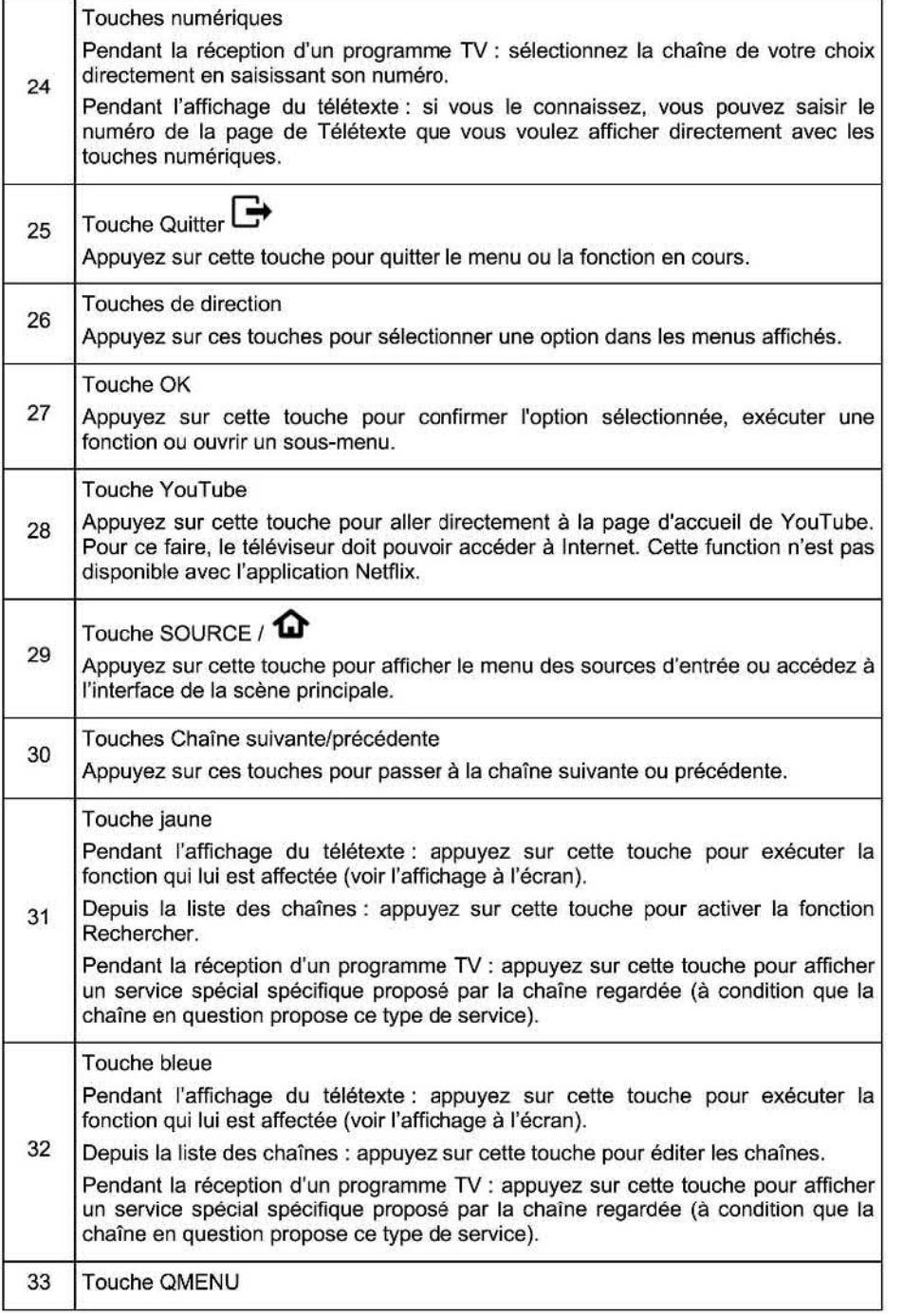

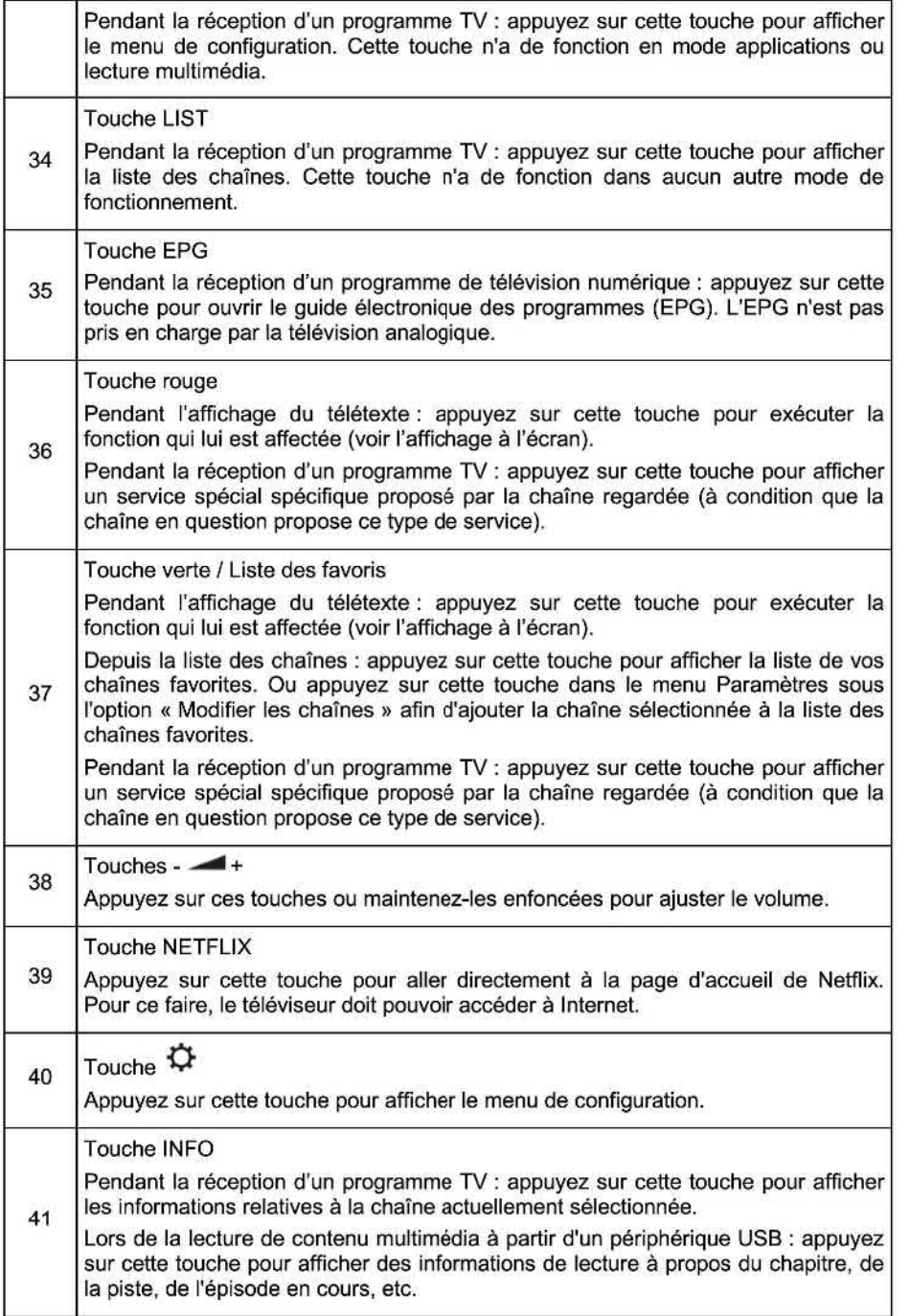

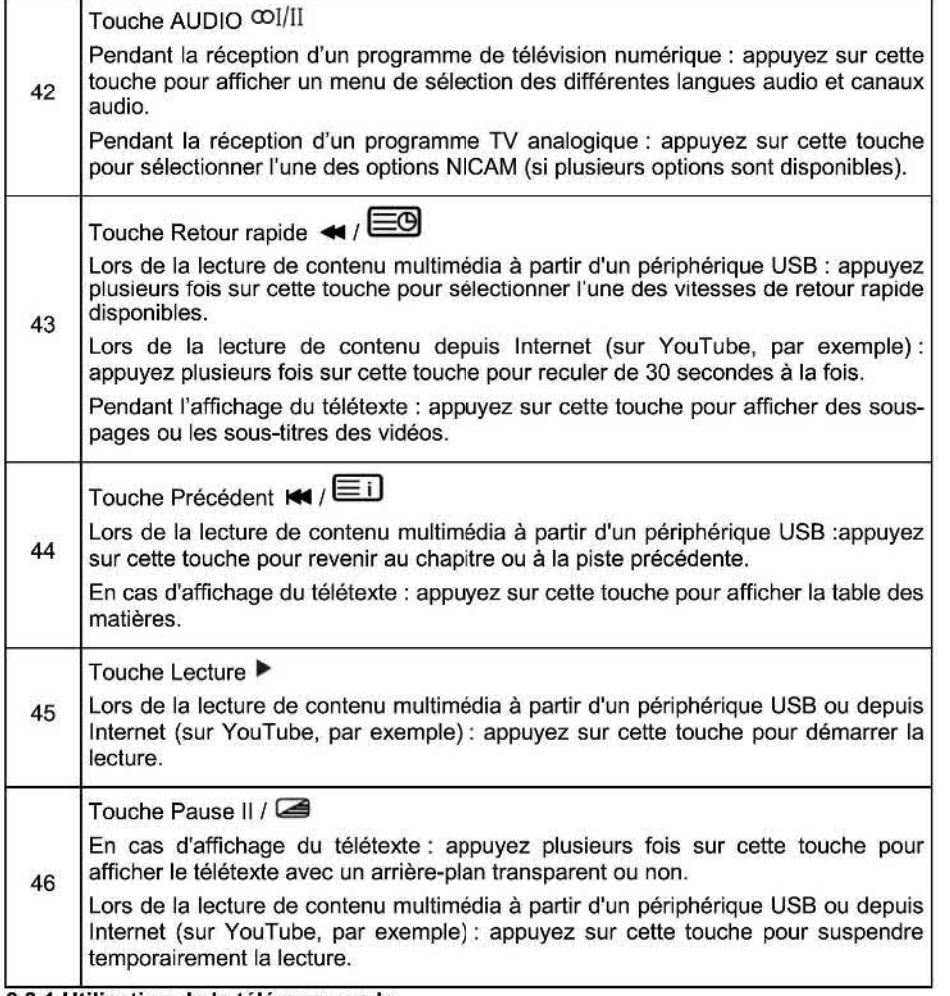

#### **6.3.1 Utilisation de la télécommande**

**1. Dirigez la télécommande vers le capteur de télécommande (1) qui se situe à l'avant de l'appareil. Vérifiez qu'aucun obstacle ne se trouve entre la télécommande et le capteur.** 

**2. Appuyez sur la touche de votre choix de la télécommande.** 

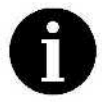

**La télécommande fonctionne dans une plage allant 'usqu'à 6 m. Lors de**  l'utilisation de la télécommande pour commander le téléviseur, vous devez<br>vous placer à un angle maximal de 30° de l'avant de ce dernier, si possible. **Vous devez également vous assurer qu'aucune source de lumière vive ou même la lumière de soleil ne vient frapper le capteur de télécommande (1 ).** 

**Si l'appareil ne répond plus** à **la télécommande, cela signifie que la touche ou**  la fonction utilisée n'est pas prise en charge par le paramètre en cours ou que<br>les piles de la télécommande sont vides. Dans ce cas, remplacez les piles par **de nouvelles piles du même type (consultez la « Insertion des piles dans la télécommande** » à **la page 9).** 

## **7. Connexion des antennes, d'Internet et des périphériques externes**

## **7.1 Connexion de l'antenne télé ou de la télévision par câble**

**Vous pouvez brancher le câble de votre antenne intérieure ou extérieure ou du réseau de télévision par câble à la prise d'antenne** (10).

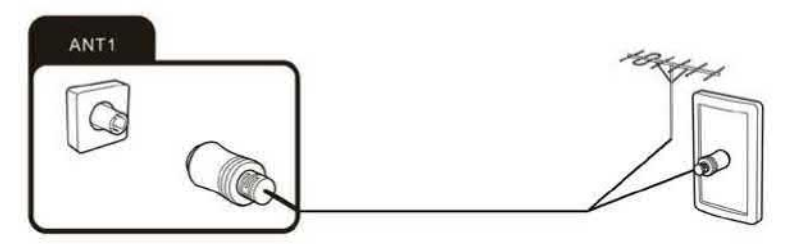

- **1. Connectez la fiche située** à **l'extrémité du câble d'antenne ou du câble de télévision par câble sur la prise d'antenne (10).**
- **2. Pour changer le mode de réception de la télévision, sélectionnez la source de signal**  «ATV» **(Télévision analogique) ou** « **DTV** » **(Télévision numérique). Voir page 28. « Sélection de la source du signal ».**

#### **7.2 Connexion de l'antenne satellite**

**Vous pouvez brancher le câble de votre antenne satellite sur la prise ANT** *2* SATELLITE **(9).** 

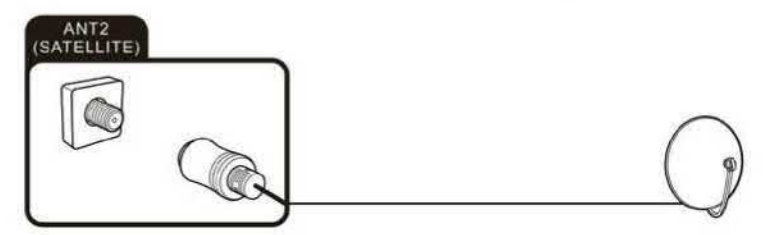

- **1. Connectez la fiche située à l'extrémité du câble d'antenne satellite sur la prise ANT** 2 SATELLITE **(9).**
- **2. Pour passer au mode de réception par satellite, sélectionnez la source de signal** « **DTV** » **(Télévision numérique). Voir page 28,** « **Sélection de la source du signal ».**

#### **7.3 Connexion du câble réseau (connexion** LAN)

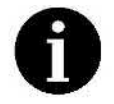

**Vous pouvez également établir une connexion à Internet en Wi—Fi. Consultez l'étape 6b de la section** « **Assistant de configuration initiale** » à **la page 23.** 

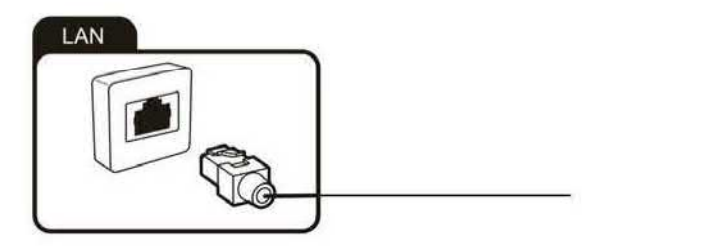

**1. Connectez une extrémité du câble réseau (Catégorie** 5 **ou supérieure) au port réseau** (15). **Le câble réseau n'est pas** fourni. **Connectez l'autre extrémité du câble réseau à un concentrateur ou routeur de votre réseau domestique.** 

#### **7.4 Connexion d'équipements externes par interface HDMI**

**L'interface** HDMI **(High DefinitionMultimedia Interface) permet la transmission numérique des signaux audio et vidéo par le biais d'un même câble. Cette connexion offre la meilleure qualité de lecture et constitue le bon choix pour les fans de haute définition.** 

**Vous pouvez connecter jusqu'à trois périphériques** HDMI à **votre téléviseur. Si vous souhaitez connecter un périphérique** HDMI **compatible ARC (par exemple, un système de home cinéma), vous devez utiliser le port** HDMI 1(12). **Pour transmettre le son par** ARC, **vous devrez aussi activer l'option** « **ARC** » **dans « Réglage », « Système »,** « **CEC ».** 

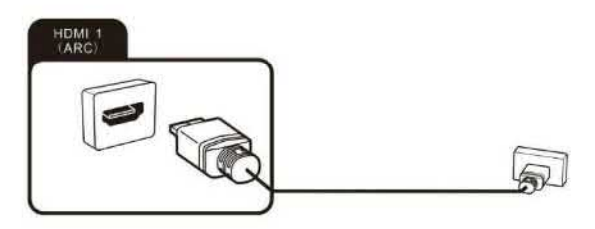

- **1. Connectez la sortie d'un périphérique de lecture, par exemple un ordinateur ou lecteur Blu-ray compatible** HDMI, **à l'une des entrées** HDMI (12),(13) **ou** (14) **situées sur le téléviseur. Pour ce faire, vous aurez besoin d'un câble** HDMI **(non fourni).**
- **2. Pour lire le signal audio et vidéo provenant du périphérique externe sur le téléviseur, sélectionnez comme il se doit la source du signal «** HDMI1 **», «** HDMI2 » **ou «** HDMI3 **». Voir page 28, « Sélection de la source du signal ».**

#### **7.5 Connexion d'un ordinateur**

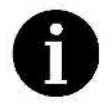

**Votre ordinateur doit être équipé d'une carte graphique compatible** HDMI **pour que vous puissiez le connecter à votre téléviseur. Il n'est pas possible de connecter un ordinateur avec une sortie analogique** (VGA).

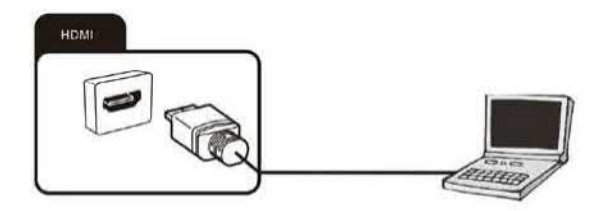

- **1. Utilisez un câble** HDMI **(non** fourni) **pour** connecter **la sortie de la carte graphique** d'un **ordinateur fixe ou portable à l'une des entrées** HDMI (12),(13) **ou** (114) **du téléviseur. Cette connexion est utilisée pour transférer les signaux vidéo et audio de l'ordinateur vers le téléviseur.**
- **2. Pour lire le signal audio et vidéo provenant du PC sur le téléviseur, sélectionnez comme il se doit la source du signal** « HDMI1 **»,** « HDMI2» **ou «** HDMI3 **». Voir page 28, « Sélection de la source du signal ».**

#### **7.6 Connexion d'un système audio numérique**

**Vous pouvez connecter votre téléviseur** à **un système audio numérique (par exemple, un amplificateur, un système de home cinéma).** 

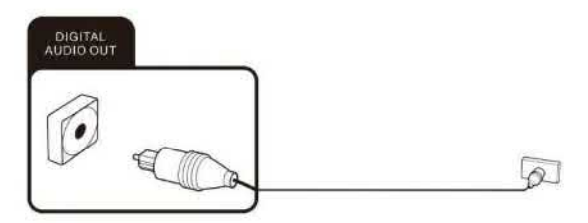

- **1. Connectez la fiche située à l'extrémité d'un câble audio coaxial (non fourni) au port de sortie audio numérique (8) de votre téléviseur.**
- **2. Connectez l'autre extrémité du câble audio coaxial au périphérique exteme.**

#### **7.7 Connexion d'un casque**

Vous pouvez connecter un casque ou un périphérique de lecture analogique (par exemple, un amplificateur audio analogique) à la prise (7) portant le symbole du casque. Utilisez un câble audio avec un connecteur de type jack

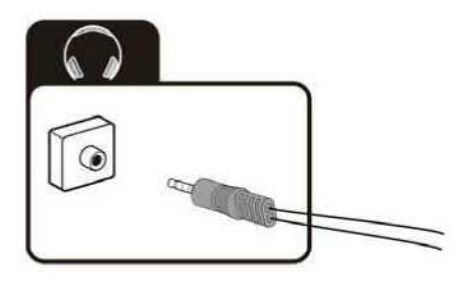

## 7.8 **Connexion** de périphériques USB

Votre téléviseur présente deux ports USB 2.0 compacts (3) ou (6) **auxquels** vous pouvez **connecter** des périphériques de stockage de masse adaptés (par exemple, clés USB, sur ces périphériques de stockages de masse (photos, vidéos, etc.).

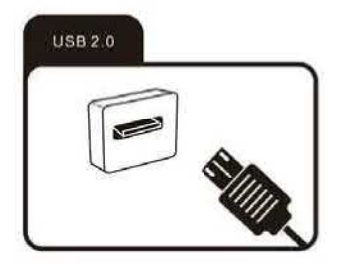

#### 7.9 Emplacement pour carte Cl

Si vous avez acheté un abonnement pour pouvoir regarder des programmes brouillés auprès d'un fournisseur de télévision payante, vous pouvez insérer le module avec la carte Cl ou Cl+ dans cet emplacement (4). Pour plus d'informations, veuillez lire la documentation fournie avec votre carte Cl.

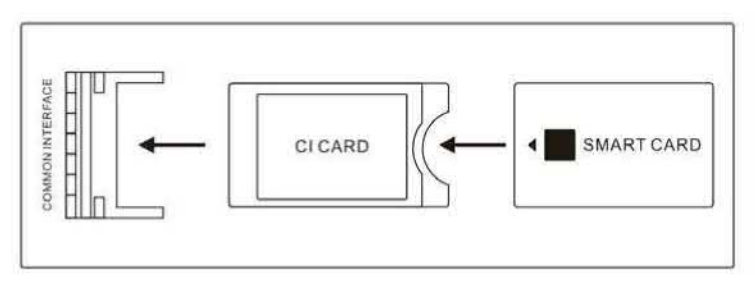

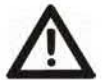

Attention ! Éteignez votre téléviseur avant d'insérer ou de retirer le module CI. Sinon, vous risqueriez d'endommager le module ou le téléviseur.

#### **7.9.1** Insertion de la carte Cl

1. Insérez le module avec la carte CI ou CI+ dans l'emplacement CI. Assurez-vous qu'il est dans le bon sens.

#### **7.9.2** Retrait de la carte Cl

1. Pour retirer la carte CI, tirez délicatement dessus pour la sortir de l'emplacement pour carte Cl.

Le module CI/CI+ est initialisé une fois que vous allumez le téléviseur. Ce processus peut<br>prendre un peu de temps. Vous devriez ensuite pouvoir regarder les chaînes brouillées. Si ce n'est pas le cas, consultez votre fournisseur de télévision payante pour vérifier que le signal a bien été activé pour vous.

**Le menu « Informations Cl »** vous **permet de sélectionner le module Cl/Cl+ détecté et d'effectuer des réglages supplémentaires.** Voir aussi **page 48, menu « Réglage ».** 

## **7.10 Connexion à un équipement doté d'une prise** PÉRITEL

Vous **pouvez utiliser un câble péritel (non fourni) pour connecter d'autres périphériques (par exemple, un lecteur de** DVD) **au téléviseur.** 

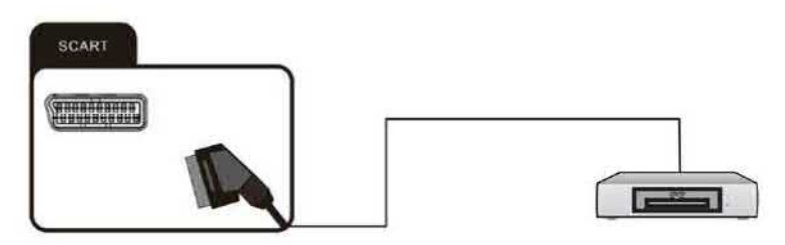

- **1. Connectez le périphérique externe** à **la prise** SCART (PÉRITEL) **(11). Le câble Péritel nécessaire n'est pas fourni.**
- **2. Pour lire le signal audio et vidéo provenant du périphérique externe sur le téléviseur, sélectionnez la source du signal «** SCART » **(PÉRITEL). Voir page 28, « Sélection de la source du signal ».**

## **7.11 Connexion d'un périphérique externe avec sortie AN**

**En utilisant le câble mini AN fourni, vous pouvez connecter d'autres périphériques (par exemple, un caméscope ou une console de jeux) au téléviseur. L'appareil possède un connecteur d'interface (5) pour un câble mini AN qui présente les prises standards (rouge, blanche et jaune) pour ce type de connexion.** 

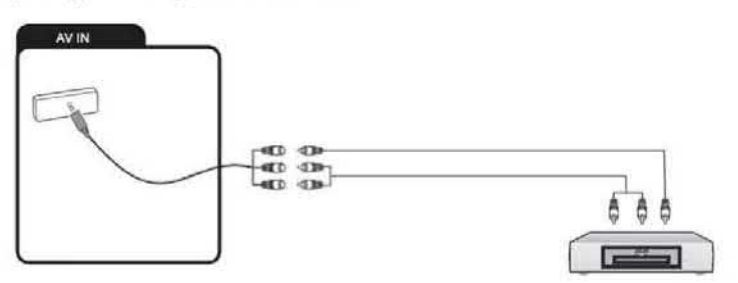

- **1. Connectez le câble mini AN fourni** à **la prise (5).**
- **2. Connectez le périphérique externe aux prises de la même couleur situées sur le câble mini AN, en utilisant un câble NV conventionnel si nécessaire (non fourni).**
- **3. Pour lire le signal audio et vidéo provenant du périphérique externe sur le téléviseur, sélectionnez la source du signal «AV ». Voir page 27 « Sélection de la source du signal ».**

## **8. Mise en route**

## **8.1 Allumage et extinction du téléviseur**

## **Allumage**

Vérifiez **que le téléviseur se trouve en mode veille. Cela signifie que le câble d'alimentation (2) doit être branché sur une prise de courant en état de fonctionnement.** 

**1. Pour allumer le téléviseur, vous pouvez soit appuyer sur le bouton tactile** (47) **situé** à **l'arrière de l'appareil et le maintenir enfoncé soit appuyer sur la touche (16) de la télécommande. Une fois l'appareil allumé, l'indicateur LED (1) situé à l'avant e l'appareil s'éteint.** 

## **Extinction**

**Pour éteindre le téléviseur, vous pouvez soit appuyer sur le bouton tactile (47) situé** à **l'arrière de l'appareil et le maintenir enfoncé soit appuyer sur la touche (16) de la télécommande. Cela met le téléviseur en veille et** .

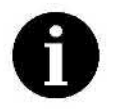

Si aucun signal d'entrée n'est disponible (pas de réception de programmes TV<br>ou pas de lecture de périphériques externes), le message « Signal faible<br>ou absent » apparaît. Il est aussi possible que l'écran reste noir ou af **de la neige s'allume en red.** 

## **8.2 Assistant de configuration initiale**

**Lorsque vous allumez l'appareil pour la première fois, vous ne pouvez pas encore regarder la télévision car les chaînes n'ont pas encore été enregistrées. Pour vous aider** à **chercher les chaînes disponibles, l'assistant de configuration initiale apparaît. Il paramètre la bande de fréquence adaptée** à **votre situation géographique en fonction du pays que vous avez sélectionné puis lance une recherche automatique des chaînes. II vous aide aussi** à **configurer la connexion** à **Internet.** 

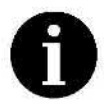

**Tout d'abord, connectez votre antenne TV (par exemple, une antenne intérieure ou extérieure) ou le câble du réseau de télévision par câble à la prise d'antenne (10) avant de passer aux étapes suivantes, ou connectez l'antenne satellite au connecteur d'interface (9) si vous souhaitez recevoir les chaînes par satellite. Si vous ne le faites pas, la recherche des chaînes produira peu ou pas du tout de résultats.** 

**Si vous souhaitez établir une connexion** à **lntemet par le biais d'un câble réseau, vous devez aussi connecter ce dernier à la prise (15). En alternative, il est possible de connecter le téléviseur à un réseau sans fil (Wi-Fi). Votre téléviseur présente un adaptateur Wi-Fi intégré que vous pouvez configurer en réalisant les étapes suivantes.** 

## **8.2.1 Utilisation de l'assistant**

- **Utilisez les touches de direction AV** (26) **pour sélectionner les options de votre choix.**   $\bullet$
- **Confirmez votre sélection avec OK (27).**
- **Appuyez sur la touche de direction** *>* **(26) pour passer** à **la page suivante de l'assistant.**
- **Appuyez sur la touche de direction 4 (26) pour revenir** à **la page précédente de l'assistant.**
- **. Appuyez sur la touche Retour (23) pour revenir** à **l'option ou** à **la page précédente.**

## **8.3.1 Assistant de configuration initiale**

**Lorsque vous allumez l'appareil, un message « Bienvenue dans l'assistant de configuration initiale** » **apparaît. Appuyez sur la touche OK (27) pour confirmer.** 

- . **Appuyez sur les touches de direction AV** (26) **pour sélectionner le menu de votre**  choix **et confirmez votre sélection avec OK** (27).
- **Lisez et** acceptez **la note d'information relative** à **la collecte des données et aux mises** à **jour des microprogrammes. Pour ce faire, appuyez sur les touches de direction AV** (26), **sélectionnez « Accepter** » **et confirmez avec OK (27) pour passer** à **la page suivante de l'assistant.**
- **Utilisez les touches de direction AV** (26) **pour sélectionner votre situation géographique. Appuyez sur la touche OK** (27) **pour passer à la page suivante de l'assistant.**
- **Utilisez les touches de direction AV** (26) **pour choisir le fuseau horaire dans lequel vous vous trouvez. Appuyez sur la touche OK** (27) **pour confirmer votre sélection et pour passer** à **la page suivante de l'assistant.**
- **Utilisez les touches de direction AV** (26) **pour sélectionner au choix l'option « Maison** » **ou « Magasin », selon l'endroit où vous allez utiliser le téléviseur. Appuyez sur la touche OK** (27) **pour passer** à **la page suivante de l'assistant.**

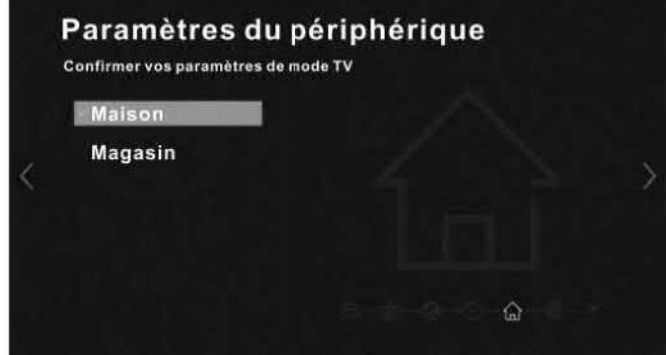

**Utilisez les touches de direction AV** (26) **pour sélectionner au choix l'option « Câblé** » **ou « Wi—Fi** », **selon la manière dont vous souhaitez connecter votre téléviseur** à **lntemet.**  souhaitez travailler sans connexion à Internet), sélectionnez « Ignorer ». Appuyez sur la **touche OK** (27) **pour passer** à **la page suivante de l'assistant.** 

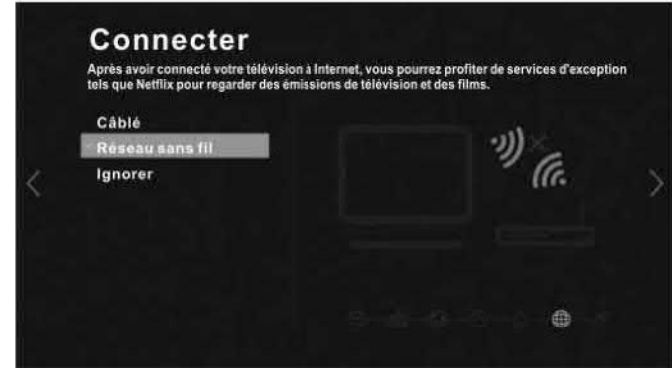

**a. Câblé** 

Si votre **routeur prend** en charge la technologie DHCP, la connexion **à** lntemet devrait être établie automatiquement. Appuyez sur la touche de direction *>* (26) pour passer **à** la page suivante de l'assistant.

Si ce n'est pas le cas et qu'un message **«** Échec de connexion *»* est affiché, vous pouvez aussi configurer le réseau pour votre téléviseur manuellement. Pour ce faire, appuyez sur la touche OK (27), appuyez de nouveau sur OK **(27)** sous **«** Paramétrage lP **»** puis renseignez manuellement les paramètres réseau. Si vous n'êtes pas sûr des options affichées, demandez de l'aide à une personne ayant une<br>expérience suffisante dans la configuration de réseaux.

b. Wi-Fi

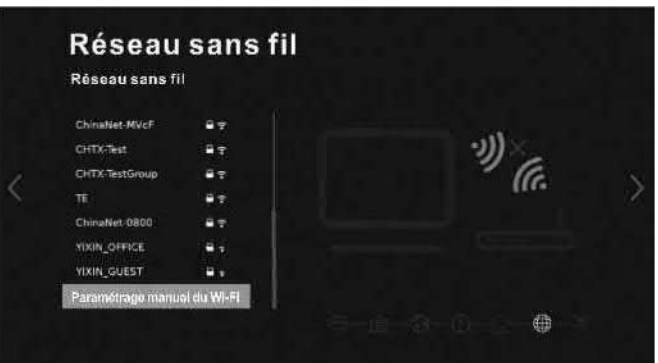

1. Sélectionnez votre réseau sans fil dans la liste des réseaux Wi-Fi trouvés. Vous allez devoir renseigner le mot de passe de votre réseau Wi-Fi. Appuyez sur la touche de direction **V** (26) puis sur la touche OK (27) pour sélectionner l'option **«** Visible ». Appuyez sur la touche de direction A (26) pour revenir à la case de saisie du mot de passe. Appuyez sur la touche OK (27) pour afficher le clavier à l'écran. Saisissez le mot de passe Wi-Fi et sélectionnez l'option **«** OK » sur le clavier à l'écran lorsque vous avez terminé. La section « Clavier **à** l'écran » située à la page 58 contient des instructions sur l'utilisation du clavier à l'écran. Appuyez sur les touches de direction  $\triangle \blacktriangledown$  (26) et sélectionnez l'option **«** Connecter» pour établir une connexion à votre réseau sans fil. Ou bien sélectionnez **«** Annuler » pour revenir à la liste des réseaux sans fil sans établir de connexion.

L'option **«** Paramétrage manuel du Wi-Fi » est destinée aux utilisateurs expérimentés. Si vous n'êtes pas sûr des options affichées, demandez de l'aide à une personne ayant une expérience suffisante dans la configuration de réseaux sans fil.

- 2. Appuyez sur la touche de direction *>* (26) pour passer à la page suivante de l'assistant.
- 7. À l'étape suivante, vous pouvez renseigner les données de votre compte Netflix si vous possédez un abonnement. Sinon, sélectionnez **«** Ignorer ». Remarque: si vous lancez Netflix à ce stade, les étapes suivantes de

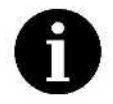

l'Assistant de configuration initiale seront ignorées (et de ce fait, aucune recherche des chaînes ne sera effectuée). Pour l'exécuter plus tard, vous devrez relancer l'Assistant de configuration initiale. Pour ce faire, appuyez sur

la touche **G** (40) puis sélectionnez **«** Système », **«** Logiciel », **«** Assistant de

configuration **initiale** ».

8. Sélectionnez votre mode de recherche des programmes.

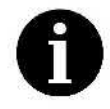

Sachez que vous ne pouvez regarder les chaînes de télévision que parle type de réception sélectionné **ici.** Par exemple, même si vous avez connecté le antenne satellite, vous ne pouvez pas les sélectionner en utilisant la touche SOURCE (29) puis en choisissant la source du signal correspondante, **à**  savoir ATV (Télévision analogique) ou DTV (Télévision numérique). Cette sélection est effectuée à ce stade.

- a. Utilisez les touches de directions AV (26) pour sélectionner l'une des options suivantes, selon la manière dont vous avez connecté votre téléviseur:
	- Terrestre : réception de la télévision par le biais de l'antenne intérieure ou extérieure pour la télévision analogique et numérique.
	- Câble **:** réception de la télévision par le biais du réseau de télévision par câble.
	- Satellite : réception de la télévision par le biais de l'antenne satellite.
	- Ignorer : aucun mode de recherche des programmes sélectionné.
- b. Appuyez sur la touche OK (27) pour passer à la page suivante de l'assistant.
- 9. Vous pouvez ensuite commencer à rechercher les chaînes (sélectionnez l'option **«** Rechercher») ou (pour la réception par satellite et l'Allemagne et l'Autriche uniquement), charger une liste de chaînes préréglée (option **«** Activer »). Sélectionnez l'option souhaitée et confirmez en appuyant sur la touche OK (27).

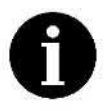

Selon le mode de recherche des programmes sélectionné, la recherche des chaînes peut prendre quelques minutes.

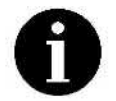

Si vous souhaitez recevoir plusieurs satellites (pour cela, votre système satellite doit être composé de plusieurs antennes ou blocs LNB, ou être une antenne rotative), procédez tel que décrit au chapitre « Recherche des chaînes de plusieurs satellites » à la page 27.

Une fois la recherche des chaînes terminée ou lorsque la liste des chaînes a été chargée, l'appareil est prêt à être utilisé.

#### **8.3.2** Configuration de la télévision par câble en Suisse

Comment configurer la réception de la télévision par câble en Suisse **:** 

- 1. Connectez la fiche du câble réseau de télévision par câble sur la prise d'antenne **(10).**
- 2. Appuyez sur la touche  $\mathfrak{Q}$  (40) pour ouvrir le menu « Réglage».
- 3. Utilisez les touches de direction **V** ou A (26) de la télécommande pour sélectionner l'option « Chaîne » et appuyez sur la touche OK (27) pour ouvrir le sous-menu **«** Chaîne ». Utilisez les touches de direction **V** et A (26) de la télécommande pour sélectionner
- l'option **«** Type d'antenne » puis l'option **«** Câble » située en-dessous. Appuyez sur la touche Retour (23) pour revenir au niveau précédent du menu. Appuyer sur flèches **V** et A (26) de la télécommande, sélectionner "Recherche
- automatique des chaînes" et appuyer sur la touche OK (27). Pour afficher le sous-menu "Recherche automatique des chaînes".

Si vous utilisez l'Assistant pour une première installation, commencez ici :

- 6. **Appuyer** sur flèches **V** et A (26) de la télécommande, sélectionnez l'option "Pays" puis l'option "Suisse" en dessous. Appuyez sur la touche Retour **(23)** pour revenir au menu précédent.
- 7. Appuyer sur flèches **V** et A (26) de la télécommande, sélectionner l'option "Opérateur" puis l'option "Upc" en dessous. Appuyez sur la touche Retour (23) pour revenir au menu précédent
- 8. Appuyer sur flèches **V** et A (26) de la télécommande, sélectionnez l'option "Fréquence" et entrez la fréquence UPC avec la touche numérique de la télécommande.
- 9. Appuyer sur flèches **V** et A (26) de la télécommande, sélectionnez l'option "ID réseau" et entrez l'UFC-Network ID avec la touche numérique de la télécommande.
- 10. Appuyer sur flèches **V** et A (26) de la télécommande, sélectionnez l'option "Symbole" et entrez le taux du symbole UPC avec la touche numérique de votre télécommande.
- 11.Appuyer sur flèches **V** et A (26) de la télécommande, sélectionnez l'option "Modulation" et appuyez sur la touche "OK" (27) pour afficher le sous-menu "Modulation". Confirmez l'option modulation UPC avec la touche "OK" (27) et appuyez sur la touche retour (23) pour revenir au menu précédent.
- 12. Appuyer sur flèches  $\Psi$  et ▲ (26) de la télécommande, sélectionnez l'option "Lancer recherche" et appuyez sur la touche "OK" (27) pour lancer la recherche de chaînes.

Les chaînes disponibles devraient alors être trouvées et enregistrées dans la liste des chaînes.

## 8.3.3 Recherche des chaînes de plusieurs satellites

Si vous souhaitez recevoir plusieurs Satellites, vous pouvez effectuer la recherche sur d'autres satellites et ajouter les chaînes disponibles à la Liste des chaînes. Pour cela, votre système satellite doit être composé de plusieurs antennes ou blocs LNB ou être une<br>antenne parabolique rotative.

Comment rechercher d'autres chaînes diffusées par d'autres satellites :

- 
- 1. Appuyez sur la touche <sup>†</sup> (40) pour ouvrir le menu « Réglage ».<br>2. Utilisez les touches de direction ▼ et ▲ (26) de la télécommande pour sélectionner l'option « Chaîne » et appuyez sur la touche OK (27) pour ouvrir le sous-menu **«** Chaîne ». 3. Utilisez les touches de direction **V** et A (26) de la télécommande pour sélectionner
- l'option « Recherche automatique » puis appuyez sur OK (27).
- 4. Utilisez les touches de direction **V** ou A (26) de la télécommande pour sélectionner l'option **«** Satellite » et appuyez sur la touche OK (27) pour afficher la liste des satellites.
- 5. Utilisez les touches de direction V or A (26) de la télécommande pour sélectionner le satellite de votre choix et appuyez sur la touche OK (27) pour confirmer.
- 6. Appuyez sur la touche Arrière  $\supseteq$  (23).
- 7. Utilisez les touches de direction **V** ou A (26) de la télécommande pour sélectionner l'option **«** Lancer recherche » et appuyez sur la touche OK (27) pour lancer la recherche des chaînes. Les chaînes trouvées sont ensuite enregistrées dans la liste des chaînes.

Répétez l'opération pour tous les autres satellites pour lesquels vous voulez effectuer la recherche.

## 9. Utilisation

Votre téléviseur vous permet non seulement de regarder des programmes de télévision mais aussi de lire des contenus provenant d'autres sources (par exemple, périphériques de stockage de masse USB, magnétoscopes, caméras vidéo, Internet). Pour cela, vous 27—FR **pouvez** sélectionner les différentes sources de signal ou périphériques connectés facilement depuis un menu.

#### 9.1 Sélection de la source du signal

La **«** source du signal » est l'origine du signal audio et vidéo que vous souhaitez regarder et écouter. Cela peut être, par exemple, un service de streaming en ligne, une chaîne de télévision ou même un périphérique externe connecté au téléviseur.

1. Appuyez sur la touche **SOURCE** (29) pour afficher le menu de sélection de la source du signal.

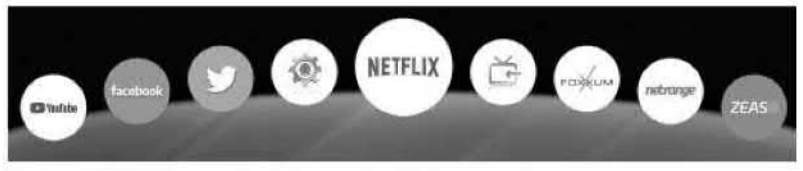

2. Appuyez sur les touches de direction **4** ou >(26) de la télécommande pour sélectionner la source du signal de votre choix :

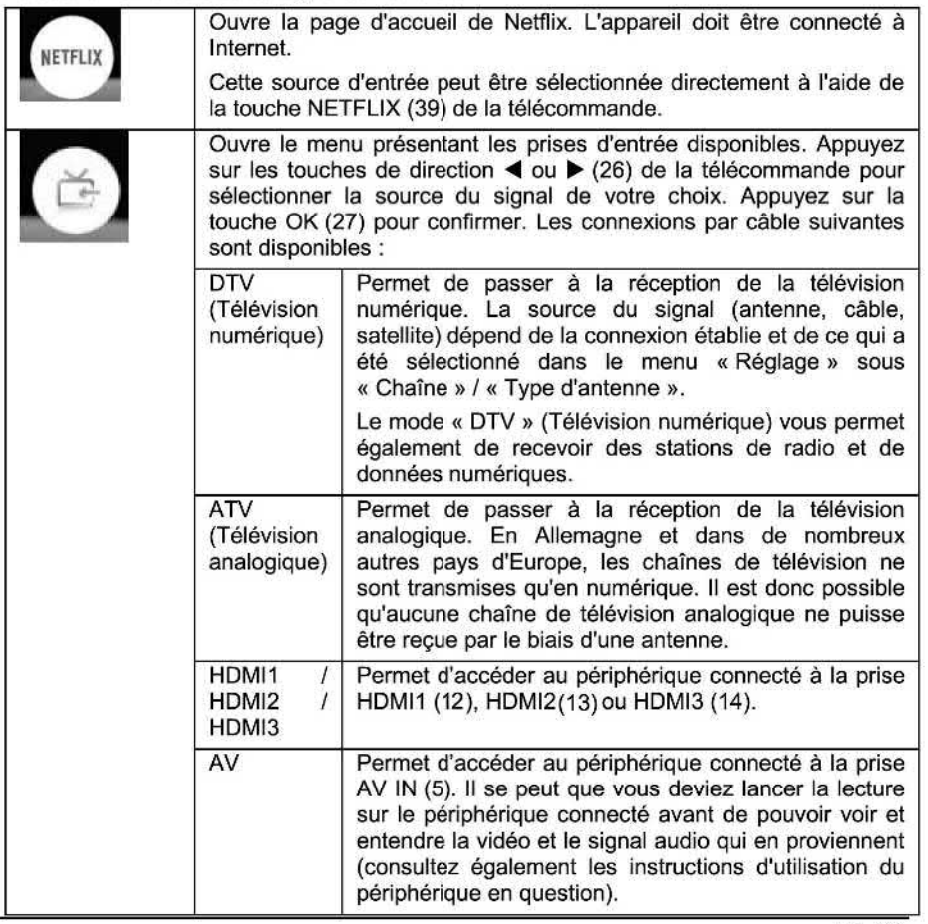

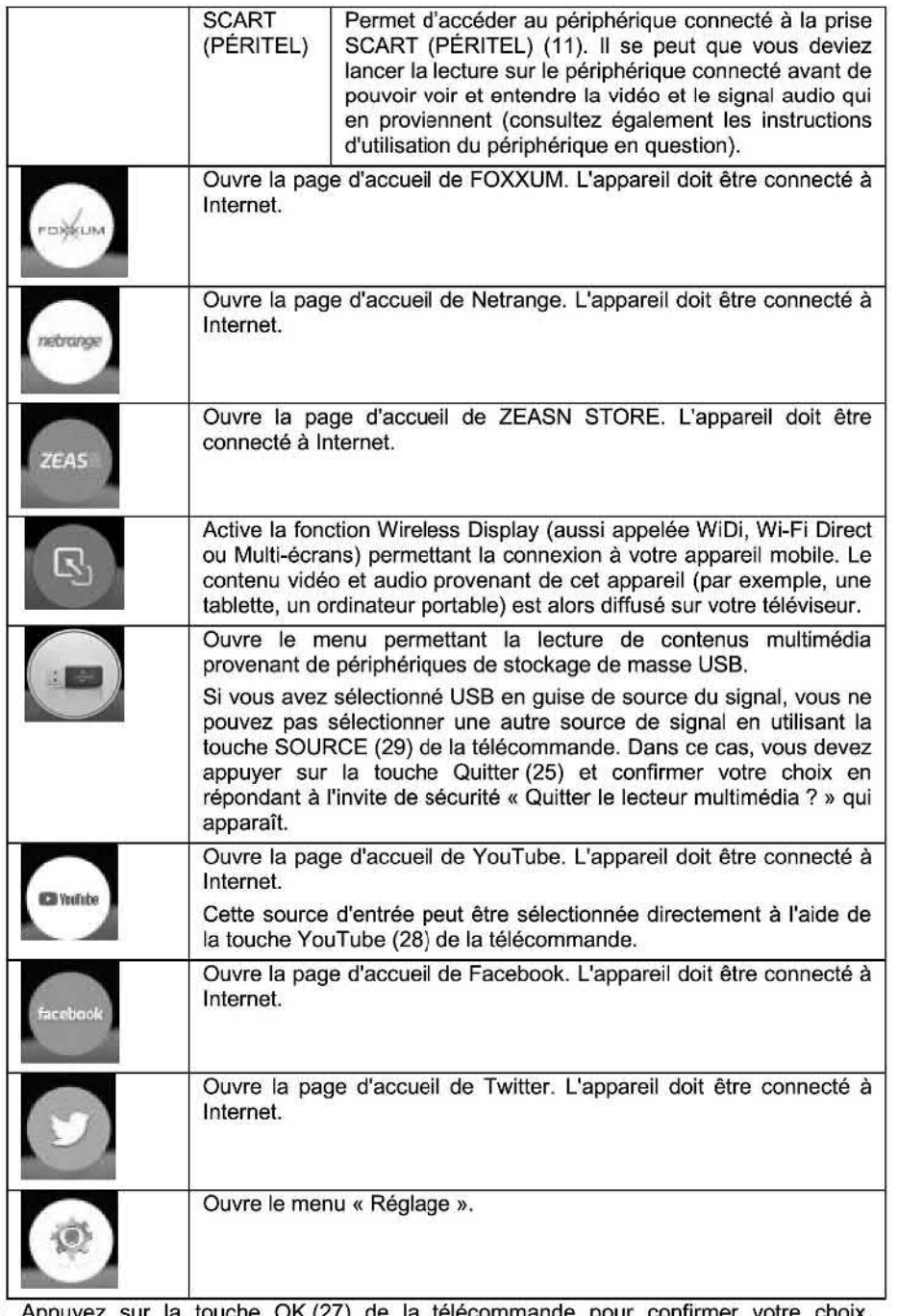

3. Appuyez sur la touche OK (27) de la télécommande pour confirmer votre choix. L'appareil passe alors **à** la source sélectionnée.

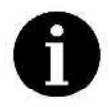

Certaines des sources de signal ci-dessus permettent d'accéder **à** des services de streaming en ligne payants. Vous trouverez des informations supplémentaires sur les abonnements et les prix sur les sites internet des fournisseurs concernés.

#### 10. Réception de programmes de télévision

D'une manière générale, l'utilisation de votre téléviseur ne dépend pas du mode de recherche des programmes (analogique, numérique, par câble, satellite) lorsqu'il s'agit de recevoir les chaînes de télévision. Cependant, certaines fonctions ne sont pas disponibles pour la télévision analogique.

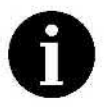

En Allemagne et dans de nombreux autres pays d'Europe, les chaînes de télévision ne sont transmises qu'en numérique. Il est donc possible qu'aucune chaîne de télévision analogique ne puisse être reçue par le biais d'une antenne. Désormais, tous les signaux reçus par satellite sont numériques aussi. Certaines des fonctions décrites ci-dessous ne sont disponibles que pour la télévision numérique.

#### 10.1 Sélection de la chaîne

- Appuyez sur la touche  $P \wedge (30)$  pour sélectionner la chaîne suivante.
- **.** Appuyez sur la touche PV (30) pour sélectionner la chaîne précédente.
- Si vous connaissez le numéro de la chaîne que vous souhaitez regarder, saisissez—le **à**  l'aide des touches numériques (24) pour y accéder.
- . Si vous ne connaissez pas le numéro de la chaîne, appuyez sur la touche LIST (34) pour faire apparaître la liste des chaînes. Utilisez les touches de direction AV (26) pour parcourir la liste des chaînes jusqu'à ce que la chaîne que vous voulez regarder soit sélectionnée, puis appuyez sur la touche OK (27) pour y accéder. Vous pouvez parcourir la liste des chaînes page par page en utilisant les touches de direction *4* et *<sup>&</sup>gt;*(26).

#### 10.2 Réglage du volume

- Appuyez sur la touche  $4 + (38)$  pour augmenter le volume.
- Appuyez sur la touche **4** (38) pour baisser le volume.
- Appuyez sur la touche (17) pour couper le son. Pour rétablir le son, appuyez de nouveau sur la touche  $(17)$  ou sur la touche  $\rightarrow$  + (38).

#### 10.3 Modification des chaînes (liste des chaînes)

Appuyez sur la touche LIST (34) pour afficher ou masquer la liste des chaînes. Une liste de toutes les chaînes apparaît et vous pouvez sélectionner la chaîne que vous voulez **à** l'aide des touches de direction  $\Psi$   $\blacktriangle$  (26).

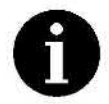

Si la liste des chaînes est vide, vous devez d'abord exécuter une recherche des chaînes. Pour ce faire, vous devez déjà avoir connecté l'appareil **à** une antenne ou au réseau de télévision par câble (voir la section **«** Connexion des antennes, d'Internet et des périphériques externes » à la page 18). Ensuite, suivez les étapes expliquées en détail à la section « Recherche automatique des chaînes numériques » à la page 39 pour rechercher les chaînes et les enregistrer dans la liste des chaînes.

**Des** symboles **peuvent apparaître à côté de certaines des chaînes. Leur signification est la suivante :** 

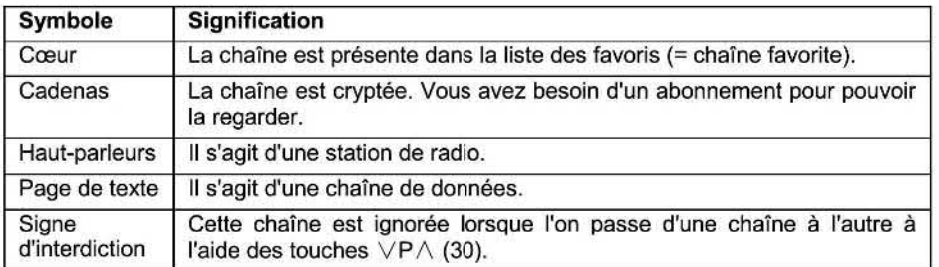

**Vous pouvez accéder à d'autres fonctions en utilisant les touches colorées** (37), (32) **et (31). Suivez les instructions présentes dans les menus correspondants :** 

- **Touche verte (37): liste des favoris. Permet de basculer entre la liste normale des chaînes et la liste de vos chaînes favorites. Dans ce cas, lorsque vous appuyez sur la touche** LIST **(34) ou que vous parcourez les chaînes à l'aide des touches VP/\ (30), seules vos chaînes favorites sont affichées.**
- **Touche bleue (32)** : **modifier programmes. Vous pouvez utiliser cette option pour effacer**   $\blacksquare$ **la chaîne actuellement sélectionnée de la liste des chaînes, l'ajouter à la liste des favoris, changer sa position dans la liste des chaînes ou la paramétrer pour qu'elle soit ignorée lorsque vous parcourez les chaînes** à **l'aide des touches VP/\ (30).**
- **Touche jaune (31) : rechercher. Affiche le clavier** à **l'écran de sorte que vous puissiez saisir une partie du nom de la chaîne que vous recherchez. La liste des chaînes est ensuite filtrée en fonction de la chaîne de caractères que vous avez saisie. Appuyez sur la touche Retour (23) pour revenir** à **la liste des chaînes (filtrée). Vous pouvez ensuite sélectionner la chaîne de votre choix** à **l'aide des touches de direction AV (26) et de la touche OK (27). La section** « **Clavier** à **l'écran** » **située à la page 58 contient des instructions sur l'utilisation du clavier à l'écran.**

## **10.3.1 Définition des chaînes favorites**

**Voici comment ajouter des chaînes** à **la liste des favoris ou les retirer:** 

- **1. Ouvrez la liste des chaînes. Pour ce faire, appuyez sur la touche LIST (34) de la télécommande.**
- **2. Appuyez sur les touches de direction V or A(26) de la télécommande pour sélectionner la chaîne de votre choix.**
- **Appuyez sur la touche bleue (32) puis sur la touche verte (37) pour marquer la chaîne sélectionnée et en faire l'une de vos chaînes favorites. Une icône représentant un cœur apparaît** à **droite du nom de la chaîne.**
- **Répétez les étapes** *2* **et 3 pour toutes les autres chaînes que vous souhaitez définir comme vos favorites.**
- **Appuyez sur la touche LIST (34) ou Retour (23) de la télécommande pour terminer la modification.**

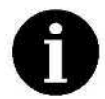

**Appuyez sur la touche LIST (34) pour annuler à tout moment le processus décrit ci—dessus.** 

**Pour supprimer une chaîne de la liste des favoris, répétez les étapes présentées ci—dessus.** 

## 10.3.2 **Activation et désactivation de la liste des favoris**

**Si** vous **avez activé la liste des favoris, vous pouvez basculer entre vos chaînes favorites à l'aide des touches** VP/\ (30). **Toutes les autres chaînes qui ont été trouvées lors de la recherche des chaînes mais qui n'ont pas été définies comme favorites seront ignorées.** 

**Comment activer la liste des favoris :** 

- **1. Ouvrez la liste des chaînes. Pour ce faire, appuyez sur la touche** LIST (34) **de la télécommande.**
- **2. Appuyez sur la touche verte** (37).

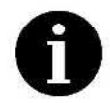

**Appuyez plusieurs fois sur la touche verte** (37) **pour basculer entre la liste nomale des chaînes et la liste des favoris.** 

**3. Appuyez sur la touche** LIST (34) **ou Retour** (23) **de la télécommande pour terminer la modification.** 

#### 10.3.3 **Recherche de chaînes**

**Aujourd'hui, l'offre de chaînes de télévision est si vaste que la liste des chaînes contient**  chaîne spécifique. La fonction de recherche vous permet de trouver plus facilement une chaîne spécifique :

- **1. Ouvrez la liste des chaînes. Pour ce faire, appuyez sur la touche** LIST (34) **de la télécommande.**
- **2. Appuyez sur la touche jaune** (31). **Cela fait apparaître le clavier** à **l'écran de sorte que vous pouvez saisir une partie du nom de la chaîne que vous recherchez. La section « Clavier à l'écran** » **située** à **la page 58 contient des instructions sur l'utilisation du clavier** à **l'écran.**

**La liste des chaînes est ensuite filtrée en fonction de la chaîne de caractères que vous avez saisie.** 

- **Appuyez sur la touche Retour** (23) **pour revenir** à **la liste des chaînes (filtrée). 9°**
- **4. Sélectionnez la chaîne de votre choix à l'aide des touches de direction AV** (26) **et de la touche OK** (27).

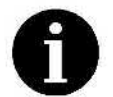

**Appuyez plusieurs fois sur la touche Quitter** (25) **pour annuler à tout moment le processus décrit ci-dessus.** 

#### 10.3.4 **Suppression de chaînes**

**Vous pouvez supprimer toutes les chaînes que vous voulez de la liste des chaînes. Procédez comme suit** :

- **1. Ouvrez la liste des chaînes. Pour ce faire, appuyez sur la touche** LIST (34) **de la télécommande.**
- **2. Appuyez sur la touche bleue** (32).
- **3. Appuyez sur les touches de direction V or** A(26) **de la télécommande pour sélectionner la chaîne de votre choix.**
- **4. Ensuite, appuyez sur la touche rouge** (36) **et, lorsque cela vous est demandé, confirmez que vous voulez supprimer la chaîne sélectionnée de la liste des chaînes. Pour ce faire. utilisez les touches de direction 4 et** *>* (26) **pour sélectionner l'option « OK** » **et confirmez avec la touche OK** (27).

La chaîne sélectionnée est **ainsi** supprimée.

5. Appuyez plusieurs fois sur la touche Quitter (25) de la télécommande pour quitter le mode modification.

## 10.3.5 Déplacement de chaînes

Si une chaîne apparaît au mauvais endroit dans la liste des chaînes, vous avez la possibilité de la déplacer.

- 1. Ouvrez la liste des chaînes. Pour ce faire. appuyez sur la touche LIST (34) de la télécommande.
- 2. Appuyez sur la touche bleue (32).
- 3. Appuyez sur les touches de direction ▼ or ▲ (26) de la télécommande pour sélectionner la chaîne de votre choix.
- 4. Appuyez sur la touche jaune (31) pour sélectionner la chaîne que vous souhaitez déplacer.
- 5. Appuyez sur la touche numérique (24) correspondant **à** la position où vous vous voulez déplacer la chaîne souhaitée. Ou bien utilisez les touches **▼** ou ▲ (26) de la télécommande pour déplacer la marque du curseur jusqu'à la position à laquelle vous voulez déplacer la chaîne et appuyez sur OK (27) pour la déplacer. La chaîne est alors insérée **à** la position sélectionnée.
- 6. Appuyez plusieurs fois sur la touche Quitter (25) de la télécommande pour quitter le mode modification.

#### 10.3.6 Ignorer des chaînes

Vous pouvez paramétrer des chaînes spécifiques pour qu'elles soient ignorées lorsque<br>vous changez de chaîne à l'aide des touches  $\lor P \land$  (30). Cela vous permettra par exemple d'ignorer les chaînes uniquement commerciales lorsque vous passez d'une chaîne à une autre.

- 1. Ouvrez la liste des chaînes. Pour ce faire, appuyez sur la touche LIST (34) de la télécommande.
- 2. Appuyez sur la touche bleue (32).
- 3. Appuyez sur les touches de direction **V** or A(26) de la télécommande pour sélectionner la chaîne de votre choix.
- 4. Appuyez sur la touche bleue (32) de la télécommande pour marquer la chaîne. Un signe d'interdiction apparaît à côté du nom de la chaîne.

Dorénavant, lorsque vous passerez d'une chaîne à une autre, celle—ci sera ignorée.

5. Appuyez plusieurs fois sur la touche Quitter (25) de la télécommande pour quitter le mode modification.

Pour que la chaîne soit de nouveau disponible lorsque vous changez de chaîne normalement, répétez les étapes ci-dessus.

## 10.3.7 Fonctions avancées de modification de la liste des chaînes

Les fonctions suivantes sont disponibles dans la liste des chaînes (appuyez sur LIST (34) pour l'ouvrir). Vous pouvez y accéder en utilisant la touche  $\mathfrak{Q}$  (40), les touches de direction  $\blacktriangledown$  et  $\blacktriangle$  (26) et la touche OK (27) :

. Recherche : voir aussi la section **«** Recherche de chaînes *»* **à** la page 32. Cette option permet d'afficher le clavier à l'écran. La liste des chaînes est ensuite filtrée en fonction de la chaîne de caractères que vous avez saisie. La section **«** Clavier à l'écran » située **à** la page 58 contient des instructions sur l'utilisation du clavier **à** l'écran.

**. Filtre: cette option permet de filtrer le liste par type de chaîne. Vous pouvez cocher l'option « Tout** » **(toutes les chaînes présentes dans la liste des chaînes sont affichées), « DTV** » **(Télévision numérique) (les chaînes numériques apparaissent), « ATV** » **(Télévision analogique) (les chaînes analogiques apparaissent), « Radio** » **(les stations de radio apparaissent) ou « Données** » **(les chaînes de données apparaissent). Pour ce faire, utilisez les touches de direction V et A (26) pour sélectionner l'option de votre choix et confirmez avec la touche OK (27). La liste des chaînes ne montrera ensuite que les chaînes des types sélectionnés.** 

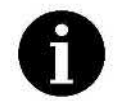

**Vous devrez d'abord décocher l'option « Tout** » **avant de pouvoir cocher un ou plusieurs types de chaînes.** 

- **. Classer: cette option n'est disponible que pour la réception de la télévision par satellite et par câble. Vous pouvez cocher l'option « Tout** » **(toutes les chaînes présentes dans la liste des chaînes sont affichées), « Satellite** » **(les chaines sont affichées dans l'ordre dans lequel elles sont trouvées), « Nom** » **(les chaînes sont triées par nom), « Brouillé** » **(les chaînes non brouillées apparaissent en premier) ou « Liste des favoris** » **(les chaînes de la liste des favoris apparaissent en premier). Pour ce faire, utilisez les touches de direction V et A (26) pour sélectionner l'option de votre choix et confirmez avec la touche OK (27).**
- **. Éditer : les options disponibles ici sont identiques à celles décrites aux sections 10.3.1, 10.3.4, 10.3.5 et 10.3.6.**
- **. EPG: les options disponibles ici sont identiques à celles du Chapitre 10.5 « Guide électronique des programmes (EPG)** » à **la page 34.**

**10.4 Affichage d'informations sur le programme en cours <br>Vous pouvez afficher des informations relatives à la source de signal actuellement sélectionnée à n'importe quel moment.** 

**1. Appuyez sur la touche** INFO **(41).** 

**Trois lignes d'informations apparaissent alors en bas de l'écran** :

- La ligne du haut montre le nom de la chaîne et celui du programme en cours, son heure **de diffusion ainsi que la date et l'heure actuelles. Il y a également le symbole d'un cœur si la chaîne actuelle appartient aux favoris.**
- **0 La ligne du milieu est une brève description du programme de la chaîne actuelle. Vous pouvez afficher d'autres informations en utilisant les touches de direction 4 et** *>* **(26).**

**Il y a aussi des informations techniques, par exemple** à **propos du signal audio et vidéo, des sous—titres, du télétexte, du satellite.** 

*.* **La ligne du bas montre des informations** à **propos du programme en cours. Vous pouvez parcourir ces informations en utilisant les touches de direction (26).** 

#### **10.5 Guide électronique des programmes (EPG)**

La télévision numérique offre de nombreux avantages par rapport à la télévision analogique<br>traditionnelle : non seulement la qualité de l'image et du son est bien meilleure, mais il y a également une foule d'informations supplémentaires qui sont diffusées sur le même canal. **Le guide électronique des programmes (EPG) fait partie de ces informations. Vous pouvez l'ouvrir pour obtenir des informations détaillées** à **propos des émissions en cours et** à **venir, pour vérifier s'il y a eu des modifications quant** à **la diffusion d'une émission ou bien pour programmer un rappel pour ne pas manquer une émission.** 

**Pour ouvrir le Guide électronique des programmes, procédez comme suit** :

1. **Appuyez** sur la touche EPG (35).

Le guide électronique des programmes apparaît.

Un calendrier apparaît dans la colonne de gauche. Toutes les chaînes numériques enregistrées apparaissent dans la colonne de droite. Par défaut, la date et l'heure actuelles sont sélectionnées. Les programmes apparaissent dans la section de droite. La barre de titre de la section de droite contient également la date et l'heure actuelles. Les différents programmes sont affichés dans un tableau, classés par horaire de diffusion.

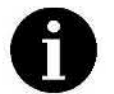

Avant de pouvoir ouvrir le guide électronique des programmes, vous devez sélectionner la source de signal **«** DTV **»** (Télévision numérique).

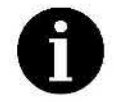

Les chaînes numériques ne diffusent pas toutes des informations sur les programmes.

2. Appuyez sur les touches de direction  $\blacktriangledown$  or  $\blacktriangle$  (26) de la télécommande pour sélectionner la chaîne de votre choix. Ou bien appuyez sur la touche de direction **4** (26) pour accéder à la colonne du calendrier et utilisez les touches V et A (26) pour sélectionner une autre date. Appuyez sur la touche de direction *>* (26) pour revenir à la colonne de droite qui contient la sélection des chaînes.

#### 10.5.1 Affichage des informations relatives **à** la programmation d'une chaîne

Vous pouvez utiliser le guide électronique des programmes comme un magazine télé afin de lire une brève description d'un programme (par exemple, l'intrigue d'un film). Procédez comme suit :

- 1. Appuyez sur la touche EPG (35). Le guide électronique des programmes apparaît.
- 2. Sélectionnez la date et la chaîne dont vous souhaitez connaître la programmation (voir ci-dessus). Vous pouvez utiliser les touches  $\vee P \wedge (30)$  pour parcourir la liste des chaînes une page à la fois.
- 3. Appuyez sur la touche verte (37). Les chaînes apparaissent alors dans la colonne de gauche et les programmes correspondants apparaissent dans l'ordre chronologique dans la colonne de droite.

Si vous appuyez de nouveau sur la touche verte (37), vous revenez **à** l'affichage du calendrier/des chaînes.

- 4. Appuyez sur la touche de direction *>* (26) pour accéder **à** la colonne de droite contenant la sélection des programmes.
- 5. Appuyez sur les touches A ou V (26) de la télécommande pour parcourir la sélection des programmes. Vous pouvez utiliser les touches V **P** /\ (30) pour parcourir la sélection des programmes une page à la fois.

#### 10.5.2 Programmation d'une émission (définition d'un rappel)

Votre téléviseur comprend une fonction de programmation qui vous permettra de ne plus jamais manquer vos émissions préférées. Dès que l'émission que vous souhaitez regarder commencera, un rappel apparaîtra.

Comment configurer le rappel :

1. Recherchez l'émission que souhaitez programmer et sélectionnez—la à l'aide des touches de direction (26). Procédez comme indiqué dans la section précédente.

- 2. Dès que l'émission que vous souhaitez programmer est mise en surbrillance, **appuyez** sur la touche bleue (32). La fenêtre **«** Paramètres de rappel » apparaît et affiche les horaires des émissions sur la chaîne que vous souhaitez programmer. Néanmoins, vous pouvez modifier la chaîne et les horaires si vous le voulez :
	- **.** Chaîne **:** appuyez sur les touches de direction **4** et *>* (26) pour programmer une autre chaîne.
	- . Mode : appuyez sur les touches de direction **4** et *>* (26) de la télécommande et sélectionnez si vous voulez regarder cette chaîne Une fois, Tous les jours (Quotidien) ou Toutes les semaines (Hebdomadaire).
	- *.* Minutes: appuyez sur les touches de direction **4** et *>* (26) pour modifier les minutes de l'horaire de début de l'émission.
	- **.** Heures **:** appuyez sur les touches de direction **4** et *>* (26) pour modifier l'heure de l'horaire de début de l'émission.
	- . Date **:** appuyez sur les touches de direction *4* ou *>* (26) de la télécommande pour sélectionner le jour souhaité.
	- . Mois **:** appuyez sur les touches de direction **4** ou *>* (26) de la télécommande pour sélectionner le mois souhaité.
- 3. Appuyez sur la touche OK (27) pour ajouter l'émission sélectionnée au calendrier « Aperçu de la programmation ». L'Aperçu de la programmation s'ouvre et toutes les émissions que vous avez programmées jusqu'alors y sont répertoriées.
- 4. Une fois que vous avez terminé, appuyez sur la touche jaune (31) pour revenir à la liste des chaînes. Répétez les étapes *2* à 3 pour programmer une autre émission. Ou bien appuyez sur la touche EPG (35) pour quitter le guide électronique des programmes.

Dès que la date et l'heure d'une émission programmée sont atteintes, le message **«** Changer de chaîne » apparaît pendant 15secondes. Si vous ne faites rien ou si vous confirmez le changement de chaîne à l'aide de l'option «OK», la télévision diffuse automatiquement l'émission programmée. Si vous préférez continuer à regarder l'émission en cours, sélectionnez **«** Annuler » et confirmez en appuyant sur la touche OK (27).

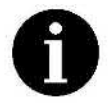

Veuillez remarquer qu'il n'est pas possible de programmer différentes émissions qui commencent à la même heure. Si vous essayez de programmer<br>une émission et qu'il y a déjà une autre émission programmée qui commence à la même heure, un message d'erreur apparaît.

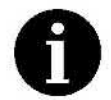

Votre téléviseur ne doit pas nécessairement être allumé pour pouvoir passer **à**  la chaîne souhaitée au début du programme. Il s'allumera automatiquement.

## 10.5.3 Suppression d'une émission programmée

Si vous décidez de ne pas regarder une émission programmée ou si vous préférez en programmer une autre, vous pouvez la supprimer de |'Aperçu de la programmation. Procédez comme suit **:** 

- 1. Appuyez sur la touche EPG (35) pour ouvrir le guide électronique des programmes.
- 2. Appuyez sur la touche jaune (31 ). La fenêtre **«** Aperçu de la programmation » apparaît.
- 3. Appuyez sur les touches **V** et A (26) de la télécommande pour sélectionner l'émission que vous souhaitez supprimer de la liste et appuyez sur la touche rouge (36) pour continuer.

L'émission est supprimée immédiatement de la liste, sans aucun autre message de demande de confirmation.

**4. Une fois que** vous avez **terminé, appuyez sur la touche jaune (31) pour revenir** à **la liste des chaînes. Ou bien appuyez sur la touche EPG** (35) **pour quitter le guide électronique des programmes.** 

## **10.6 Réglage de la langue audio** *[* **sortie audio**

**Certaines émissions de télévision et certains films offrent la possibilité de choisir entre différentes langues. Vous pouvez sélectionner votre langue audio préférée.** 

- **1. Appuyez sur la touche** AUDIO (42). **Le menu des paramètres audio du programme en cours apparaît.**
- **2. Utilisez les touches V et A** (26) **de la télécommande pour sélectionner l'option** « **Langue** » **et confirmez en appuyant sur OK** (27) **pour ouvrir le sous—menu associé.**
- **3. Utilisez les touches de direction A et V** (26) **pour sélectionner votre langue audio préférée et, le cas échéant, la sortie audio de votre choix.**
- **4. Utilisez les touches V et A** (26) **de la télécommande pour sélectionner l'option « Mode », appuyez sur la touche OK** (27) **et sélectionnez votre sortie audio préférée en utilisant les touches de direction A et V** (26) :
	- **L+L** (G+G) : **l'appareil diffusera par les deux enceintes le son du canal de gauche uniquement (mono).**
	- **. L+R** (G+D) **: stéréo.**
	- **. R+R** (D+D) **: l'appareil diffusera par les deux enceintes le son du canal de droite uniquement (mono).**
- **5. Lorsque vous avez terminé, appuyez sur les touches de direction V et A** (26) **de la télécommande, sélectionnez l'option** « **OK** » **et confirmez en appuyant sur la touche OK** (27).

#### **10.7 Télétexte**

**Appuyez plusieurs fois sur la touche** (22) **de la télécommande pour activer ou désactiver le Télétexte.** 

**Vous pouvez contrôler le texte supérieur** à **l'aide des touches de couleur** (31, **32, 36 et** 37). **En bas de la fenêtre de télétexte s'affichent des textes d'aide indiquant la fonction de chacune des touches colorées. Appuyez sur une touche de fonction pour accéder** à **la page suggérée du texte supérieur.** 

**Les touches (18)** à **(21) et** (43), (44) **et** (46) **correspondent aux touches de commande habituelles du télétexte. Veuillez également lire la brève description de la télécommande à page 13.** 

**Certaines pages du Télétexte peuvent être composées de plusieurs sous-pages qui sont diffusées et affichées les unes après les autres. Vous pouvez reconnaître ces pages grâce**  à **la présence d'indications du type 1/2 (première de deux sous-pages). Appuyez sur la touche** (43) **puis sur la touche verte** (37) **ou rouge** (36) **pour parcourir les sous-pages.** 

#### 10.8 **Réception de stations de radio numériques**

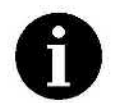

**La disponibilité de stations de radio numériques par réception terrestre dépend de la région. La radio numérique n'est pas disponible partout où il est possible de recevoir la télévision numérique. Il est donc possible qu'aucune station de radio numérique ne puisse être reçue par le biais d'une antenne.** 

**Dans la liste des chaînes (voir page** 30), **vous pouvez reconnaître les stations de radio grâce à la présence d'un symbole représentant un haut—parleur à droite du nom de la station. Mais étant donné qu'il existe un très grand nombre de chaînes de télévision et de**  **stations** de radio disponibles, la liste des chaînes est généralement très longue. Nous vous recommandons donc de **filtrer** la liste temporairement pour n'y faire apparaître que les contraire, il pourrait être difficile de trouver la station que vous voulez écouter. Consultez l'option **«** Filtre » à la section **«** Fonctions avancées de modification dela liste des chaînes *»* **à** la page 33.

- Pour rappeler une station de radio de la liste des chaînes, procédez comme suit :<br>1. Ouvrez la liste des chaînes. Pour ce faire, appuyez sur la touche LIST (34) de la télécommande.
- 2. Appuyez sur les touches de direction  $\blacktriangledown$  or  $\blacktriangle$  (26) de la télécommande pour sélectionner la chaîne de votre choix.
- 3. Appuyez sur LIST (34) pour masquer la liste des chaînes. Un économiseur d'écran sur lequel apparaît le message **«** Audio uniquement » apparaît et la radio est diffusée.

#### 10.9 Nouvelle exécution de la recherche de chaînes

Normalement, vous devriez avoir exécuté la recherche des chaînes lors de la première configuration de l'appareil à l'aide de l'Assistant de configuration initiale. Si vous souhaitez effectuer une nouvelle recherche des chaînes plus tard, procédez tel que décrit dans la section **«** Recherche automatique des chaînes numériques **»** àla page 39.

#### 10.10 HbbTV

La technologie moderne HbbTV permet aux chaînes de télévision numériques de proposer<br>aux téléspectateurs des contenus et applications interactifs. Cela peut inclure des services de streaming pour certains programmes populaires. Vous pouvez contrôler les services HbbTV en utilisant les touches colorées (31), (32), (36) et (37). Consultez l'affichage à l'écran. Vous pouvez activer ou désactiver les fonctions HbbTV dans le menu « Réglage ».<br>Consultez la description du menu « Système » qui commence à la page 54.

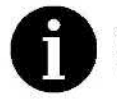

Votre téléviseur nécessite une connexion à Internet pour que les services HbbTV fonctionnent.

#### 11. Les différentes sources de signal

La **«** source du signal » est l'origine du signal audio et vidéo que vous souhaitez regarder et écouter. En principe, la source du signal correspond **à** l'appareil raccordé à l'arrière du téléviseur ou au service fourni par le biais de l'une de ces connexions. Les exemples incluent une antenne satellite, un périphérique de stockage de masse USB ou un lecteur Blu—ray.

Vous pouvez facilement sélectionner la source du signal que vous souhaitez regarder par le biais d'un menu en utilisant la télécommande. Pour en savoir plus à ce propos, veuillez consulter le chapitre **«** Sélection de la source du signal » **à** la page 28.

### 11.1 Source de signal **«** DTV » (télévision numérique)

Le téléviseur vous permet de regarder des programmes de la télévision numérique terrestre à l'aide d'une antenne extérieure ou intérieure, la télévision numérique par câble et la télévision numérique par satellite. Le mode **«** DTV » (Télévision numérique) vous permet également de recevoir des stations de radio numériques et des chaînes de données. Pour ce faire, connectez le câble d'antenne correspondant **à** l'une des prises ANT1 (10) ou ANT2 (SATELLITE) (9) situées sur le panneau de connecteurs d'interface A situé à l'arrière du téléviseur. Lorsque vous utilisez votre appareil pour la première fois, vous devez

**programmer les chaînes ou effectuer une recherche automatique des chaînes. Normalement, cela fait partie du processus de configuration dans l'Assistant de configuration initiale.** 

#### **11.1.1 Recherche automatique des chaînes numériques**

**Lors de la recherche automatique des chaînes numériques, votre téléviseur enregistre toutes les chaînes numériques disponibles. Pour effectuer correctement la recherche des chaînes numériques, vous devez sélectionner la source de signal « DTV » (Télévision numérique) (voir page 28,** « **Sélection de la source du signal »).** 

**1. Appuyez sur la touche SOURCE** (29) **pour afficher le menu de sélection de la source du** 

**signal. Appuyez sur les touches de direction 4 et** *>* (26), **sélectionnez l'option É" et appuyez sur la touche OK (27) pour ouvrir le menu des connexions par câble disponibles. Appuyez sur les touches de direction < et**  $\blacktriangleright$  **(26), sélectionnez l'option disponibles. Appuyez sur les touches de direction 4 et** *>* **(26), sélectionnez l'option « DTV** » **(Télévision numérique) et confirmez avec la touche OK (27).** 

- 
- **2. Appuyez sur la touche Q** (40) **pour ouvrir le menu « Réglage ». 3. Utilisez les touches de direction V ou A** (26) **de la télécommande pour sélectionner**  « Chaîne ».<br>4. Utilisez les touches de direction ▼ ou ▲ (26) de la télécommande pour sélectionner
- **l'option « Recherche automatique** » **puis appuyez sur OK (27).**
- **5. Vérifiez les paramètres affichés** à **l'écran. Si nécessaire, vous pouvez les corriger** à **l'aide des touches de direction (26) et de la touche OK (27).**
- **6. Vous pouvez ensuite commencer** <sup>à</sup>**rechercher les chaînes (sélectionnez l'option « Rechercher») ou (pour la réception par satellite et l'Allemagne et l'Autriche uniquement), charger une liste de chaînes préréglée (option « Activer »). Sélectionnez l'option souhaitée et confirmez en appuyant sur la touche OK (27).**

**Une barre de progression vous informe de l'état d'avancement de la recherche automatique des chaînes. Toutes les chaînes trouvées sont automatiquement enregistrées dans une liste de chaînes préréglées, dans l'ordre dans lequel elles ont été trouvées.** 

**Une fois la recherche terminée sur la totalité de la bande de fréquence, le processus est terminé et la première chaîne préréglée est affichée. Si nécessaire, vous pouvez arrêter le processus à n'importe quel moment** à **l'aide de la touche « Annuler ». L'option « ignorer »** devez confirmer votre choix en répondant à l'invite de sécurité qui apparaît.

#### **11.2 Source de signal « ATV » (Réception de la télévision analogique)**

**La source de signal « ATV » vous permet de recevoir toutes les chaînes analogiques disponibles parle biais de l'antenne.** 

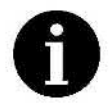

**En Allemagne et dans de nombreux autres pays d'Europe, les chaînes de télévision ne sont transmises qu'en numérique. Il est donc possible qu'aucune chaîne de télévision analogique ne puisse être reçue par le biais d'une antenne.** 

La liste des chaînes se limite aux chaînes analogiques pour la source de signal « ATV ».<br>Les stations de radio et les chaînes de données ne peuvent pas être recues.

**En principe, l'opération est la même que pour les chaînes numériques. La seule différence réside en cela que certaines fonctions ne sont pas disponibles car elles ne sont diffusées que par les chaînes de télévision numériques. Ces fonctions incluent le guide électronique**  **des programmes (EPG), la réception des** stations **radio, les langues audio et de soustitrage ainsi que la classification pour le contrôle parental.** 

#### **11.2.1 Recherche automatique des chaînes analogiques**

**Normalement, vous devriez avoir exécuté la recherche des chaînes lors de la première configuration de l'appareil à l'aide de l'Assistant de configuration initiale. Si vous souhaitez réaliser une nouvelle recherche des chaînes analogiques ultérieurement, procédez comme suit:** 

**Lors de la recherche automatique des chaînes analogiques, votre téléviseur enregistre toutes les chaînes analogiques disponibles. Pour effectuer correctement la recherche des chaînes analogiques, vous devez sélectionner la source de signal «** ATV» **(Télévision analogique) (voir page 28,** « **Sélection de la source du signal »).** 

**1. Appuyez sur la touche SOURCE** (29) **pour afficher le menu de sélection de la source du** 

**signal. Appuyez sur les touches de direction 4 et** *>* **(26), sélectionnez l'option É" et appuyez sur la touche OK (27) pour ouvrir le menu des connexions par câble disponibles. Appuyez sur les touches de direction 4 et** *>* **(26), sélectionnez l'option**  « **ATV** » **(Télévision analogique) et confirmez avec la touche OK (27).** 

**2. Exécutez les étapes 2 à 6 de la section « Recherche automatique des chaînes numériques** *»* **située plus haut.** 

**Une barre de progression vous informe de l'état d'avancement de la recherche automatique des chaînes. Toutes les chaînes trouvées sont automatiquement enregistrées dans une liste de chaînes préréglées, dans l'ordre dans lequel elles ont été trouvées.** 

**Une fois la recherche terminée sur la totalité de la bande de fréquence, le processus est terminé et la première chaîne préréglée est affichée. Si nécessaire, vous pouvez arrêter le processus à n'importe quel moment** à **l'aide de la touche « Annuler ». L'option « ignorer** » **annule la recherche et enregistre les chaînes trouvées jusqu'alors. Pour ce faire, vous devez confirmer votre choix en répondant** à **l'invite de sécurité qui apparaît.** 

#### **11.3 Source de signal HDMI1,** HDMI2 **ou** HDMI3

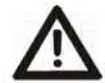

**Attention: éteignez votre téléviseur et le périphérique externe que vous souhaitez connecter avant de brancher les câbles, sinon vous risquez d'endommager les appareils.** 

**Vous pouvez connecter jusqu'à trois périphériques** HDMI à **votre téléviseur. L'interface** HDMI **(High DefinitionMultimedia Interface) permet la transmission numérique des signaux audio et vidéo par le biais d'un même câble.** 

**Les ports** HDMI **(12),(13) et (14) situés sur votre téléviseur sont compatibles HDCP et**  prennent en charge des résolutions pouvant aller jusqu'à 4K (Ultra HD) et HDR 10.

**Le port** HDMI1 **(12) prend aussi en charge la fonction ARC, qui offre la possibilité de transférer la composante audio du signal** HDMI **vers un périphérique audio compatible (par exemple, vers les enceintes d'un système de home cinéma). Pour transmettre le son par ARC, vous devrez aussi activer l'option « ARC** » **dans « Réglage », « Système », « CEC ». 1. Connectez le périphérique externe au téléviseur en utilisant un câble** HDMI

**conventionnel (non fourni).** 

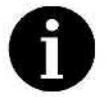

**Veuillez remarquer que le câble doit être compatible avec l'application souhaitée. Par exemple, utilisez un câble de version 1.4 pour la technologie ARC CEC ou un câble de version 2.0 pour la résolution Ultra HD.** 

**2. Appuyez sur la touche SOURCE (29) pour afficher le menu de sélection de la source du signal. Appuyez sur les touches de direction 4 et** *>* **(26), sélectionnez l'option** É **et**  **appuyez** sur la touche OK **(27)** pour ouvrir le menu des connexions par câble du signal de votre choix, HDMI1, HDMI2 ou HDMI3, et confirmez avec la touche OK (27).

3. Lancez la lecture sur le périphérique connecté.

## 11.3.1 Utilisation du téléviseur en guise d'écran d'ordinateur

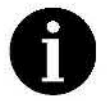

Votre ordinateur doit être équipé d'une carte graphique compatible HDMI pour que vous puissiez le connecter à votre téléviseur. II n'est pas possible de connecter un ordinateur avec une sortie analogique (VGA).

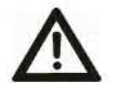

Attention **:** éteignez votre téléviseur et votre ordinateur avant de brancher les câbles, sinon vous risquez d'endommager les appareils.

- 1. Connectez la sortie de la carte graphique de votre ordinateur **à** l'une des entrées HDMI (12),(13) et (14) du téléviseur. Pour ce faire, vous aurez besoin d'un câble HDMI (non fourni).
- 2. Appuyez sur la touche **SOURCE** (29) pour afficher le menu de sélection de la source du

signal. Appuyez sur les touches de direction ◀ et ▶ (26), sélectionnez l'option **E** et appuyez sur la touche OK **(27)** pour ouvrir le menu des connexions par câble disponibles. Appuyez sur les touches de direction **4** et *>* **(26),** sélectionnez l'option **«** HDMI1 », **« HDMI2** » ou **«** HDMI3 », selon le port (12),(13) ou (14) auquel vous avez connecté votre ordinateur, et confirmez avec la touche OK **(27).** 

3. Activez la sortie d'image optimisée pour utiliser le téléviseur comme poste de travail informatique dans le menu **«** Réglage », sous **«** Image», **«** Paramètres avancés », **«** Mode PC ».

11.4 Source de signal « AV »<br>Vous pouvez connecter un périphérique doté d'une sortie AV (par exemple, un caméscope analogique, un magnétoscope) **à** votre téléviseur.

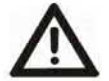

Attention: éteignez votre téléviseur et le périphérique externe que vous souhaitez connecter avant de brancher les câbles, sinon vous risquez d'endommager les appareils.

- 1. Raccordez l'appareil externe aux prises AV IN (5) sur les memes couleurs à l'aide d'un cable AN conventionnel (non fourni).
- 2. Appuyez sur la touche **SOURCE (29)** pour afficher le menu de sélection de la source du

signal. Appuyez sur les touches de direction **4** et *>* **(26),** sélectionnez l'option É" et appuyez sur la touche OK **(27)** pour ouvrir le menu des connexions par câble disponibles. Appuyez sur les touches de direction **4** et *>* **(26),** sélectionnez l'option **«** AV » et confirmez avec la touche OK **(27).** 

3. Lancez la lecture sur le périphérique connecté.

#### 11.5 Source de signal **«** SCART » (péritel)

Vous pouvez connecter un périphérique doté d'une sortie péritel (par exemple, un magnétoscope) à votre téléviseur.

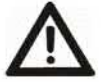

Attention: éteignez votre téléviseur et le périphérique externe que vous souhaitez connecter avant de brancher les câbles, sinon vous risquez d'endommager les appareils.

- **1. Connectez le périphérique externe au téléviseur en utilisant un câble péritel conventionnel (non fourni).**
- **2. Appuyez sur la touche SOURCE** (29) **pour afficher le menu de sélection de la source du signal. Appuyez sur les touches de direction 4 et** *>* **(26), sélectionnez l'option Ë' et appuyez sur la touche OK (27) pour ouvrir le menu des connexions par câble disponibles. Appuyez sur les touches de direction 4 et** *>* (26), **sélectionnez l'option « SCART** » **(péritel) et confirmez avec la touche OK (27).**
- **3. Lancez la lecture sur le périphérique connecté.**

## **11.6 Source de signal << USB » (lecteur de fichiers multimédia)**

**Vous pouvez raccorder des périphériques USB compatibles** à **votre téléviseur afin de lire des fichiers multimédia pris en charge (par exemple, photos, musique) enregistrés sur ces derniers.** 

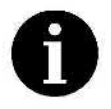

**pas sélectionner une autre source de signal en utilisant la touche SOURCE (29) de la télécommande. Dans ce cas, vous devez appuyer sur la touche Quitter (25) et confirmer votre choix en répondant** à **l'invite de sécurité** « **Quitter le lecteur multimédia** ? » **qui apparaît. 0 Si vous avez sélectionné USB en guise de source du signal, vous ne pouvez** 

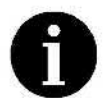

**Vous n'avez pas forcément besoin d'éteindre votre téléviseur pour connecter ou déconnecter un périphérique de stockage de masse USB.** 

**Selon que le téléviseur est allumé ou éteint, vous pouvez afficher le contenu du périphérique de stockage de masse USB comme suit** :

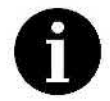

**Le menu en cours disparaît automatiquement si vous n'appuyez sur aucune touche pendant quelques secondes.** 

- **. Si votre téléviseur est éteint, connectez un périphérique de stockage de masse USB à l'un des ports USB (3) ou (6). Allumez le téléviseur. Appuyez sur le bouton tactile (1) ou appuyez sur la touche (16) de la télécommande. Le menu de sélection « Multimédia** *»* **apparaît. Appuyez sur les touches de direction 4 et** *>* **(26), sélectionnez un type de fichier et confirmez avec la touche OK (27).**
- . **Si votre téléviseur est allumé, connectez un périphérique de stockage de masse USB à l'un des ports USB (3) ou (6). Le menu de sélection « Multimédia** » **apparaît alors. Appuyez sur les touches de direction 4 et** *>* **(26), sélectionnez un type de fichier et confirmez avec la touche OK (27).**
- **0 Si votre téléviseur est allumé et que le périphérique de stockage de masse USB est déjà connecté, passez** à **la source de signal « USB ». Pour ce faire, appuyez sur la**  touche SOURCE (29) pour afficher le menu de sélection de la source du signal.

**Appuyez sur les touches de direction 4 et** *>* **(26), sélectionnez l'option confirmez avec la touche OK (27).**   $\blacksquare$  et

**L'interface « Multimédia** *»* **apparaît. Du côté gauche se trouve une option permettant de filtrer les fichiers par type. Du côté droit, vous pouvez voir le dossier sélectionné sur le périphérique de stockage de masse USB (initialement, vous pouvez seulement voir le dossier racine du périphérique lui-même).** 

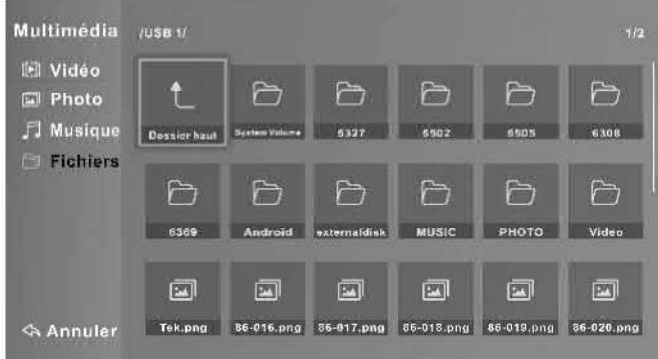

- Utilisez les touches de direction **4** et *>* (26) pour basculer entre la colonne contenant les options de filtre et le dossier de fichiers situé du côté droit.
- Utilisez les touches de direction **V** et **A** (26) pour sélectionner un autre type de fichier **à**  lire dans la colonne contenant les options de filtre et confirmez en appuyant sur la touche OK (27).

Procédez comme suit afin de lire les fichiers multimédia stockés sur le périphérique de stockage de masse USB :

- 1. Du côté gauche, sélectionnez le type de fichier que vous souhaitez lire (par exemple, « Photo »).
- 2. Du côté droit, naviguez jusqu'au dossier du périphérique de stockage de masse USB qui contient les fichiers que vous souhaitez lire. Pour ce faire, utilisez les touches de direction (26) pour sélectionner le dossier de votre choix et confirmez avec la touche OK (27). Pour revenir au dossier précédent (niveau supérieur), sélectionnez l'option « Remonter d'un dossier » dans le coin supérieur gauche et appuyez sur OK (27). Le chemin d'accès du dossier en cours est affiché en haut de l'écran (par exemple, **«** USB 1Nacances »)
- À l'intérieur du dossier, utilisez les touches de direction (26) pour sélectionner un fichier. Un aperçu apparaît.
- Appuyez sur la touche OK **(27)** pour lancer la lecture du fichier sélectionné. Si le dernier fichier du dossier sélectionné est atteint, la lecture reprend **à** partir du premier fichier du dossier (boucle de lecture).

## 11.6.1 Menu de lecture

- Pendant la lecture, appuyez sur la touche INFO (41) pour afficher des informations concernant le fichier en cours de lecture. Ces informations font partie d'un menu de lecture affiché sur le côté gauche.
- Utilisez les touches de direction **V** et **A** (26) pour sélectionner les options de menu<br>suivantes pendant la lecture et exécutez-les ou ouvrez-les en appuyant sur la touche OK (27) :

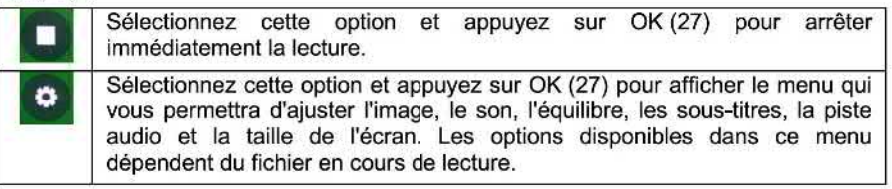

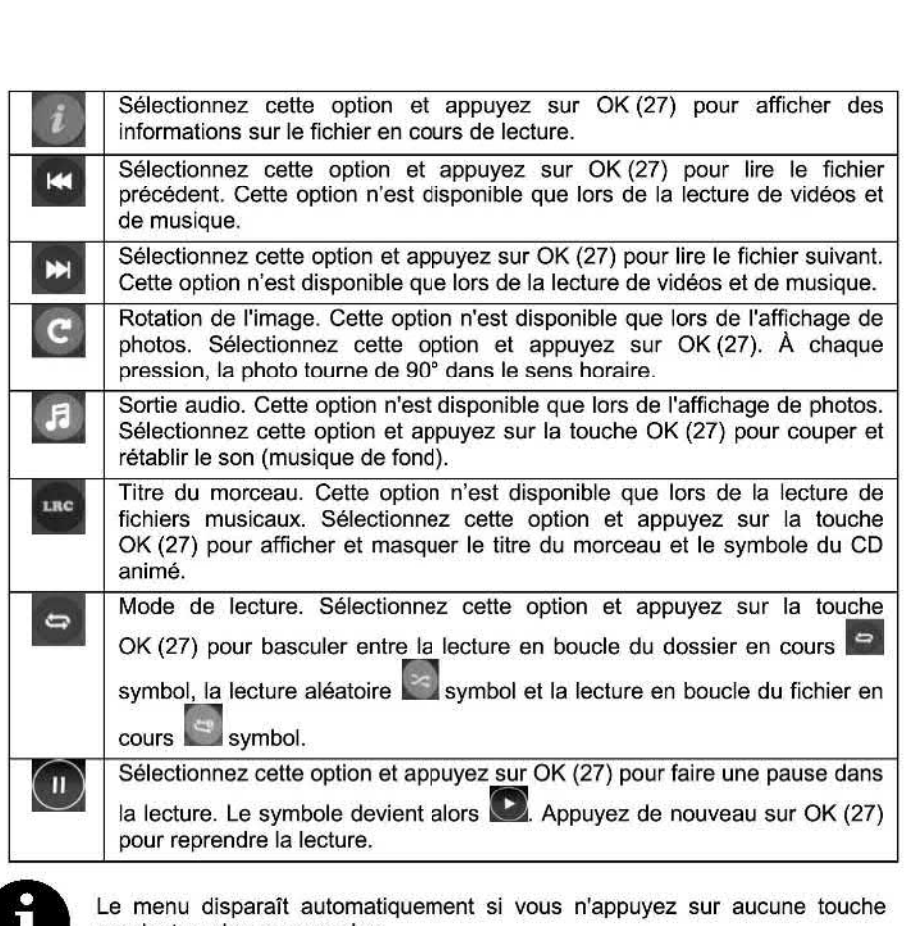

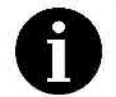

**pendant quelques secondes.** 

## **11.6.2 Lecture de fichiers vidéo**

**. Appuyez sur >** (45) **pour démarrer la lecture.** 

**Les fonctions ci-dessous sont disponibles pendant la lecture de vidéos** :

- **Appuyez sur II** (46) **pour faire une pause dans la lecture.**
- **Appuyez sur** *>* (45) **pour reprendre la lecture.**
- **Appuyez sur I** (18) **pour arrêter complètement la lecture. Cela vous ramène** à **l'affichage du dossier.**
- **Appuyez sur la touche**  $\blacktriangleleft$  **(44) pendant la lecture pour lire le fichier précédent.**
- **Appuyez sur la touche DN** (20) **pendant la lecture pour lire le fichier suivant.**
- **Pendant la lecture, appuyez sur la touche «** (43) **pour exécuter un retour rapide. La vitesse de lecture change** à **chaque nouvelle pression de la touche en suivant le cycle ci-dessous** : **2x, 4x, 8x, 16x, 32x, 1x.**

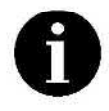

**Si le début de la vidéo est atteint lors du retour rapide, la lecture reprend normalement au début.** 

**. Pendant** la lecture, **appuyez** sur la touche *»* (21) pour exécuter une avance **rapide.** La vitesse de **lecture** change à chaque nouvelle pression de la touche en suivant le cycle ci—dessous : 2x, 4x, 8x, 16x, 32x, 1x.

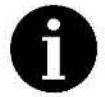

Le son est coupé pendant l'avance rapide ou le retour rapide.

#### 11.6.3 Affichage de photos

**.** Appuyez sur **>** (45) pour démarrer la lecture.

Les fonctions ci-dessous sont disponibles pendant l'affichage de photos **:** 

- Appuyez sur II (46) pour faire une pause dans la lecture.
- Appuyez sur ▶ (45) pour reprendre la lecture.
- Appuyez sur **I** (18) pour arrêter complètement la lecture. Cela vous ramène **à**  l'affichage du dossier.
- *.* Appuyez sur la touche I« (44) pendant la lecture pour lire le fichier précédent.
- Appuyez sur la touche  $\blacktriangleright$  (20) pendant la lecture pour lire le fichier suivant.

#### Lecture d'une musique de fond

Si vous souhaitez écouter une musique de fond pendant l'affichage de photos, vous devez copier les fichiers musicaux correspondants dans un format compatible (MP3, AAC) dans le même dossier que les photos.

- 1. Démarrez l'affichage des photos de manière normale.
- 2. Si la musique ne démarre pas au bout de quelques secondes, appuyez sur la touche de

direction  $\triangle$  (26), sélectionnez le symbole  $\Box$  et vérifiez qu'il n'est pas barré. Sinon, appuyez sur OK (27) pour activer la lecture de la musique.

#### 11.6.4 Lecture de fichiers musicaux

Puisque les fichiers musicaux ne contiennent pas d'informations d'image, un symbole représentant un CD animé avec une note de musique est affiché sur le côté gauche de l'écran pendant la lecture. Le titre de la piste en cours de lecture est affiché en-dessous. Dans le bas se trouve le symbole permettant d'accéder au menu de lecture (voir page 43)

avec le symbole ... Vous pouvez ouvrir le menu de lecture en utilisant la touche de direction ▲ (26).

La moitié de droite de l'écran affiche une liste des fichiers musicaux présents dans le dossier en cours.

. Appuyez sur *>* (45) pour démarrer la lecture.

Les fonctions ci-dessous sont disponibles pendant la lecture de fichiers musicaux **:** 

- Appuyez sur || (46) pour faire une pause dans la lecture.
- Appuyez sur *>* (45) pour reprendre la lecture.
- Appuyez sur **I** (18) pour arrêter complètement la lecture. Cela vous ramène **à**  l'affichage du dossier.
- Appuyez sur la touche  $\blacktriangleleft$  (44) pendant la lecture pour lire le fichier précédent.
- Appuyez sur la touche  $\blacktriangleright$  (20) pendant la lecture pour lire le fichier suivant.
- Pendant la lecture, appuyez sur la touche **«** (43) pour exécuter un retour rapide. La vitesse de lecture change à chaque nouvelle pression de la touche en suivant le cycle ci-dessous : 2x, 4x, 8x, 16x, 32x, 1x.

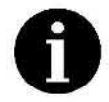

**Si le début de la piste est atteint lors du retour rapide, la lecture reprend normalement au début.** 

**0 Pendant la lecture, appuyez sur la touche** *»* (21) **pour exécuter une avance rapide. La vitesse de lecture change à chaque nouvelle pression de la touche en suivant le cycle ci-dessous : 2x, 4x, 8x, 16x, 32x, 1x.** 

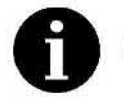

**Le son est coupé pendant l'avance rapide ou le retour rapide.** 

## **12. Fonctions de télévision intelligente**

Si vous souhaitez utiliser les fonctions de télévision intelligente de votre téléviseur, nous vous recommandons de brancher un clavier USB. Si possible, cela devrait être un clavier sans fil de sorte que vous n'ayez pas à

**En utilisant un clavier, la recherche de termes est plus rapide et plus faciles (par exemple, le titre d'un film).** 

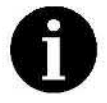

**Si vous possédez un clavier multimédia comportant des touches de contrôle pour les options de lecture, pause, etc., sachez que ces touches ne sont pas prises en charge. Vous devez utiliser la télécommande pour les fonctions de lecture.** 

#### **12.1 Fonctions de lecture de la télévision intelligente**

**Les fonctions de télévision intelligente incluent des services spéciaux proposés par**  certaines chaînes de télévision (voir aussi la section « HbbTV » à la page 38) et de **nombreux services en ligne tels que YouTube, Facebook, etc. que vous pouvez activer en sélectionnant la source de signal correspondante.** 

**Pour la télévision intelligente, la télécommande est essentiellement utilisée tel que décrit dans la section « Lecture de fichiers vidéo»** à **la page 44. Cependant, pour certaines fonctions (par exemple, l'avance rapide), il peut exister de légères différences. Par exemple, il est possible que l'avance rapide se fasse 30 secondes** à **la fois plutôt qu'en continu. Des fonctions supplémentaires peuvent aussi être disponibles en utilisant les touches colorées (31), (32), (36) et (37).** 

#### **13. Multi—écrans**

**Multi—écrans vous permet de cloner l'écran de votre smart—phone, de votre tablette ou de votre ordinateur portable sur votre téléviseur. Votre appareil portable doit prendre en charge cette fonction et être connecté au même réseau sans fil que votre téléviseur. C'est possible**  à **partir de Windows 8.1 et des versions ultérieures. Si nécessaire, consultez la documentation de votre appareil portable ou de votre système d'exploitation pour savoir s'il prend en charge la fonction Wireless Display.** 

**Comment afficher l'écran de votre appareil portable sur le téléviseur** :

- **1. Activez la fonction Wireless Display sur votre appareil portable.**
- **2. Appuyez sur la touche SOURCE (29) de la télécommande. Le menu de sélection de la source du signal apparaît.**
- **3. Appuvez sur les touches de direction ◀ ou ▶ (26) de la télécommande pour sélectionner la** source **du** signal .
- **4.** Votre **appareil portable doit alors pouvoir trouver le téléviseur avec le nom « Smart** TV».
- **5. Connectez—vous au périphérique « Smart** TV». **Le contenu de l'écran de votre appareil portable doit alors apparaître sur le téléviseur.**

**Si vous ne souhaitez plus utiliser votre téléviseur en guise d'écran sans fil, appuyez sur la touche Quitter** (25) **pour quitter Multi-écrans. Le téléviseur repasse** à **la source du signal précédemment sélectionnée.** 

#### **14. Menus**

**Votre téléviseur possède divers menus que vous pouvez utiliser pour adapter le téléviseur à vos besoins individuels.** 

#### **14.1 Menu rapide pour la personnalisation du téléviseur**

**Lors de l'utilisation du téléviseur, vous pouvez appuyer sur la touche QMENU** (33) **pour afficher un menu que vous pourrez utiliser pour sélectionner et ajuster divers paramètres d'image, son, extinction automatique, sous—titres, réception radio et d'autres fonctions. En principe, il s'agit d'une version réduite du menu « Réglage ». Voir aussi page 48, menu « Réglage ». 1. Appuyez sur la touche QMENU** (33) **lors de la réception de la télévision ou de la radio.** 

- **Le menu rapide apparaît.**
- **2. Utilisez les touches de direction V et A** (26) **de la télécommande pour sélectionner la fonction de votre choix. Appuyez sur la touche de direction** *>* (26) **pour accéder** à **cette fonction et afficher les options disponibles.**
- **3. Utilisez les touches de direction V et A** (26) **pour sélectionner l'option de votre choix et confirmez avec la touche OK** (27).
- **4. Appuyez sur la touche Quitter E'** (25) **pour masquer le menu rapide.**

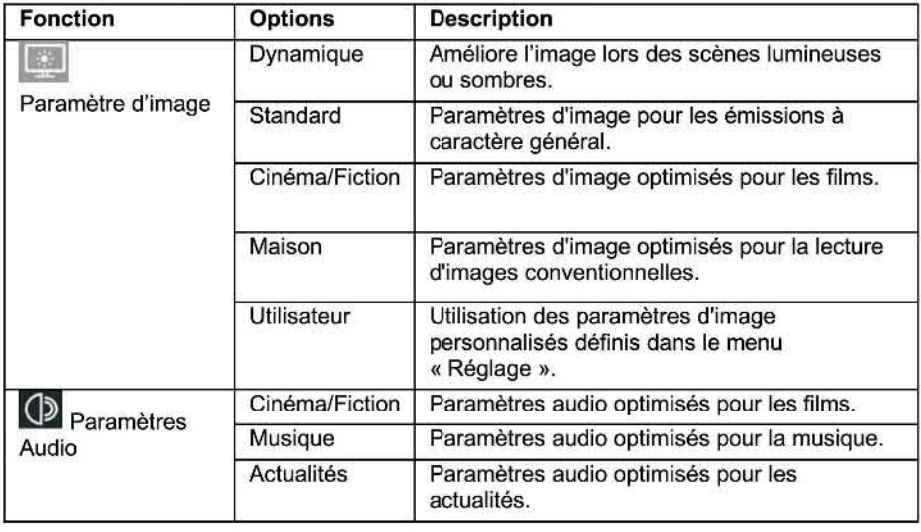

**Le menu rapide comporte les fonctions et options suivantes** :

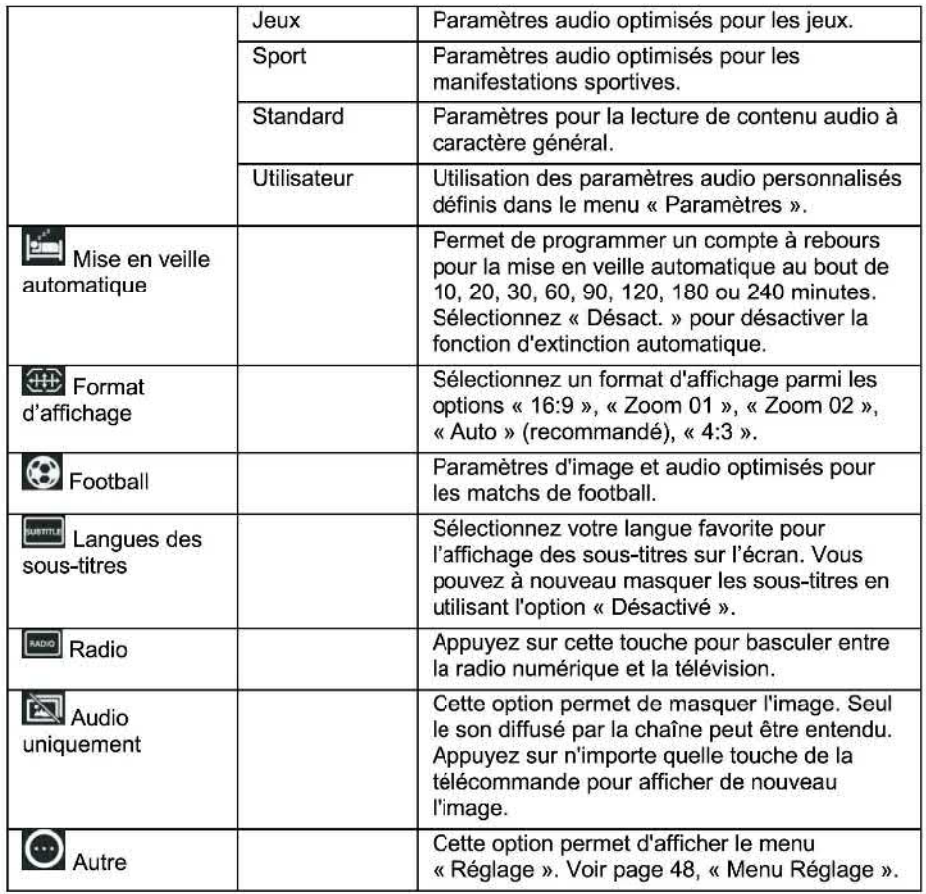

#### 14.2 Menu **«** Réglage »

Le menu Réglage vous permet d'effectuer des réglages spécifiques afin de personnaliser le<br>téléviseur en fonction de vos exigences techniques et personnelles. Le menu est divisé en huit zones où vous pouvez régler et ajuster les paramètres de chaînes, image, son, réseau, système et heure. Vous pouvez aussi protéger certaines fonctions contre tout accès non autorisé en activant le verrouillage système. La dernière option du menu vous permet de mettre à jour le logiciel, d'exécuter l'Assistant de configuration initiale et de voir des informations concernant le Contrat de licence utilisateur final et Netfiix.

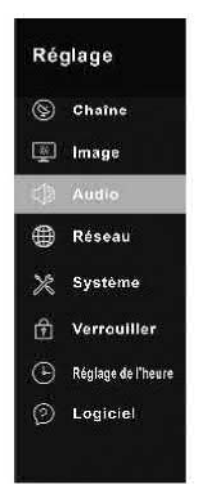

**Pour accéder au menu** « **Réglage »,** procédez comme **suit :** 

**1. Appuyez sur la touche**  $\ddot{\mathbf{Q}}$  (40) pour ouvrir le menu « Réglage ».

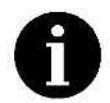

**Le menu en cours disparaît automatiquement si** vous **n'appuyez sur** aucune **touche pendant** quelques secondes.

**2. Utilisez les touches de directionAY** (26) **pour sélectionner les options de votre choix.** 

## **14.2.1 Sous—menu « Chaîne** »

**Le sous—menu « Chaîne » contient les options suivantes** :

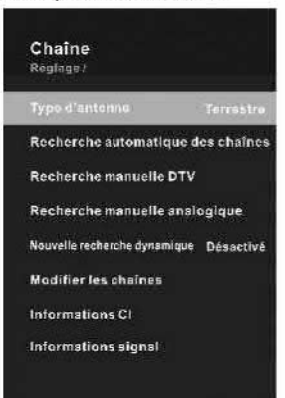

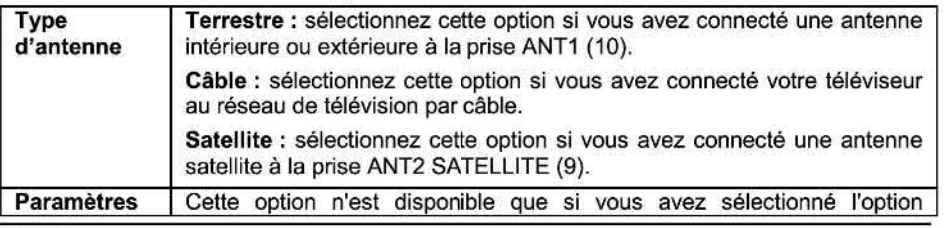

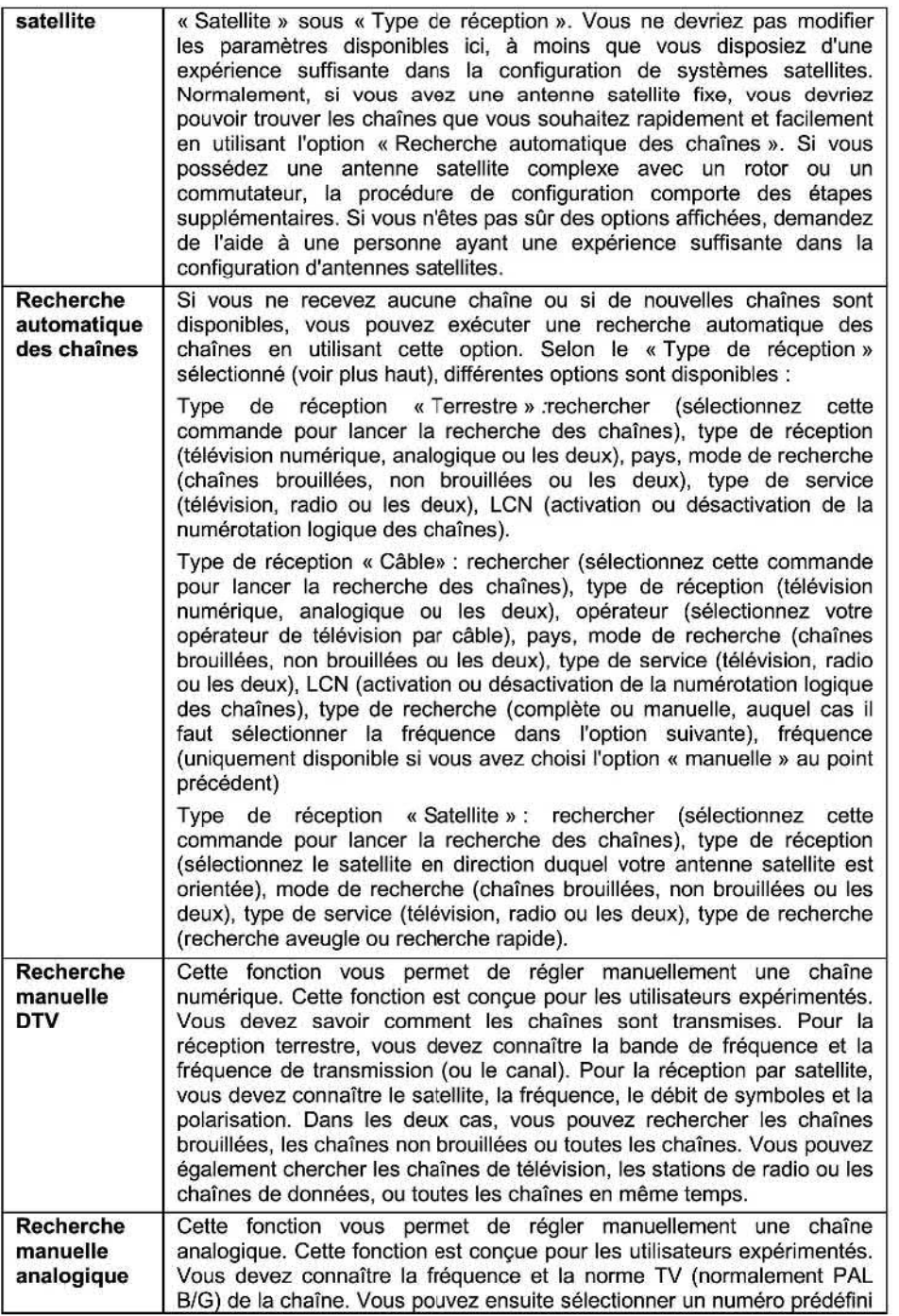

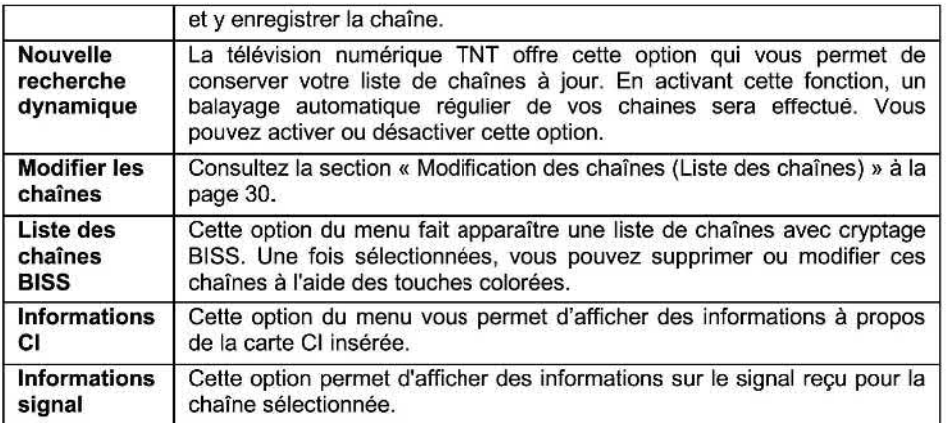

## **14.2.2 Sous—menu** *«* **Image** »

**Le sous—menu « Image** » **contient les options suivantes** :

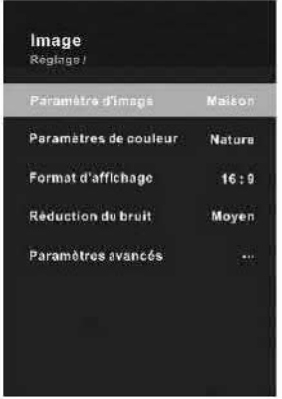

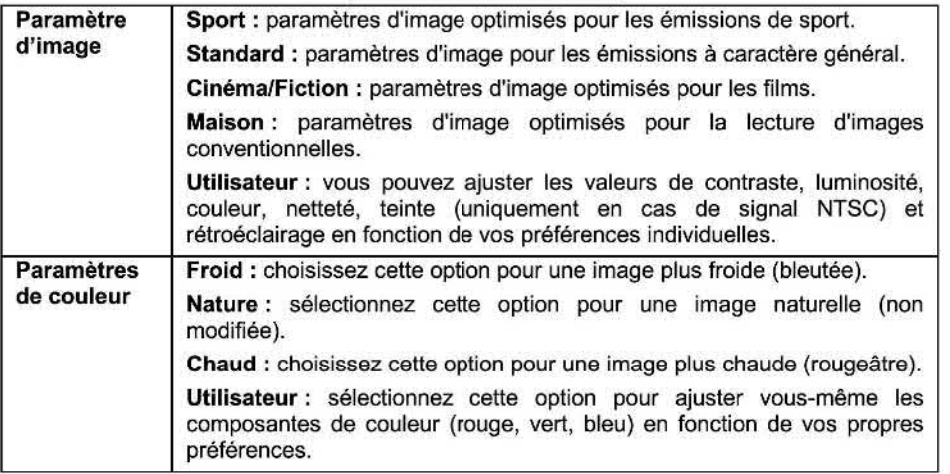

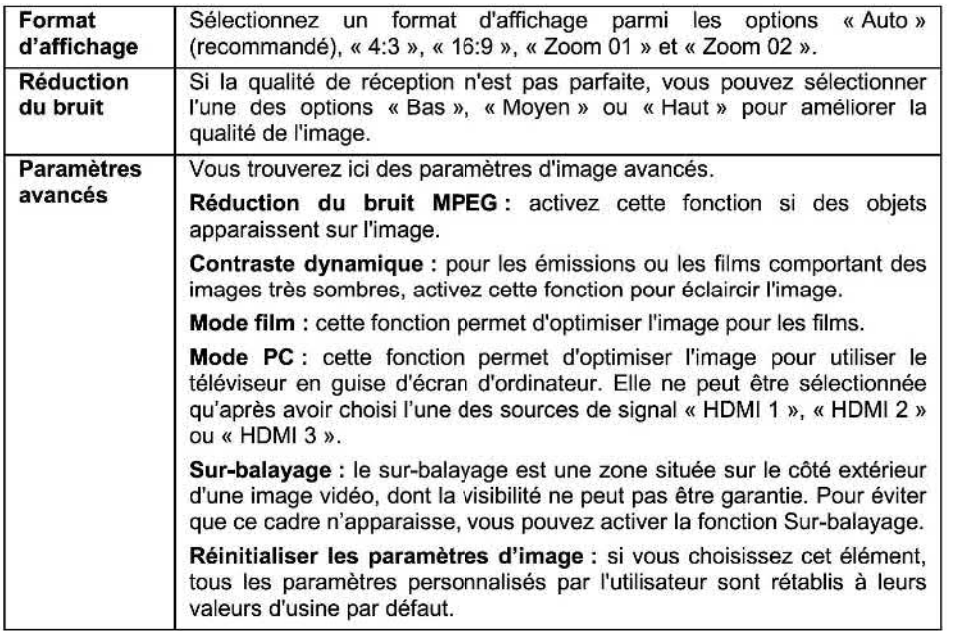

14.2.3 Sous—menu **«** Audio » Le sous—menu **«** Audio » contient les options suivantes **:** 

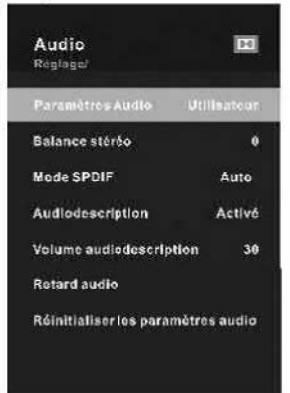

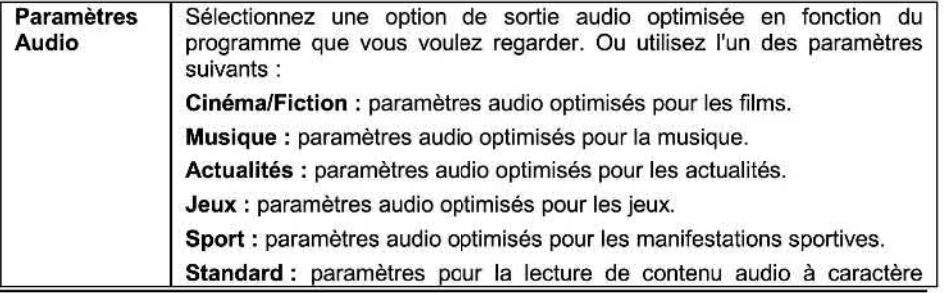

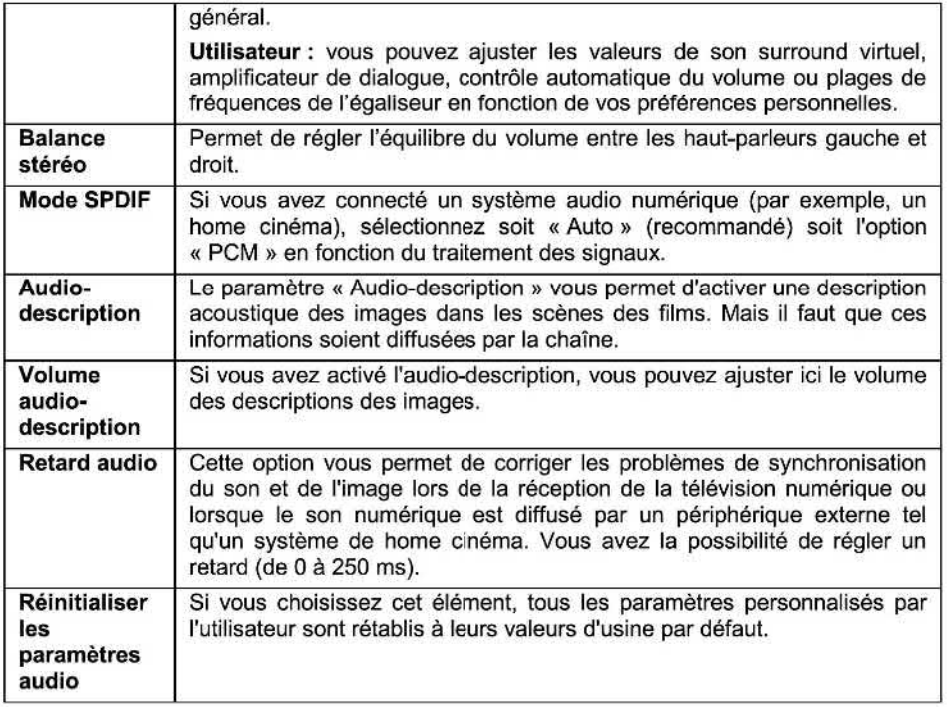

14.2.4 Sous—menu **«** Réseau » Le sous—menu **«** Réseau » contient les options suivantes :

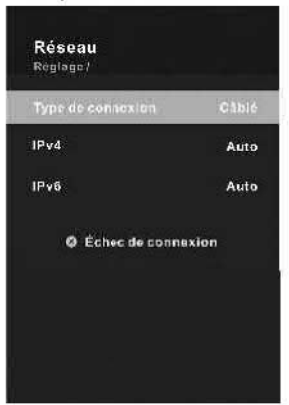

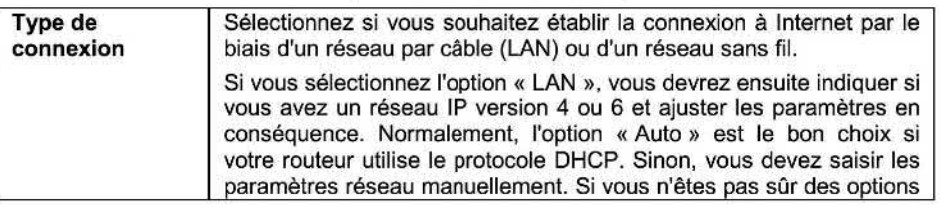

affichées, **demandez de l'aide à une personne ayant une expérience suffisante dans la configuration de réseaux. Si vous sélectionnez l'option « Réseau sans fil », une liste des réseaux sans fil** à **portée apparaît. Sélectionnez le réseau de votre choix et saisissez le mot de passe si nécessaire. Vous pouvez ajouter votre réseau sans fil sous « Paramètres avancés** » **si le SSID n'est pas visible. Etablissez ensuite la connexion normalement. L'option « WoW** » **permet au téléviseur de sortir automatiquement du mode veille lorsqu'un signal est reçu par le biais du réseau sans fil. Vous pouvez activer ou désactiver cette fonction, en fonction des besoins. Sous « Paramètres IP », sélectionnez l'option «Auto** » **si**  devez saisir les paramètres réseau manuellement. Si vous n'êtes pas **sûr des options affichées, demandez de l'aide** à **une personne ayant une expérience suffisante dans la configuration de réseaux sans fil.** 

#### **14.2.5 Sous—menu « Système** »

**Le sous-menu « Système** » **contient les options suivantes** :

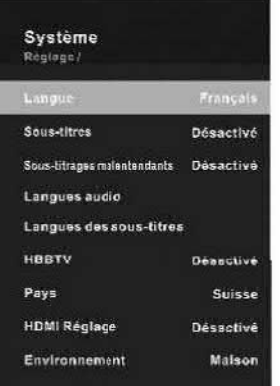

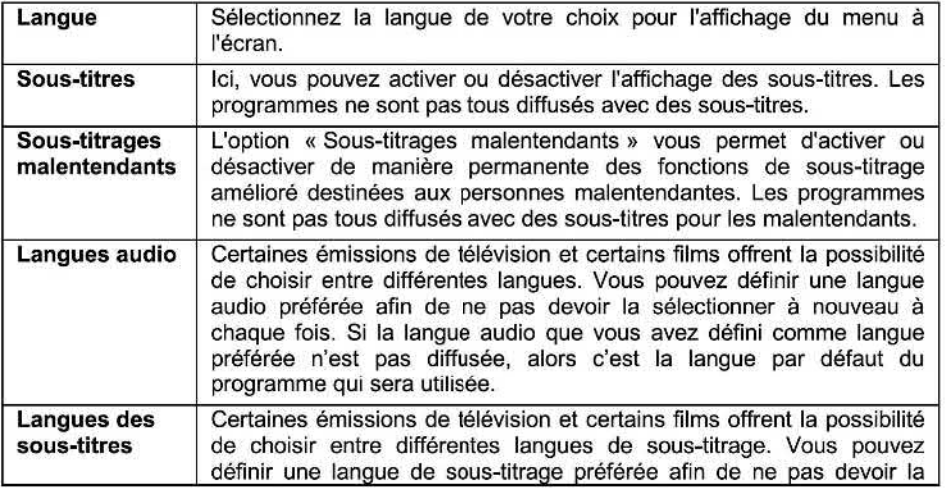

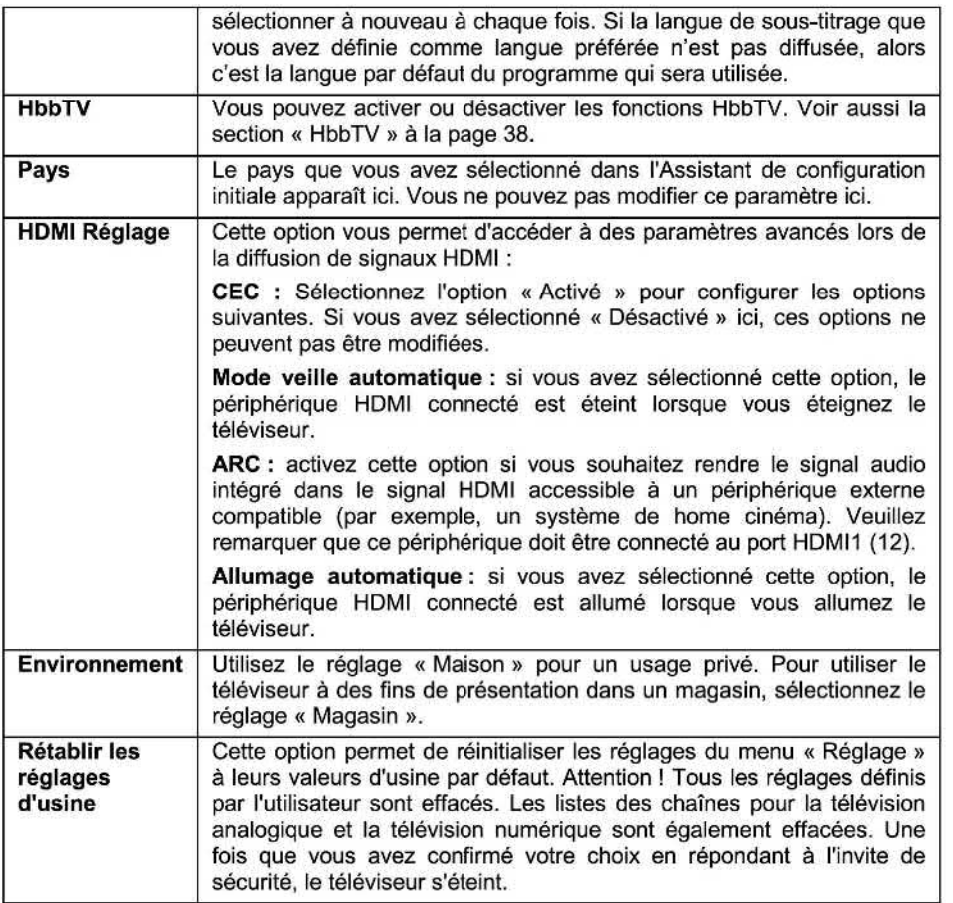

14.2.6 Sous—menu **«** Verrouiller » Le sous-menu **«** Verrouiller » contient les options suivantes.

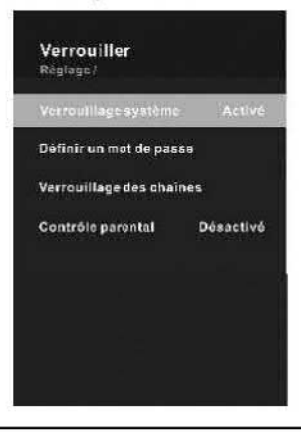

Si vous essayez de l'ouvrir, on vous demande de saisir un mot de passe. Utilisez les touches numériques (24) pour saisir le code PIN **à** 4chiffies. Si vous vous trompez, sélectionnez « Effacer *»* et recommencez.

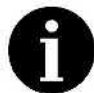

Le mot de passe par défaut est **« 0000** ». Il vous est conseillé de remplacer immédiatement le mot de passe par défaut par votre propre mot de passe.

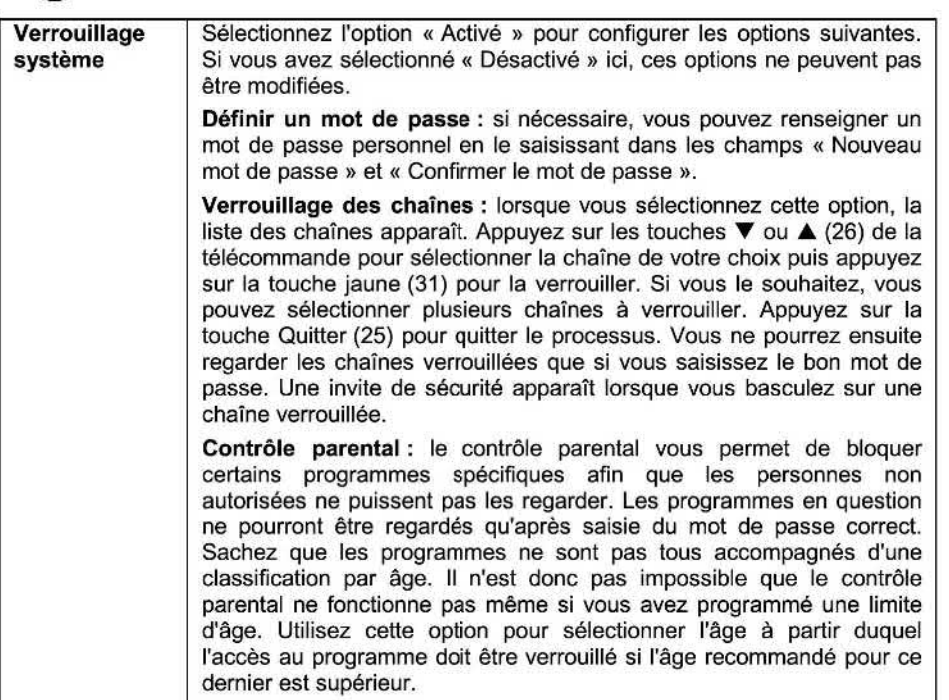

#### 14.2.7 Sous—menu **«** Réglage de l'heure »

Le sous—menu **«** Réglage de l'heure » contient les options suivantes :

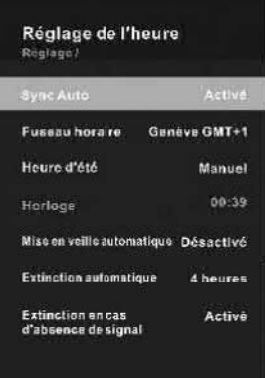

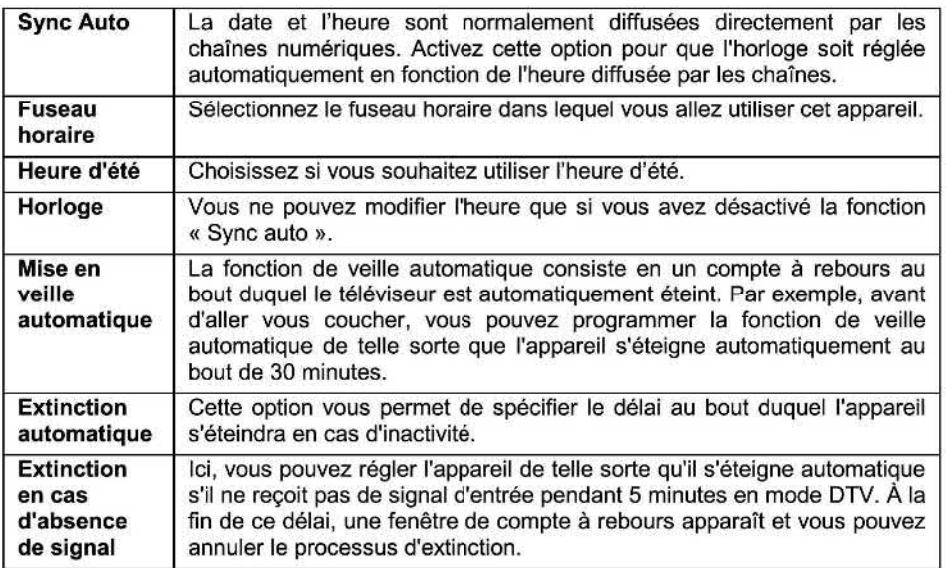

## 14.2.8 Sous-menu *«* Logiciel »

Dans ce menu, vous pouvez trouver des fonctions permettant de mettre **à** jour le logiciel de l'appareil et d'afficher des informations dont vous pourriez avoir besoin si vous rencontrez<br>un problème et que vous avez besoin de contacter le service après-vente.

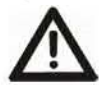

Cela nécessite un certain niveau d'expertise technique. Sachez qu'une exécution *2* Attention : Normalement, il n'est pas nécessaire de mettre **à** niveau le logiciel. incorrecte de la mise à niveau du logiciel pourrait causer à l'appareil des dommages permanents. Demandez conseil **à** un expert pour savoir si la mise à niveau du logiciel est vraiment nécessaire.

Le sous—menu **«** Logiciel » contient les options suivantes :

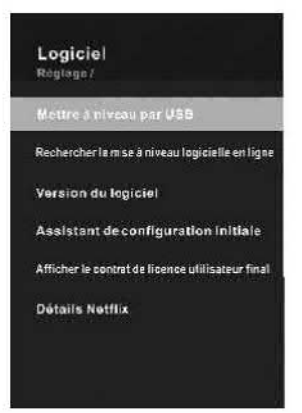

Mettre **à**  niveau par USB Cette option permet d'effectuer une mise à niveau du logiciel. Le fichier contenant le nouveau logiciel doit être copié sur un périphérique de stockage de masse USB connecté à la télévision.

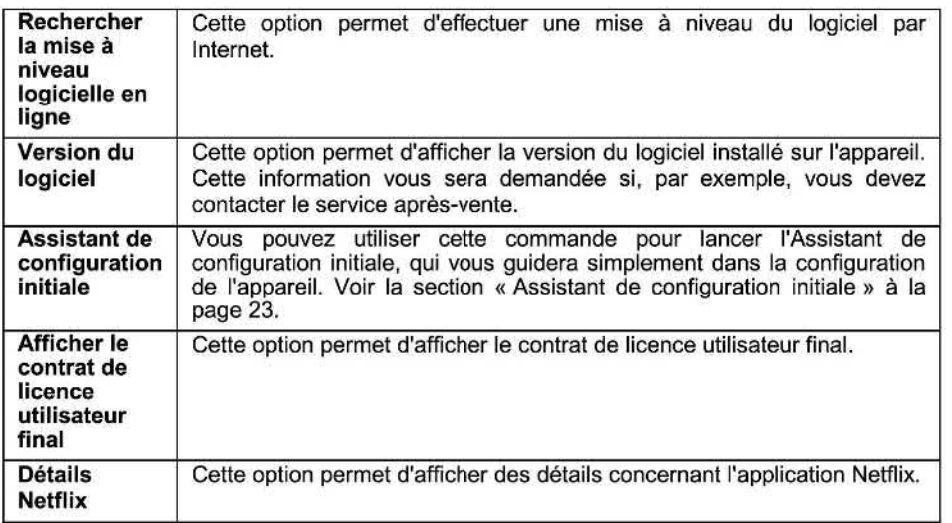

## **15. Clavier à l'écran**

**Si vous avez besoin de saisir des chaînes de caractères (par exemple, pour filtrer des noms de chaîne), un clavier apparaît** <sup>à</sup>**l'écran.** 

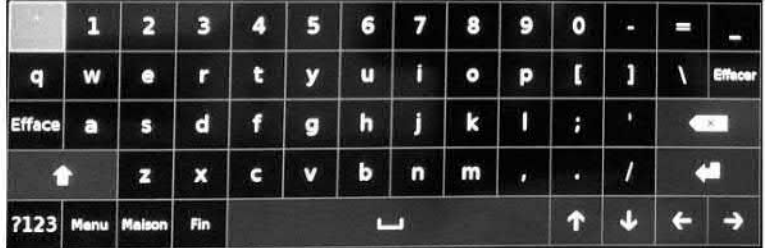

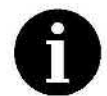

**Le clavier à l'écran ne prend en charge que les lettres de A** à Z **et pas les caractères spéciaux. Les touches sont agencées comme sur un clavier anglais**  QWERTY **traditionnel.** 

**Comment utiliser le clavier à l'écran** :

- **Utilisez les touches de direction** (26) **pour mettre en surbrillance la lettre de votre choix.**
- **Appuyez sur la touche OK (27) pour déplacer la lettre sélectionnée dans le champ de saisie ou pour exécuter la fonction en surbrillance.**
- . **Mettez la touche** « **Effacer » en surbrillance et confirmez en appuyant sur OK** (27) **pour effacer la dernière lettre que vous avez saisie.**
- **Mettez la touche**  $\boxed{\times}$  **en surbrillance et confirmez en appuyant sur OK (27) pour effacer la dernière lettre que vous avez saisie.**
- **. Mettez la touche «** ?123 » **en surbrillance et confirmez en appuyant sur OK (27) pour basculer entre la saisie de lettres et la saisie de chiffres/caractères spéciaux.**
- . **Mettez la touche « Effacer** » **en surbrillance et confirmez en appuyant sur OK** (27) **pour effacer toutes les lettres que vous avez saisies dans le champ de saisie et recommencer.**
- **. Sélectionnez la touche** « Menu » **et confirmez en appuyant sur OK (27) pour revenir au menu (par exemple, la liste des chaînes) où** vous vous **trouviez** précédemment **et**  masquer le clavier à l'écran.<br>• Sélectionnez la touche « Maison » et confirmez en appuyant sur OK (27) pour revenir
- au menu (par exemple, la liste des chaînes) où vous vous trouviez précédemment et **masquer le clavier à l'écran.**
- *.* **Mettez la touche « Fin** » **en surbrillance et confirmez en appuyant sur OK (27) pour remplacer toutes les lettres que vous avez saisies par de nouvelles.**

**Les touches restantes sont les mêmes que les touches que vous connaissez déjà sur les claviers d'ordinateur ou de smartphone.** 

## **16. Utilisation sans télécommande**

**Le bouton tactile Marche-veille (47) situé sur le téléviseur est un bouton multifonctions. Vous pouvez l'utiliser pour contrôler les fonctions de base les plus importantes du téléviseur, même sans télécommande :** 

**Maintenez le bouton tactile (47) enfoncé pour allumer ou éteindre l'appareil.** 

**Si vous appuyez rapidement sur le bouton tactile** (47) **alors que le téléviseur est allumé, page d'accueil suivant apparaît dans l'angle inférieur droit de l'écran.** 

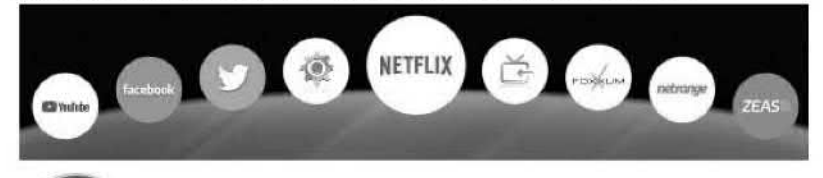

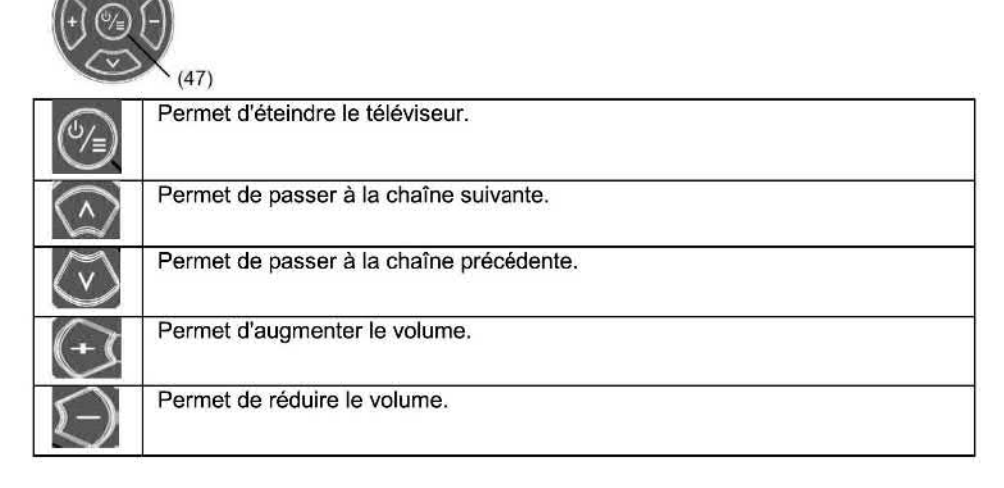

## **11. Après l'utilisation**

#### **17.1 Nettoyage**

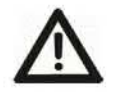

**Avertissement: assurez—vous que l'appareil est bien débranché du secteur avant de procéder au nettoyage. Dans le cas contraire, vous pourriez vous électrocuter** ! Ne renversez ni vaporisez jamais aucun type de liquide **à** l'intérieur de l'appareil.

**Utilisez** uniquement un chiffon propre et sec pour nettoyer le boîtier. N'utilisez jamais de liquides agressifs. Si l'appareil est très sale, utilisez un chiffon légèrement humide.

Nettoyez l'écran avec un chiffon de nettoyage spécial pour les écrans.

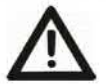

nettoyez l'écran avec précaution de l'autre. Dans le cas contraire, l'appareil pourrait se renverser et se trouver endommagé ou causer des blessures. Attention: lorsque vous nettoyez l'écran, tenez l'appareil d'une main et

#### 11.2 Stockage en cas de non—utilisation

Si vous prévoyez de ne pas utiliser l'appareil pendant une période prolongée, débranchez<br>le câble d'alimentation de la prise de courant et retirez les piles de la télécommande. Veillez en outre à ce que la température de stockage soit maintenue entre -15 °C et 45 °C et à ce<br>que l'humidité relative ne dépasse pas 90 %.

#### 17.3 Transport

Si vous souhaitez déplacer l'appareil sur une courte distance, veillez **à** vous faire aider d'une autre personne. Le téléviseur est très grand et lourd. Procédez comme suit pour transporter l'appareil **:** 

- 1. Débranchez l'appareil du secteur.
- 2. Retirez tous les câbles qui sont connectés à l'appareil.
- 3. Si vous voulez déplacer l'appareil en-dehors de votre domicile (par exemple, si vous déménagez), retirez la base et les supports latéraux en option ou le support de fixation murale. lnversez la procédure décrite dans les sections du Guide d'lnstallatîon du support (fourni), ou "Fixation murale" (voir page 66).
- Emballez le téléviseur avec soin. Faites particulièrement attention à œ que les coins du boîtier et de l'écran soient bien protégés. Utilisez plusieurs couches de papier bulle. par exemple.
- Emmenez le téléviseur et ses accessoires jusqu'à son nouvel emplacement et réinstallez—le. Sachez qu'il se peut que vous deviez effectuer une nouvelle recherche des chaînes si sa situation géographique a changé.

#### 17.4 Mise au rebut

#### Déchets d'équipements électriques et électroniques

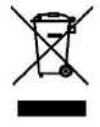

soumis à la Directive européenne 2012/19/EU. Les appareils électriques ou<br>électroniques usagés ne doivent en aucun cas être jetés avec les déchets ménagers, mais déposés dans des centres de collecte officiels. En respectant les normes d'élimination des appareils usagés, vous participez activement à la protection de l'environnement et préservez votre santé. Vous trouverez plus d'informations sur la mise au rebut correcte de votre ancien appareil auprès de votre mairie, de votre centre de collecte local ou du magasin où vous avez acheté l'appareil. Le symbole d'une poubelle barrée situé sur ce produit indique qu'il est

#### Emballage

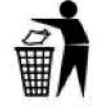

Protégez l'environnement et séparez les matériaux de l'emballage lors de sa *Ü* mise au rebut. Les cartons d'emballage peuvent être déposés dans des centres de recyclage du papier ou dans des points de collecte publics destinés au recyclage. Tous les films ou plastiques contenus dans

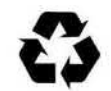

l'emballage doivent être déposés dans des points de collecte publics.

Piles

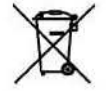

Ne **jetez** pas les piles avec les ordures ménagères. Déposez—les dans un point de collecte pour piles usagées.

#### 18. Résolution des problèmes

Vous pouvez résoudre vous-même les problèmes les plus fréquents en ayant recours au tableau ci-dessous. Si le problème persiste après vérification des solutions suggérées, veuillez contacter votre revendeur. N'essayez pas de réparer vous-même le produit !

#### 18.1 Problèmes généraux

#### Le téléviseur ne s'allume pas.

- **.** Branchez le câble d'alimentation (2) du téléviseur sur une prise de courant en bon état de fonctionnement.
- **.** Remplacez les piles de la télécommande.
- Débranchez la fiche du câble d'alimentation (2) de la prise de courant, attendez environ 15 secondes puis rebranchez le câble d'alimentation (2). L'appareil devrait fonctionner normalement.

#### La télécommande ne fonctionne pas bien

- . **Y** a-t—il un obstacle entre la télécommande et le capteur sur le téléviseur ?
- . Remplacez les piles.
- Assurez—vous que capteur de la télécommande (1) n'est pas exposé **à** la lumière directe du soleil.

#### Aucune image ne s'affiche

- 0 Les câbles de raccordement aux sources de signal externes sont—ils bien tous connectés *?*
- Le câble de raccordement à la source de signal externe est—il endommagé *?*
- **.** Avez—vous sélectionné la bonne source de signal sur le téléviseur *?*
- Se peut-il que vous ayez désactivé l'image dans le menu rapide? Appuyez sur n'importe quelle touche de la télécommande.

#### 18.2 Problèmes de réception de la télévision

#### Aucune image ne s'affiche

- L'antenne est—elle correctement branchée *?*
- o Le câble d'antenne est—il endommagé *?*
- o La fiche du câble d'antenne est—il correctement branchée *?*
- Avez—vous sélectionné la bonne source de signal sur le téléviseur *?*
- . Avez—vous déjà effectué une recherche des chaînes **à** l'endroit où vous vous trouvez *?*

#### Mauvaise qualité d'image

- L'antenne est—elle branchée *?*  當
- Ajustez l'antenne. Les bâtiments élevés et les obstacles géographiques peuvent nuire à la force du signal ou causer l'apparition d'images fantômes.
- Vérifiez que la chaîne est correctement syntonisée.
- Ajustez les paramètres d'image, tels que la luminosité, la couleur, la netteté.

#### **Aucun son n'est émis**

- **Le son a-t—il été coupé** *?* **Appuyez sur la touche & (17).**
- **. Le** volume **est—il baissé** *?* **Appuyez sur la touche** *4 +* (38).

#### **Pas de couleur**

- **. Réglez la couleur.**
- **. Vérifiez que la chaîne regardée n'émet pas en noir et blanc.**
- **0 Vérifiez que la chaîne est correctement syntonisée.**

#### **18.3 Problème de lecture de contenus multimédia**

#### **Le fichier ne peut pas être lu**

- **. Assurez—vous que le périphérique de stockage de masse USB est correctement connecté** à **l'un des ports USB (3)** ( **6).**
- **0 Vérifiez que le périphérique de stockage de masse USB contient des fichiers compatibles.**

## **18.4 Problèmes lors de la lecture à partir de périphériques externes**

#### **Aucun son n'est émis**

- **. Vérifiez que le câble audio est correctement branché.**
- *.* **Vérifiez si le câble audio est endommagé.**
- **. Assurez—vous que vous avez sélectionné la bonne source de signal sur votre téléviseur.**

#### **Distorsion du son ou bruit de fond**

- *.* **Nettoyez les fiches des connecteurs.**
- **Remplacez le câble de raccordement au périphérique externe.**

#### **18.5 Problèmes avec les services en ligne (télévision intelligente)**

#### **SI vous utilisez une connexion réseau par câble (LAN)**

- **Vérifiez que le câble réseau est correctement branché.**  ۰
- **Vérifiez si le câble réseau est endommagé.**
- **Vérifiez si vous pouvez accéder** à **Internet depuis un autre appareil du réseau (par exemple, depuis votre ordinateur).**
- **. II est possible que le serveur du service sélectionné soit temporairement défaillant. Réessayez un peu plus tard.**
- **. Vérifiez les paramètres réseau sur le téléviseur. Voir la section « Sous-menu Réseau** » **à la page 53.**

## **Si vous utilisez un réseau sans fil**

- **. Vérifiez si vous pouvez accéder** à **Internet depuis un autre appareil du réseau sans fil (par exemple, depuis un smart—phone).**
- **. II est possible que le serveur du service sélectionné soit temporairement défaillant. Réessayez un peu plus tard.**
- **0 Vérifiez les paramètres réseau sur le téléviseur. Voir la section « Sous-menu Réseau** » à **la page 53.**

#### **19. Spécifications techniques**

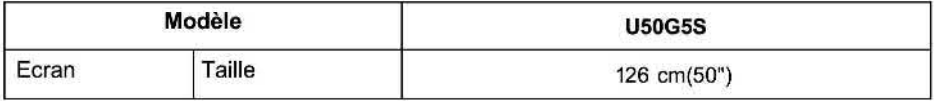

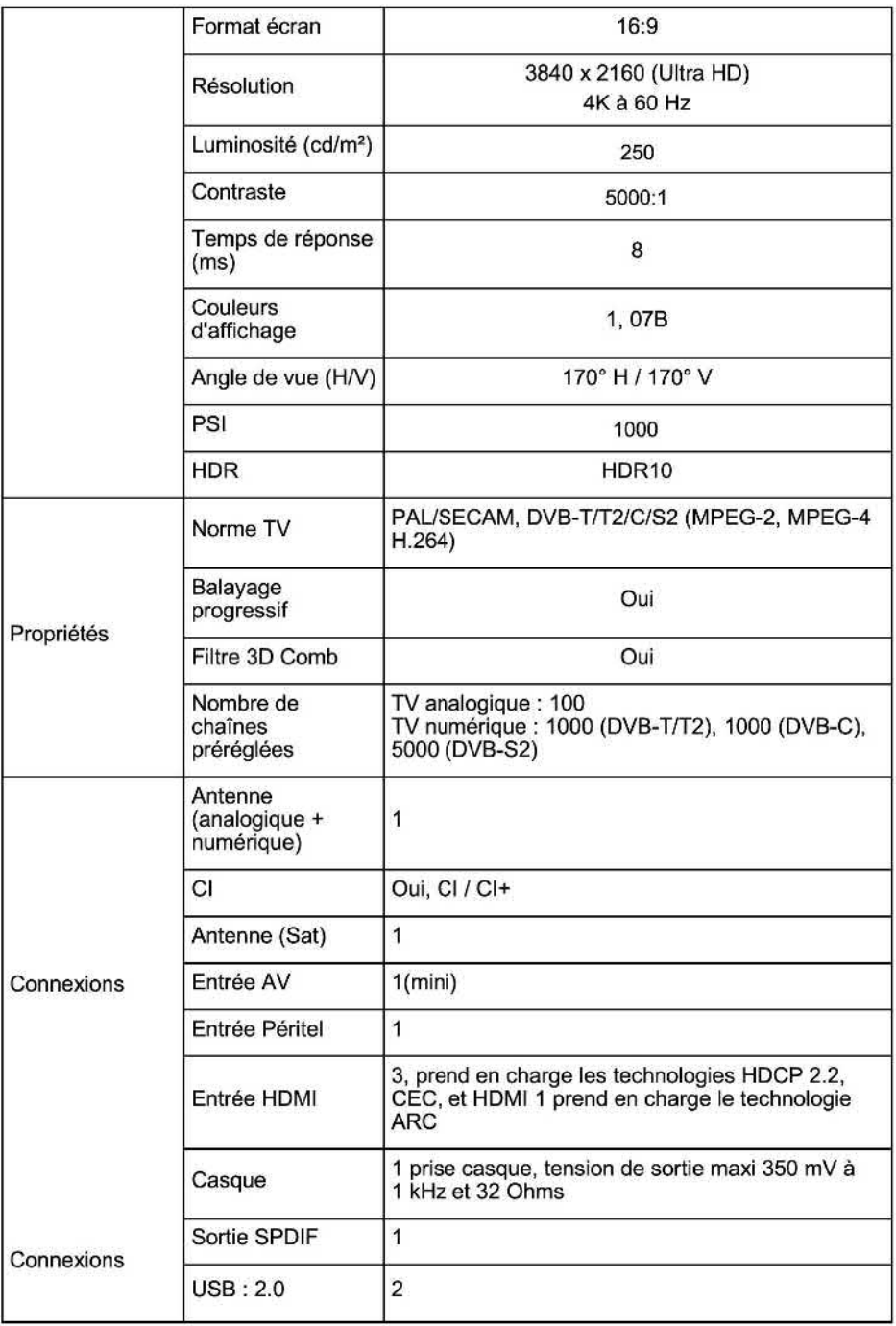

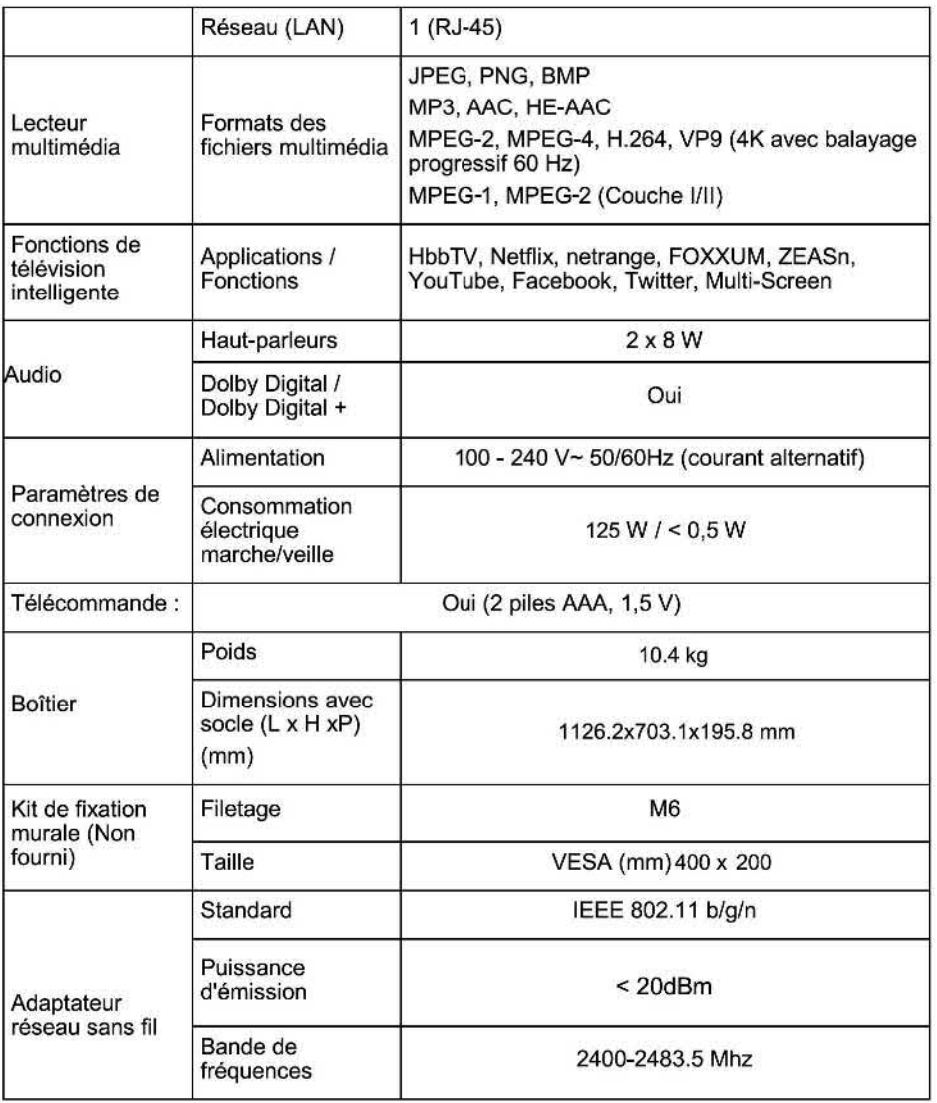

**\*** Les informations techniques et le design peuvent faire l'objet de modifications sans préavis.

## 20. Annexe

## **20.1** Mode hôtel

Ce menu a été conçu spécialement pour les propriétaires d'hôtels qui souhaitent mettre ce téléviseur à la disposition de leurs clients. Il contient des fonctions permettant de définir quelle source de signal et/ou quelle chaîne est affichée et à quel volume lorsque l'appareil est allumé. Vous pouvez aussi paramétrer un volume maximal afin que vos clients ne

dérangent pas leurs **voisins.** Il existe également une option très pratique grâce **à laquelle** n'aurez pas à régler les mêmes paramètres manuellement dans chacune des chambres de l'hôtel.

Pour accéder au menu du mode hôtel :

- 
- 1. Appuyez sur la touche  $\mathfrak{O}(40)$  pour ouvrir le menu « Réglage ».<br>2. Utilisez les touches numériques (24) pour saisir la combinaison « 2 0 1 2 ».<br>3. Le menu « Mode hôtel » apparaît.
- 
- 4. Ajustez les paramètres en fonction de vos besoins.
- 5. Lorsque vous avez terminé, appuyez sur la touche Quitter  $\mathbb{F}$  (25) pour faire disparaître le menu **«** Mode hôtel » et enregistrer vos modifications.

Le menu **«** Mode hôtel » contient les options suivantes :

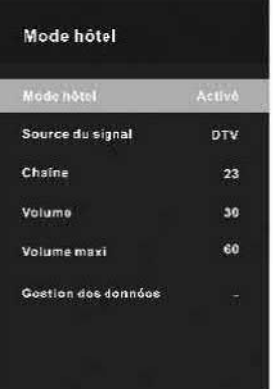

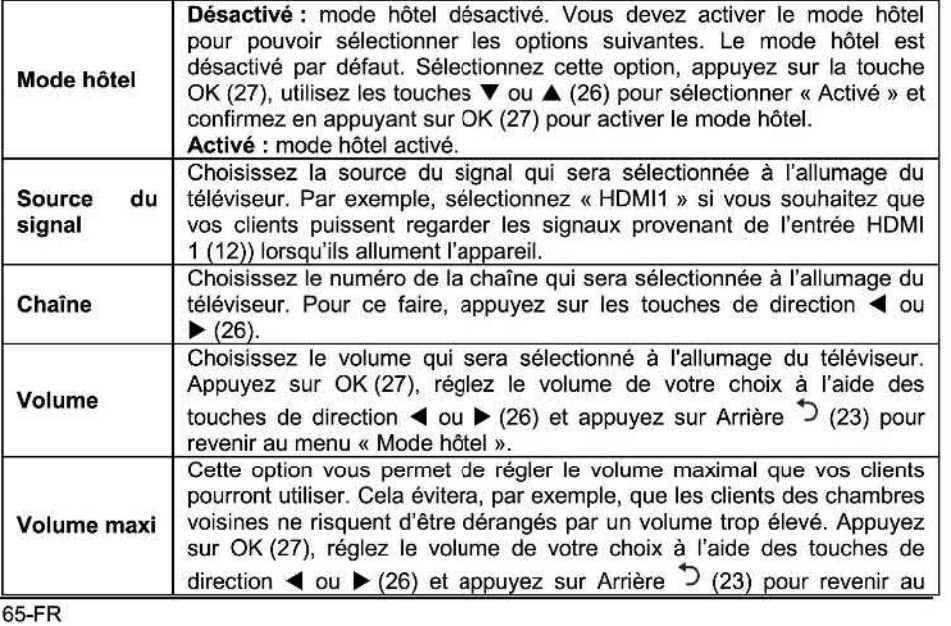

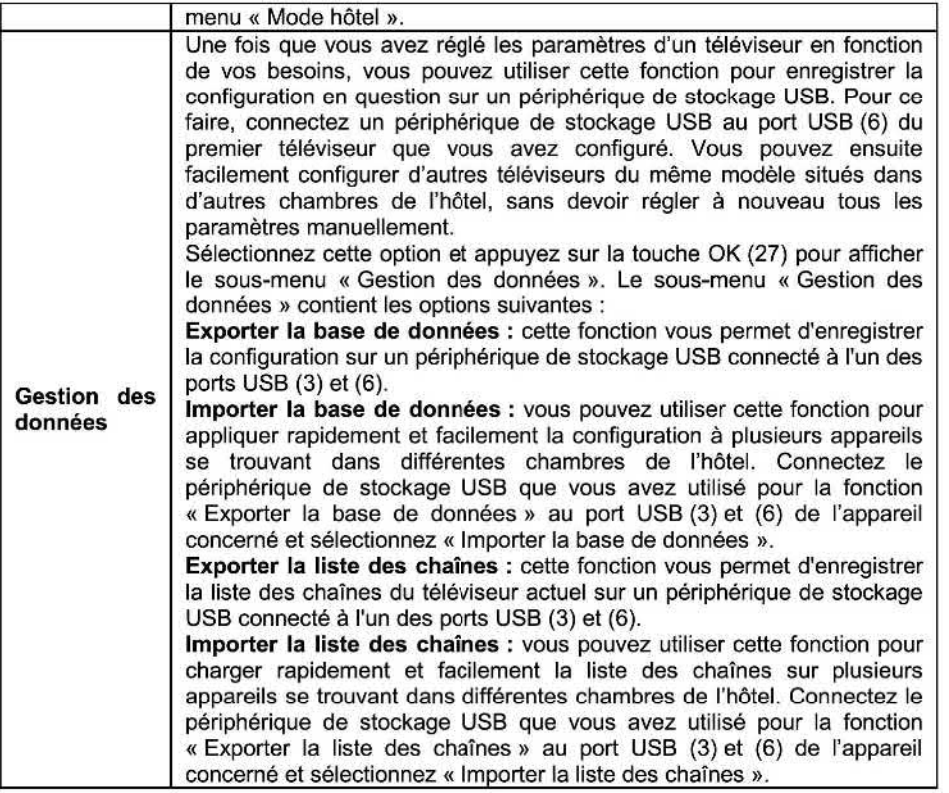

#### 20.2 **Fixation murale**

**Vous pouvez fixer votre TV au mur à l'aide d'un kit de fixation murale VESA 400 x 200 mm (pour le modèle** U5OG5S), **Pour ce faire, démontez le socle comme suit** :

- **1. Éteignez le téléviseur et débranchez tous les câbles et connecteurs. Pour réaliser les étapes suivantes, un tournevis cruciforme standard est nécessaire.**
- 2. Placez un chiffon doux sur une table dégagée et plane, et déposez-y délicatement le **téléviseur, en orientant son écran vers le bas.**
- **3. Retirez les vis de fixation situées sur le socle. Voir aussi le Guide d'lnstallation du support (fourni). Vous pouvez alors retirer le socle.**
- **4. Installez le support de montage au mur VESA** à **l'arrière du moniteur. Suivez les**  instructions d'installation fournies avec le kit de montage au mur.<br>**A Avertissement**: assurez-vous que les chevilles et les vis que vous utilisez

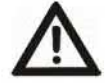

**pour fixer l'appareil au mur sont suffisamment résistantes pour supporter le poids de** œ **dernier. Veillez également à ce que le matériau du mur lui-même soit suffisamment résistant. Dans le cas contraire, l'appareil pourrait tomber et causer des dommages ou des blessures.** 

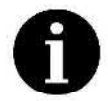

**auriez** besoin **de remonter la base ultérieurement. Si nécessaire,** vous **pouvez Conservez la base, le socle et les vis dans un endroit sûr au cas où vous également démonter la base pour qu'elle prenne moins de passe.** 

## **20.3. Conformité**

**Ce produit est conforme aux normes de l'UE concernant l'électromagnétisme et la sécurité électrique.** 

**Par la présente,** CHANGHONG **Europe Electric, s.r.o. déclare que l'équipement radio**  U50G5\$ **est conforme** à **la Directive 2014/53/UE. Le texte EU integral de la déclaration**  de conformité est disponible à l'adresse internet suivante: http://www.chig.com.

#### **Fabricant/Importateur :**

**Changhong Europe Electric s.r.o. Argentinskâ 286 l 38 170 00 Praha 7 République tchèque**